# **AVRIL**

JLuc FAUBERT

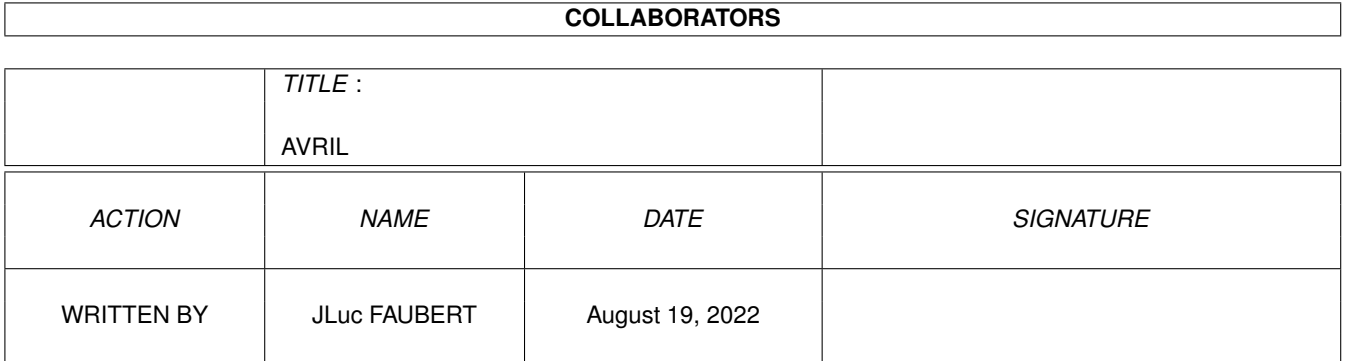

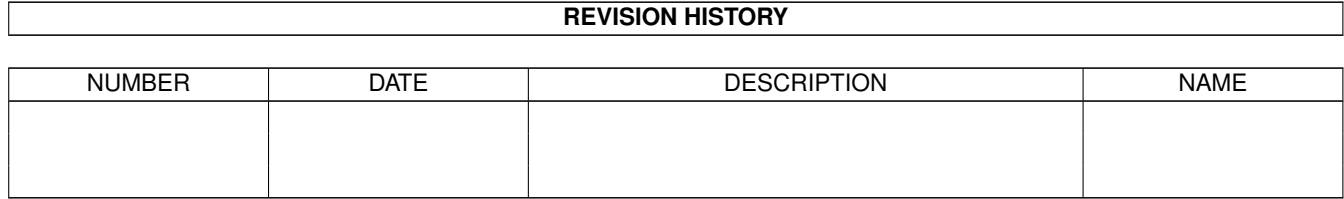

# **Contents**

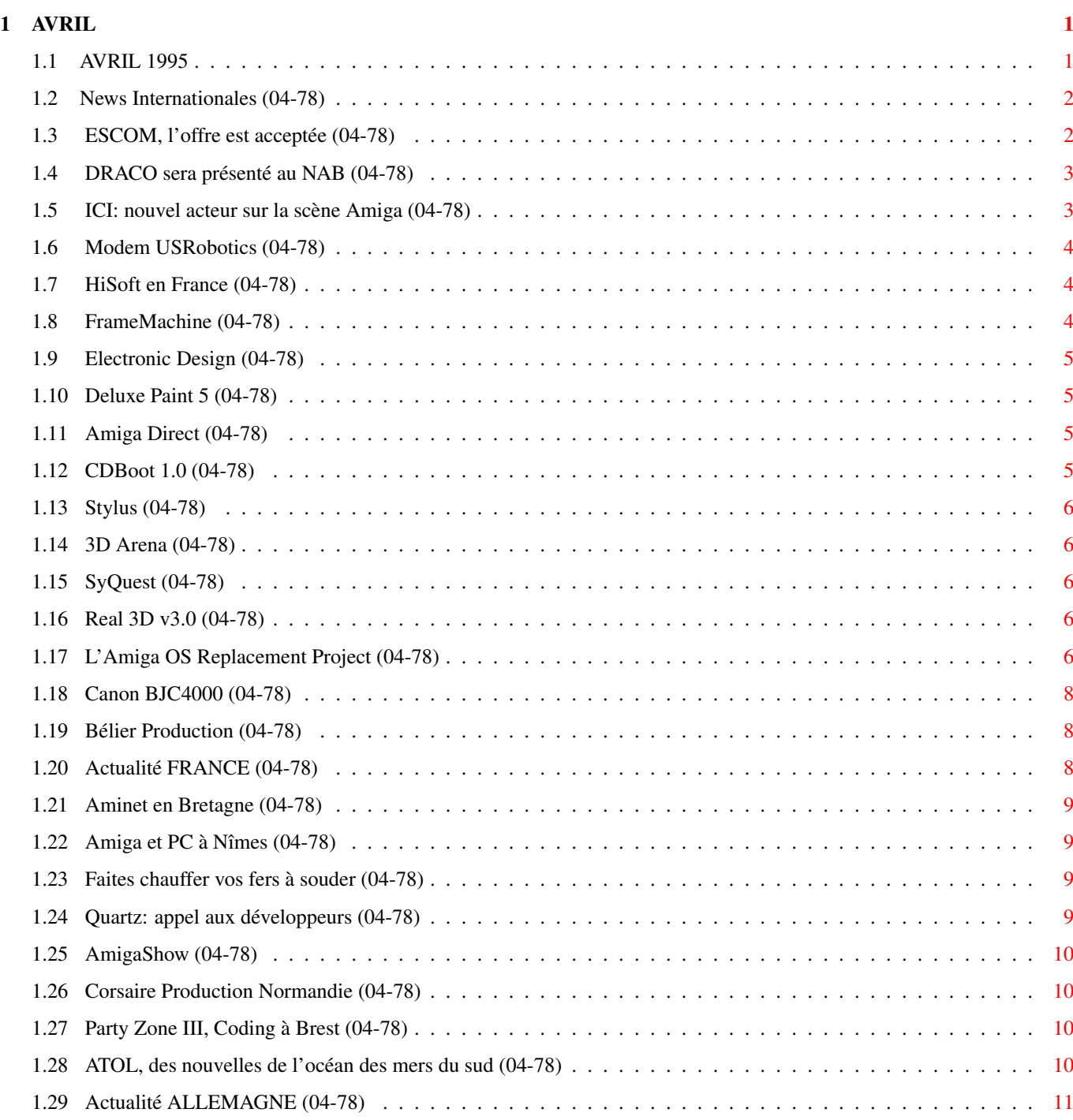

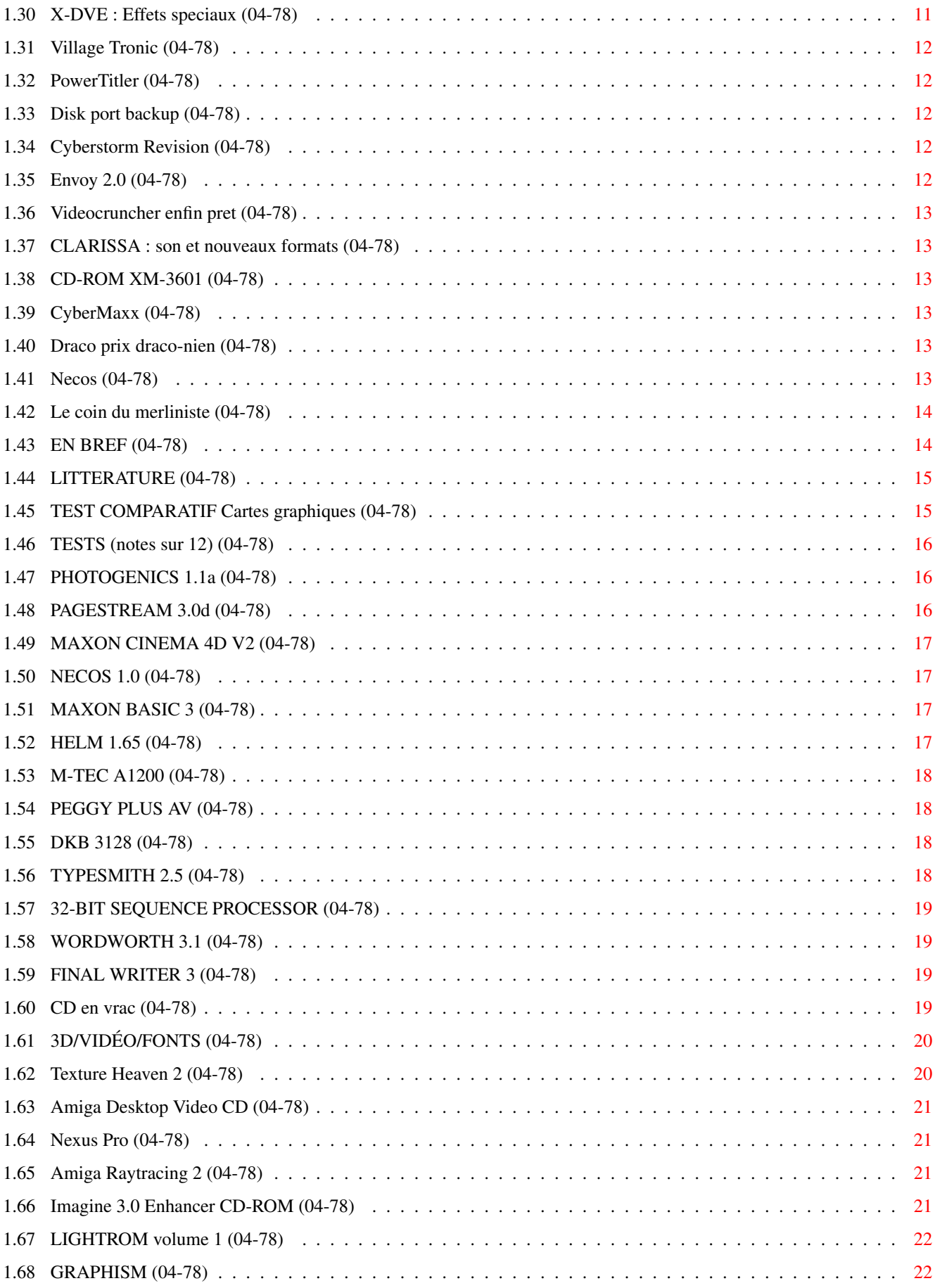

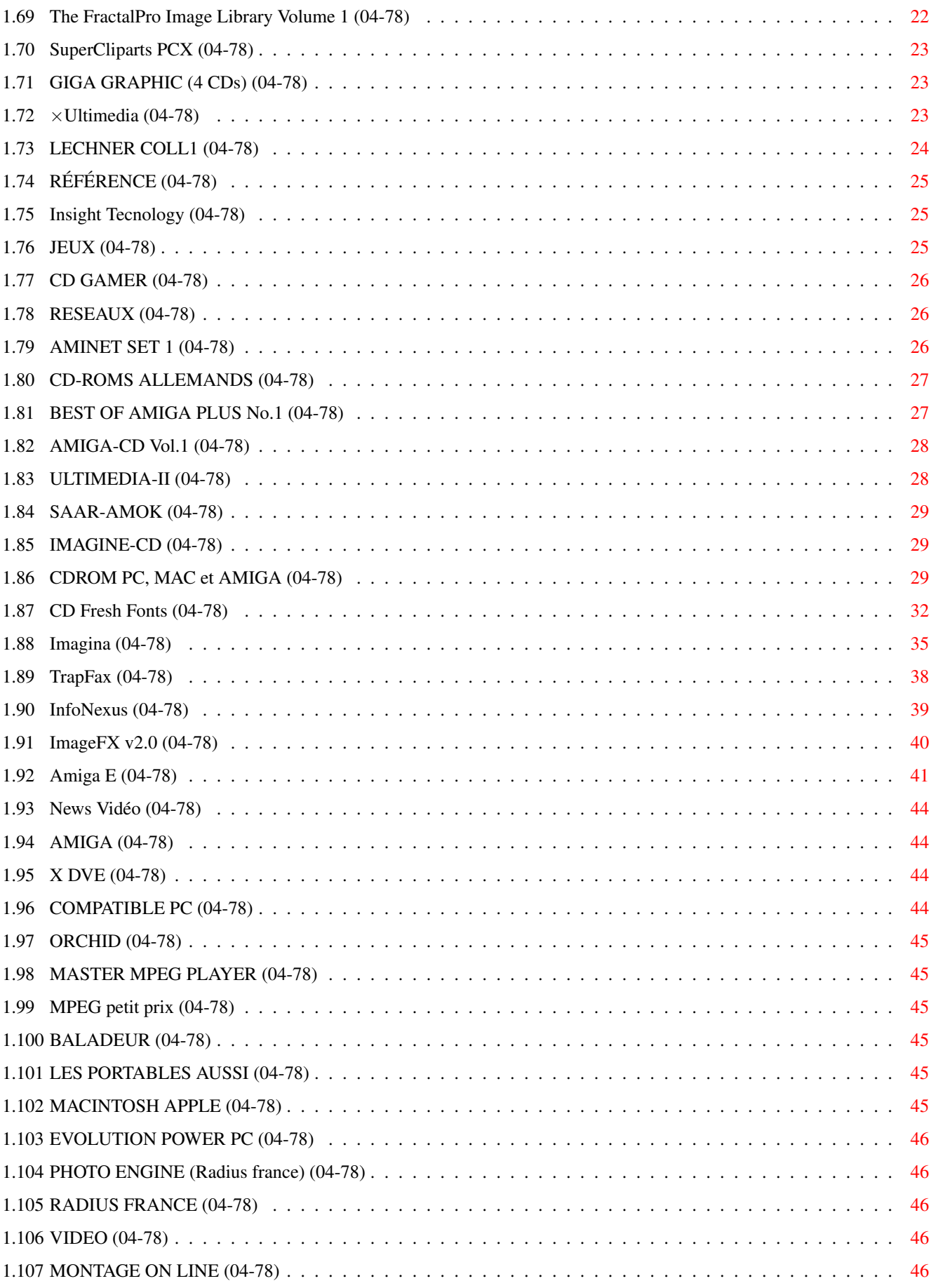

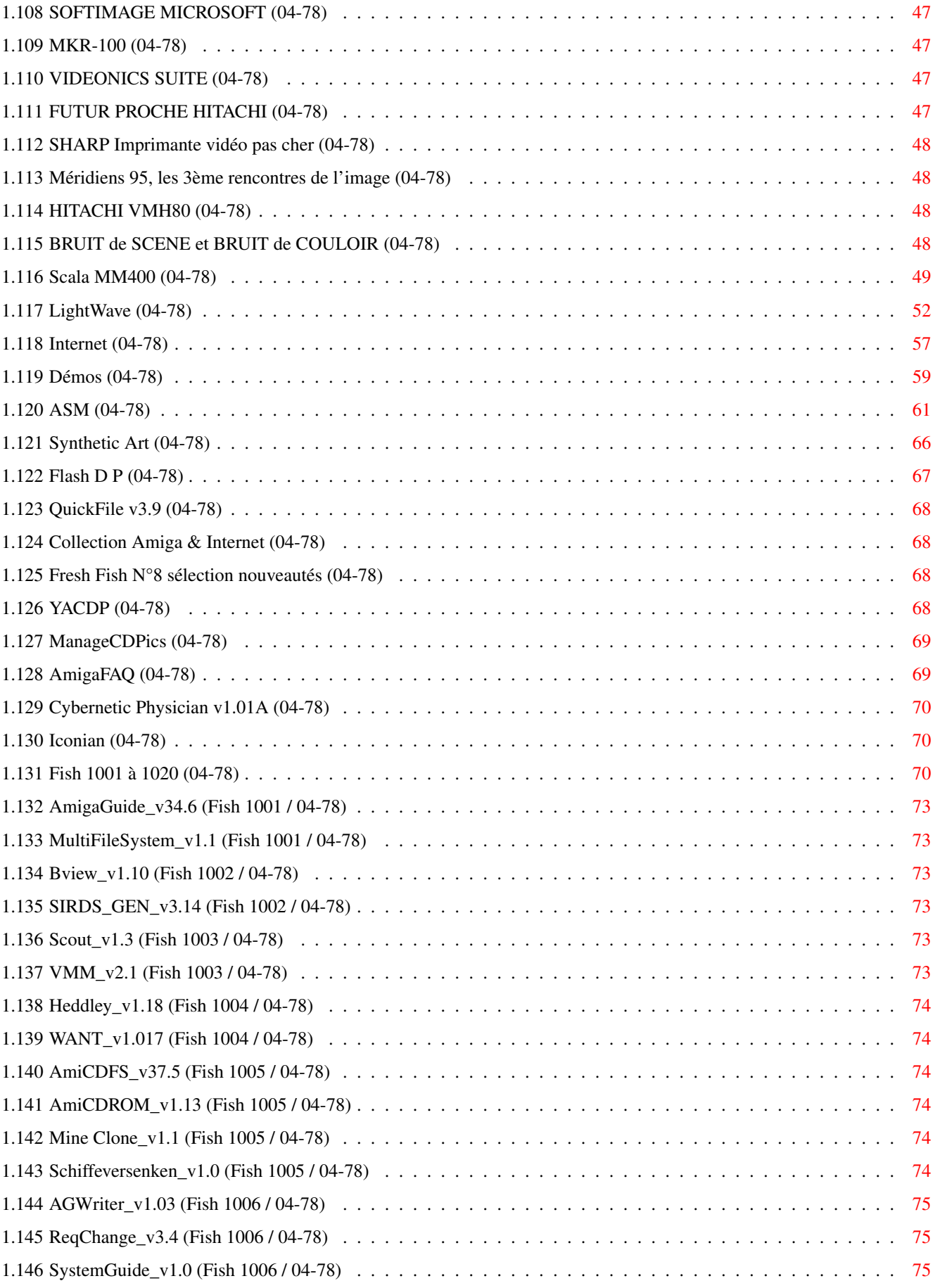

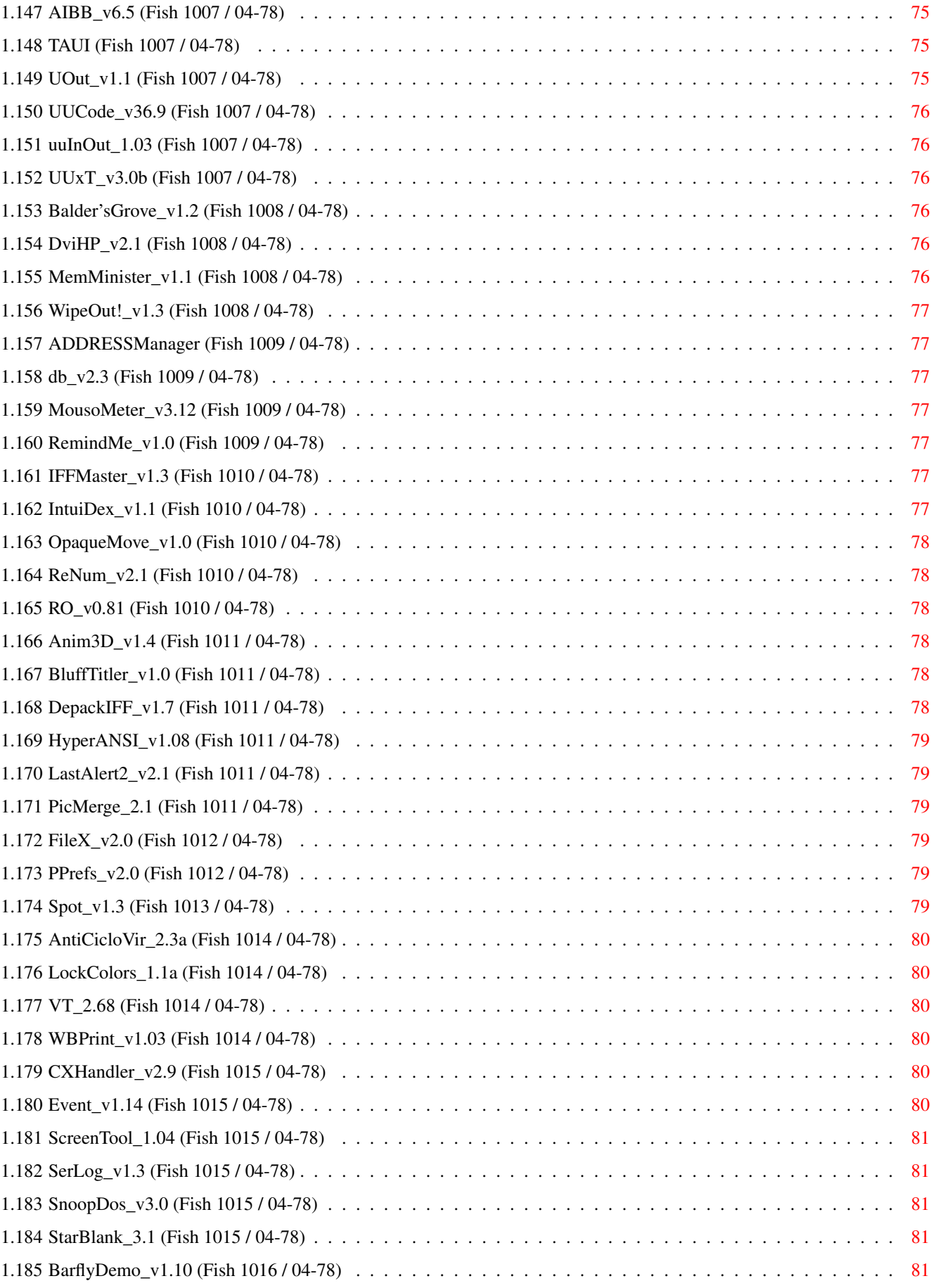

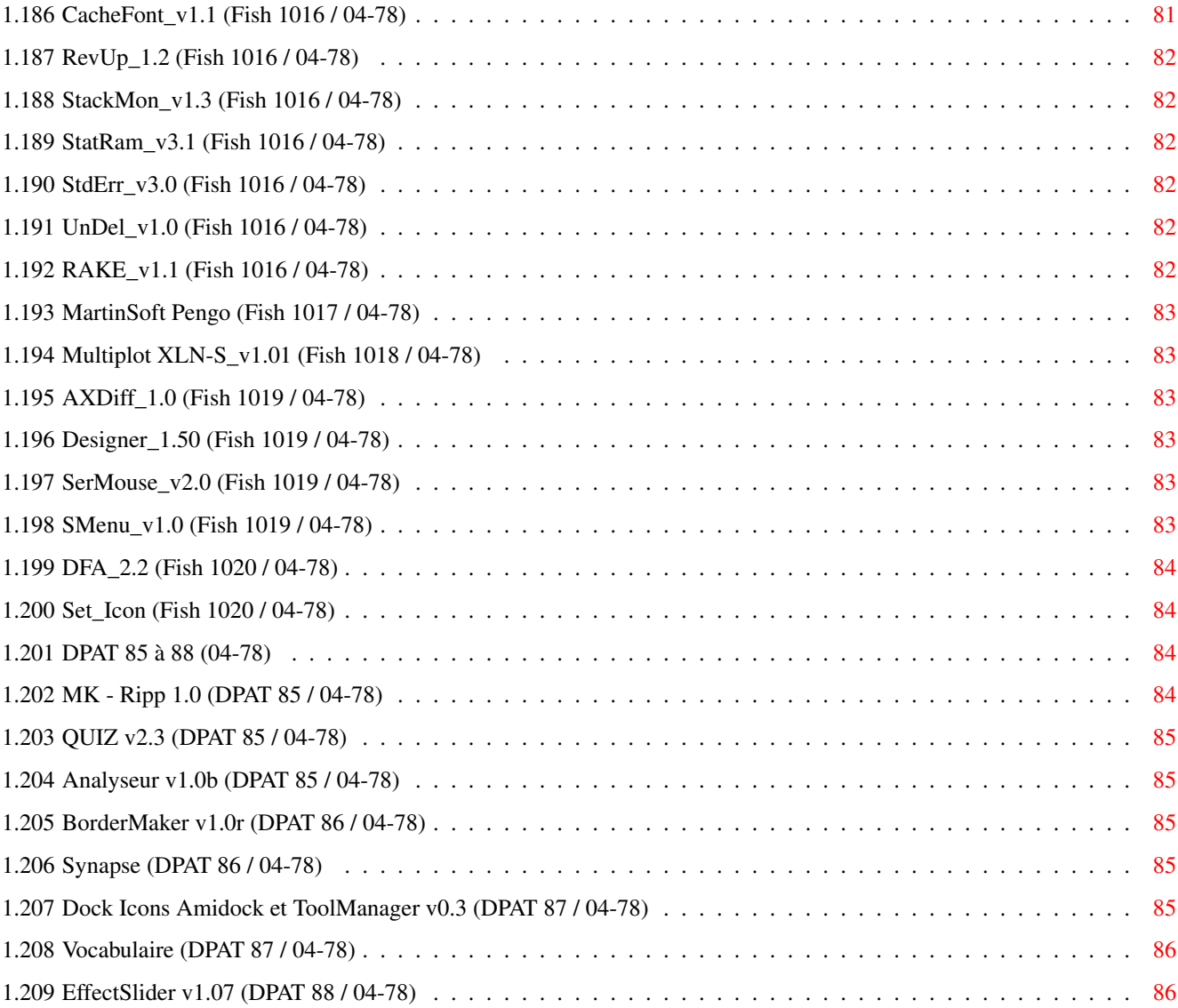

## <span id="page-8-0"></span>**Chapter 1**

# **AVRIL**

### <span id="page-8-1"></span>**1.1 AVRIL 1995**

A V R I L 1995 n°78 ;-) Recherche par mot-clé [News Internationales \(04-78\)](#page-9-2) [Actualité FRANCE \(04-78\)](#page-15-3) [Actualité ALLEMAGNE \(04-78\)](#page-18-2) Spécial CDROM [CD en vrac \(04-78\)](#page-26-4) [CDROM PC, MAC et AMIGA \(04-78\)](#page-36-3) [CD Fresh Fonts \(04-78\)](#page-39-1) S a l o n [Imagina \(04-78\)](#page-42-1) T e s t s S o f t [TrapFax \(04-78\)](#page-45-1) [InfoNexus \(04-78\)](#page-46-1) [ImageFX v2.0 \(04-78\)](#page-47-1) [Amiga E \(04-78\)](#page-48-1) V i d é o N u m é r i q u e [News Vidéo \(04-78\)](#page-51-4) [Scala MM400 \(04-78\)](#page-56-1) S é r i e [LightWave \(04-78\)](#page-59-1) [Internet \(04-78\)](#page-64-1) [Démos \(04-78\)](#page-66-1) P r o g r a m m a t i o n [ASM \(04-78\)](#page-68-1)

S p e c t a c l e [Synthetic Art \(04-78\)](#page-73-1) A m i g a D P [Flash D P \(04-78\)](#page-74-1) [Fish 1001 à 1020 \(04-78\)](#page-77-3) [DPAT 85 à 88 \(04-78\)](#page-91-4)

### <span id="page-9-0"></span>**1.2 News Internationales (04-78)**

<span id="page-9-2"></span>N E W S I N T E R N A T I O N A L E S [ESCOM, l'offre est acceptée \(04-78\)](#page-9-3) [DRACO sera présenté au NAB \(04-78\)](#page-10-2) [ICI: nouvel acteur sur la scène Amiga \(04-78\)](#page-10-3) [Modem USRobotics \(04-78\)](#page-11-3) [HiSoft en France \(04-78\)](#page-11-4) [FrameMachine \(04-78\)](#page-11-5) [Electronic Design \(04-78\)](#page-12-4) [Deluxe Paint 5 \(04-78\)](#page-12-5) [Amiga Direct \(04-78\)](#page-12-6) [CDBoot 1.0 \(04-78\)](#page-12-7) [Stylus \(04-78\)](#page-13-5) [3D Arena \(04-78\)](#page-13-6) [SyQuest \(04-78\)](#page-13-7) [Real 3D v3.0 \(04-78\)](#page-13-8) [L'Amiga OS Replacement Project \(04-78\)](#page-13-9) [Canon BJC4000 \(04-78\)](#page-15-4) [Bélier Production \(04-78\)](#page-15-5)

### <span id="page-9-1"></span>**1.3 ESCOM, l'offre est acceptée (04-78)**

<span id="page-9-3"></span>L 'offre d'ESCOM est acceptée par le liquidateur

Bientôt les enchères décideront l'acheteur final

Le constructeur d'ordinateurs allemand ESCOM a bousculé le sommeil des liquidateurs et créditeurs de Commodore aux Etats Unis et aux Bahamas en rachetant les droits à la marque Commodore en Allemagne. La légalite de cette vente est contestée par le liquidateur qui va essayer de l'annuler. Mais, en attendant, ESCOM a remporté une première victoire dans la lutte pour l'achat de l'Amiga, et a pu négocier l'acceptation de son offre de 6 millions de dollars pour les droits mondiaux.

Dan Stets, correspondant du journal Philadelphia Inquirer, raconte: "L'histoire complexe de Commodore devient un peu plus compliquée. Escom a accepté aujourd'hui d'acheter aux liquidateurs bahamiens les restes de Commodore. Ils ont accepté de payer jusqu'à 6 millions de dollars, en plus des 1,4 millions de dollars déjà payés pour la marque déposée allemande au liquidateur en Allemagne. Le liquidateur maintenant va organiser des enchères pour que les autres aient une chance de surenchérir.

CEI est toujours intéressé. Je suppose que Commodore Angleterre l'est aussi. Le fait essentiel du nouvel accord est que le liquidateur a dit que Escom a accepté de céder la marque déposée allemande à quiconque aura surenchéri. Sans ce fait, CEI et probablement les autres ne seraient pas intéressés pour surenchérir. Probablement, pour que l'offre de Escom ne soit plus valable, les acheteurs devront payer 1,4 millions de dollars à Escom pour la marque déposée, mais je ne suis absolument pas sûr que cela fonctionne de la sorte. Le liquidateur, cependant, est toujours en train d'essayer de récupérer cet argent auprès du liquidateur allemand. Les bahamiens continue de dire que la marque déposée appartient réellement à Commodore International plutôt qu'à la filiale allemande.

Cela change plus rapidement que je le prévois. Le liquidateur a dit que Escom avait un peu reculé à cause de la menace d'une action légale émanant de New York. En disant reculant, je veux dire accepter de céder la marque déposée à une offre plus élevée.

Dans un deuxième message sur Compuserve le 11 mars Dan Stets ajoute:

"Escom est important, beaucoup plus important que je ne l'ai réalisé au début. Ils ont plus de 200 boutiques en Allemagne et en Europe centrale, et ont acheté récemment des boutiques en Angleterre. Ils ont aussi une filiale japonaise. C'est aussi le deuxième fabricant d'ordinateurs en Allemagne, après Vobis. Je ne suis pas sûr que j'ai complètement compris la structure de leur corporation, mais au moins la division ordinateur appartient pour dix pour cent à Siemens Nixdorf. Il pourrait y avoir d'autres investisseurs, probablement Quelle. Le meilleur équivalent américain auquel je pense est Radio Shack à son apogée. C'est une machine avec de très grandes poches. Je devrais dire également que je les ai trouvé désagréable et pas coopératif. Il y a plusieurs mois leur porte-parole m'a répondu "non" de façon désagréable après que je lui ai demandé s'ils étaient intéressé pour Commodore. A ce moment-là ils offraient 12 millions de dollars pour la companie. Je ne sais rien de leurs projets pour le marché américain. Ces gens feront ce que bon leur semble sans se soucier des autres."

Le contrat soumis par Escom pour le rachat du capital de Commodore a été accepté en tant qu'offre de contrat pour la liquidation. Cela va permettre à la liquidation de passer à une phase d'enchères estimée d'ici trois à quatre semaines, à ce point les acheteurs intéressés seront en mesure de surenchérir sur le contrat. Il n'est pas certain quelles conditions du contrat sont, mais d'après Alex Amor de CEI, cité par Jason Compton d'Amiga Report, le contrat d'Escom est "ouvert", et différentes parties du capital de Commodore pourraient être très facilement liquidées avec les différents acheteurs.

D'après Amiga Report, CEI est en train de négocier avec IBM pour que IBM fabrique des Amiga de la même manière qu'il fabrique des Jaguars pour Atari.

Amiga UK (l'ancienne équipe de Commodore Grande Bretagne), pour sa part, dispose maintenant d'un répondeur qui renseigne sur ses progrès de "l'affaire Amiga"(19 44 628 779 655). (Ed: ce repondeur tombe à pic pour remplacer le répondeur d'AmigaWorld, dont nous vous avions parlé le mois dernier mais qui ne fonctionnent plus depuis l'arrêt du journal). D'après ce répondeur, interrogé le 16 mars, les préparations pour les enchères peuvent maintenant commencer. L'équipe anglaise se dit toujours "extrêmement confiante" de pouvoir remporter l'achat.

### <span id="page-10-0"></span>**1.4 DRACO sera présenté au NAB (04-78)**

#### <span id="page-10-2"></span>DRACO sera présenté au NAB

Un prototype du Draco sera présenté au salon NAB (National Association of Broadcasters show) à Las Vegas, USA, début avril. Mais Macro-System en Allemagne, constructeur de ce premier clone de l'Amiga, nous informe que les premières machines ne seront pas disponibles avant fin mai.

Draco est un ordinateur qui fonctionnera sous AmigaDos, mais sans le jeu de circuits "custom chipset" de l'Amiga. Chaque Draco sera équipé en standard d'un processeur central Motorola 68060 et d'une carte graphique Draco-Retina. La machine de base aura un lecteur de CD-ROM, un lecteur de disquette SCSI (une décision récente, Macro-System avait d'abord annoncé que le Draco serait livré sans lecteur de disquette) et 8Mo de RAM (4Mo sur carte mère et 4Mo sur la carte graphique) extensible à 128Mo. Le prix de cette machine de base sera d'environ 6000DM (environ 21000F). Le premier marché visé par MacroSystem est celui du montage vidéo, et une version spéciale de la carte VLab-Motion sera disponible au prix de 2500DM. La carte son Toccata sera vendue 600DM. Macro-System nous annonce un taux de transfert de 35Mo/s sur le bus spécial pour le VLab Motion (le taux maximum en utilisant des connecteurs Zorro III de l'Amiga 4000 étant d'environ 7,5Mo/s).

### <span id="page-10-1"></span>**1.5 ICI: nouvel acteur sur la scène Amiga (04-78)**

<span id="page-10-3"></span>ICI: nouvel acteur sur la scène Amiga

International Concept Informatique, une jeune société qui a surtout travaillé dans le monde Atari, annonce des périphériques

AmiVGA permet de connecter votre Amiga sur un moniteur VGA. Il s'agit d'un boîtier se connectant entre la sortie vidéo Amiga et le connecteur 15 broches de l'écran VGA. C'est une interface "intelligente" qui devient un simple pass-thru (passe au travers) dès que la fréquence dépasse 15KHz (PAL ou NTSC). Le menu de démarrage et les démos sont donc visualisables sur un écran VGA. Le prix public TTC est de 695F.

Smart Ram est une extension modulaire de mémoire pour Amiga 1200. Elle est livrée avec 1Mo. Par la suite et selon vos besoins, vous pourrez rajouter des modules de 1Mo jusqu'à atteindre 8Mo maximum. Il est aussi possible de rajouter un coprocesseur PLCC. Son prix: 1200F.

Smart Slot est une extension de slots auto-alimentée pour Amiga 1000, 500 et 500+. Elle rajoute quatre slots ainsi qu'un slot latéral pour CD ou disque dur. On peut par exemple disposer de quatre fois deux Mo d'extension de fast ram plus un CDROM sur un Amiga 1000. Le prix TTC devrait avoisiner 650F.

Smart Midi vous permet de disposer d'une prise triple Midi (in out thru) pour tous Amiga à moins de 250F.

Smart Sound est un digitaliseur stéréo tous Amiga à moins 400F.

Amiga développés et fabriqués en Italie et vendus par correspondance.

Smart Thunder sont deux enceintes auto-alimentées 4 voies 2x80 Watts pour tous Amiga à moins de 500F. D'autres produits seront bientôt disponibles ainsi qu'une centaine de CD. Ces produits peuvent être distribués par les revendeurs qui le souhaitent.

Vous pouvez rencontrer la jeune équipe de ICI à l'Atari Show 2 à Paris 1 & 2 avril, au Palais des Sports Marcel-Cerdan, 141 rue Danton, 92300 Levallois-Perret. (ICI, 4 rue Henri Lahuppe, 06220 Golfe Juan, tél 93 63 15 55, fax 93 63 71 04)

### <span id="page-11-0"></span>**1.6 Modem USRobotics (04-78)**

<span id="page-11-3"></span>M o d e m U S R o b o t i c s

Nouveaux prix & ROM

La société d'édition ADFI annonce une mise à jour quasi gratuite de la ROM de ses fax/modem/minitel USRobotics V34 à 28800 bauds. Les modèles 14400 V32/V32 bis agréé France Télécom baissent de prix et passent de 1590F à 1390F le 10 mars. (Ed: Nous testons les modems USRobotics 28,8 dans notre prochain numéro)

### <span id="page-11-1"></span>**1.7 HiSoft en France (04-78)**

<span id="page-11-4"></span>H i S o f t e n F r a n c e

Toute la gamme est disponible

France Festival Distribution importe dorénavant toute la gamme des produits HiSoft: High Speed Pascal (compatible Turbo Pascal 5.0), HiSoft Basic 2, Devpac 3, Squirrel, Megalosound, interface ProMIDI, Maxon Magic, SuperBase4, Twist 2 et GameSmith qui est un système de développement de jeux facile d'utilisation et qui génère des sources en C ou ASM. (Ed: un test de MegaloSound le mois prochain)

### <span id="page-11-2"></span>**1.8 FrameMachine (04-78)**

<span id="page-11-5"></span>F r a m e M a c h i n e

Nouvelle version 2.5 AGA

Le logiciel de digitalisation de la carte FrameMachine vient de passer à la version 2.5 AGA. Parmi les améliorations, on remarquera la fonction PIP Picture In Picture (image dans l'image). VLab Motion et FrameMachine sont les deux seules cartes actuellement qui permettent d'effectuer une digitalisation 24bits en une seule passe et qui permettent le mixage de deux sources vidéo en plus de l'image de l'Amiga en simultané. La société DeltaGraph'X envoie à tous les utilisateurs de France cette mise à jour (deux disquettes) gratuitement sur simple demande. Ceci est valable pour tous les possesseurs de Frame Machine, sans discrimination, même s'ils ont acquis leur matériel auprès des revendeurs non agréés Deltagraph'X en France ou à l'étranger.

### <span id="page-12-0"></span>**1.9 Electronic Design (04-78)**

#### <span id="page-12-4"></span>Electronic Design

Support technique

DeltaGraph'X nous communique que le conseil et le support technique des produits Electronic Design tels le genlock Neptun, le Frame Machine, etc... seront dispensés à tous les clients, sans discrimination, même s'ils ont acquis leur matériel auprès des revendeurs non agréés Deltagraph'X. Les possesseurs du genlock Neptun peuvent obtenir la documentation en langue française sur simple demande auprès de DeltaGraph'X au (1) 60 84 16 14

### <span id="page-12-1"></span>**1.10 Deluxe Paint 5 (04-78)**

<span id="page-12-5"></span>D e lux e Paint 5

Disponible

30 nouvelles fonctions et améliorations sont annoncées par rapport à Deluxe Paint 4 et 4 AGA. Sur Amiga 1200 et 4000, l'utilisateur peut accéder au mode HAM8 (262000 couleurs) dans de nombreuses résolutions. Pour tous les utilisateurs d'Amiga, DPaint 5 permet de créer, de modifier et d'enregistrer les images et animations 24 bits True Color dans tous les modes d'affichage. Cela signifie que tous les graphiques et toutes les animations bénéficient d'un meilleur contrôle des couleurs et d'une meilleure définition.

Caractéristiques: support ARexx avec enregistrement de macros et retour arrière; gestion des dessins et animations dans tous les modes d'affichage de 2 à 16,7 millions de couleurs; gestion des fonds texturés et des matières réelles qui apportent aux dessins et vidéos un aspect plus naturel; enregistrement assisté par ordinateur et modification de vidéos; possibilité de définir une palette et une vitesse par page d'animation, donnant à l'utilisateur la maîtrise totale des couleurs et de la vitesse de l'animation; la boîte de requête de déplacement de caméra permet de faire défiler les arrière-plans et d'effectuer des zooms; amélioration de la table lumineuse telle que la variation des niveaux de luminosité, impression du storyboard de l'animation, amélioration des couleurs, il y a plus de cellules de sélection et plus de précision pour la fonction des dégradés/translucidité.

On peut connecter les périphériques suivants: souris, clavier, tablette graphique et lecteur trimedia de tablette sensible à la pression. DPaint 5 fonctionne sur Amiga 500, 2000, 3000, 1200 et 4000. Il requiert l'AmigaDOS 2.04 ou plus (le 2.1 est conseillé) ainsi que 2Mo de RAM. 4Mo sont requis pour gérer les images True Color RVB 24 bits.

L'éditeur est Electronic Arts, DPaint 5 est distribué par CIS au prix de lancement de 699F. Les utilisateurs enregistrés chez CIS recevront une offre de mise à jour.

### <span id="page-12-2"></span>**1.11 Amiga Direct (04-78)**

<span id="page-12-6"></span>A m i g a D i r e c t

Transfert chez Phase

CIS annonce que le fonctionnement général d'Amiga Direct sera désormais assuré par Phase Informatique pour les renseignements divers, le traitement des commandes, etc... Amiga Direct propose des produits à prix "direct" tels Caligari 24 à 490F, Scala MM211 à 790F, Final Copy à 390F, etc...

### <span id="page-12-3"></span>**1.12 CDBoot 1.0 (04-78)**

<span id="page-12-7"></span> $CD$  B o o t  $1.0$ 

Emulateur CD32

CDBoot est un logiciel conçu par la société allemande Stefan Ossowski Schatzruhe. Il transforme simplement un lecteur CDROM SCSI ou AT en CD32. Sur A1200 et A4000, avec un driver de CDROM de son choix (AmiCDROM ou autres), on peut créer un fichier de configuration spécifique à un jeu CD32 contenant les informations émulant le joypad et les meilleurs scores. L'éditeur de cet émulateur distribué par DeltaGraph'X annonce un taux de compatibilité de 98% avec les jeux CD32.

### <span id="page-13-0"></span>**1.13 Stylus (04-78)**

<span id="page-13-5"></span>S t y l u s

720 dpi au compteur

L'imprimante à jet d'encre Epson Stylus Color imprime dans des résolutions allant jusqu'à 720 dpi. DeltaGraph'X distribue les produits du spécialiste anglais d'encre System Insight. Sont proposés: un kit double recharges noir, cyan, magenta et jaune, du papier spécial 360 dpi et 720 dpi compatible avec la Stylus, des films transparents et du papier couché.

### <span id="page-13-1"></span>**1.14 3D Arena (04-78)**

<span id="page-13-6"></span>3 D A r e n a

Objets 3D

Almathera en Angleterre propose le CDROM 3D Arena. Il est destiné à ceux qui utilisent des logiciels de création d'images de synthèse. Il contient des objets 3D et des animations. Ce CDROM est divisé en deux parties: l'une est destinée à l'Amiga, l'autre au PC. Pour la partie Amiga, tous les objets sont prêt à être utilisés avec Imagine, Lightwave et Real 3D. Sur ce CD, on trouve en exclusivité la collection Lightwave du club écossais 24-bit. Sont présents également, des animations pour cartes Retina et OpalVision, une sélection d'utilitaires EGS ainsi que des textures calculées sous différents formats. Le kickstart 2.0 ou plus est fortement recommandé. Ce CDROM est disponible chez Phoenix DP ainsi que chez les revendeurs qui propose des CDROM.

### <span id="page-13-2"></span>**1.15 SyQuest (04-78)**

<span id="page-13-7"></span>S y Q u e s t

Baisse de prix des cartouches 5,25"

SyQuest baisse le prix de ses cartouches 5,25 pouces jusqu'à 30%. Cette baisse est annoncée comme étant due à une réduction des coûts de production alliée à une forte progression des ventes réalisées en 1994. On trouve désormais des cartouches aux prix publics suivants hors taxe: SQ400 44Mo 285F, SQ800 88Mo 319F, SQ2000 200Mo 499F. Les cartouches 3,5 pouces sont proposées à 359F HT pour la SQ310 105Mo et 399F HT pour la SQ327 270Mo. D'après SyQuest 1,5 millions de lecteurs et 8 millions de cartouches ont été commercialisés dans le monde entier depuis 1982.

### <span id="page-13-3"></span>**1.16 Real 3D v3.0 (04-78)**

<span id="page-13-8"></span>R e a l 3 D v 3 . 0

Synthèse

La version 3.0 du logiciel de synthèse phare Real 3D devrait être disponible courant avril. Les utilisateurs enregistrés seront informés personnellement des procédures de mise à jour. Une offre combinant la mise à jour et TVPaint 3.0 leur sera également proposé. Cette version 3.0 annonce une soixantaine de nouvelles caractéristiques: plusieurs fonctions permettent d'accéder plus rapidement et plus facilement aux fonctions courantes, la géométrie de l'objet peut être éditée directement à tout moment dans une nouvelle fenêtre nommée View Tool, on peut dessiner des courbes sur des surfaces, lens flare, glows, et autres effets peuvent être rajoutés à une scène après rendu, la géométrie primaire peut être éditée numériquement, etc... Une quinzaine de bogues ont été corrigés. (Activa, PO Box 338, 1250 AH Laren NH, The Netherlands, fax 19 31 2153 80639)

### <span id="page-13-4"></span>**1.17 L'Amiga OS Replacement Project (04-78)**

<span id="page-13-9"></span>L'AmigaOSReplacementProject

Un participant explique pourquoi ...

Ed: L'idée est surgie du néant il y a peu de temps. Elle est simple: pendant que les avocats et les sociétés se battent autour du corps agonisant de l'Amiga, pourquoi ne pas faire quelque chose de positif. Plus précisement, pourquoi ne pas re-écrire le système d'exploitation de l'Amiga pour permettre son utilisation sur un PC, un MAC, ou toute autre machine? C'est un projet fou car cela impliquerait des milliers d'heures de travail, et aucune société commerciale ferait un tel investissement pour un système aussi ouvert. Pourtant, le grain semé sur Internet a germé, et la jeune plante a commencé à pousser avec tellement de vigueur que le monde est obligé de la prendre au sérieux.

Bien sûr, le rachat de l'Amiga par une société riche et dynamique aurait tendance à diminuer l'énergie du projet AmigaOS. Mais nombreux sont ceux qui ne croient plus à l'arrivée du prince charmant.

Nous avons demandé à l'un des participants français de ce projet de nous expliquer comment cela se passe. Voici son récit.

"Alors que tout le monde en ce moment à la tête tournée vers les Bahamas pour savoir enfin qui remettra en route l'Amiga, un groupe de passionnés de notre machine (dont je fais partie) est en train de mettre en place une opération que l'on peut qualifier de "RESTORE HOPE" (ndlr: redonner espoir): car après les déboires de Commodore avec la justice, c'est peut-être grâce à eux que nous allons enfin reprendre espoir.

Notre idée est simple: elle a inspiré MacroSystem dernièrement pour la construction du Draco, c'est d'éliminer les puces spécifiques développées pour l'Amiga et ne garder que la partie logicielle en éliminant tout le hardware qui a en fait peu changé depuis 1985, en fait ne prendre que ce qui fait vraiment apprécier l'Amiga: son Operating System. Mais voilà, le problème est que l'OS de l'Amiga est encore sous le copyright de Commodore qui est maintenant aux mains des liquidateurs, il est donc illégal de prendre directement par exemple l'OS3.1 de l'Amiga et de le modifier pour qu'il tourne sur une autre machine. A l'inverse du hardware, pour lequel on a besoin d'usines et de moyens, le software ne demande, pour prendre vie, que beaucoup d'imagination et un peu de bonne volonté. Nous allons donc faire mieux que simplement copier l'ancien système d'exploitation: écrire une nouvelle version de l'OS Amiga, c'est-à-dire tout en partant de Exec (le noyau du système) jusqu'aux choses les plus récentes comme la GadTools en passant par DOS, Intuition et la librairie graphique, de telle sorte que le tout soit théoriquement entièrement portable. Pour ce faire nous allons utiliser un langage universel existant sur toutes les machines: le C++ GNU parce que c'est nouveau, puissant et orienté objet (notion à la mode et mise à toutes les sauces ces temps-ci) et parce que beaucoup de monde programme en C, langage qui servit à réaliser l'ancien OS. Ce sera l'occasion pour beaucoup d'entres nous de se familiariser avec ces nouvelles techniques!

Mais voila, pourquoi refaire un OS semblable à celui que nous connaissons déjà puisqu'il suffit d'acheter un 2000-B avec des cartes, de la mémoire et alors on a l'OS sans problême! Deux raisons en fait:

- D'abord n'importe qui, équipé par exemple de PC ou de MAC, lancera cet OS et juste en recompilant les sources des programmes pourra l'utiliser comme ci l'ordinateur hôte était un Amiga. C'est cette technique du compile-et-travaille qui a fait entre autres le succès d'UNIX et qui fera sans aucun doute le succès de cet OS.

- Ensuite, puisque nous sommes ceux qui faisont l'OS, on pourra vraiment y inclure tout ce que l'on voudra. Déjà certaines tendances sont apparues, je vais vous narrer les plus significatives:

\* le premier progrès serait la protection de mémoire, c'est-à-dire la faculté qu'a l'OS de protéger les parties de la mémoire qui ne sont pas publiques ou bien allouées par d'autres tâches et cela même sans MMU. Bien sûr, tout cela restera optionnel afin de permettre à d'anciens programmes de pouvoir encore tourner

\* Dans la même idée, on pense pouvoir implémenter facilement le "resource tracking" ce qu'on pourrait traduire par la chasse au ressources. Ce procédé permet de libérer en fin de programme toute ressource allouée et non rendue (on pensera bien entendu à des appels à Lock() sans UnLock() etc...) et bien sûr aussi tuera les fenêtres et écrans obsolètes.

\* Avant peut-être de passer tout l'Amiga dans un monde multi-utilisateur, l'AmigOS (c'est son nom!) permettra de faire le partage des imprimantes, modems et fichiers aussi (comme le fait le DP "muFS").

\* Une chose amusante: tous les fichiers deviendront des fichiers IFF (y compris les exécutables!) et certaines entêtes contiendront même le processeur (ou l'ordinateur) pour lequel il aura été compilé. Mieux encore, on pense sérieusement à mettre en place un système de compilation au chargement qui produira des fichiers universels (non dépendants du processeur). Imaginez, d'un PC on passe à un Mac et directement on lance le logiciel sans recompilation ni conversions...

\* Le principal est que notre OS restera compatible avec l'ancien et il n'y aura pas de problême pour que les boîtes qui jusque là on supporté l'Amiga recompilent leurs logiciels pour qu'ils tournent exactement de la même manière.

Voilà, où en est-on maintenant?

Bien, tout cela est loin d'être fini mais nous avons quand même certaines bonnes choses de faites... Un des membres, anticipant peut-être le mouvement, a commencé il y a un an à reprogrammer Intuition et ce travail est terminé à 60%; Exec lui est terminé à 90% mais il faut rappeler que le coeur de cette librairie qui s'occupe de la commutation des tâches devra sur chaque processeur être réécrit en assembleur pur. Maintenant tout le monde est paré et commence doucement à donner vie à l'AmigOS. Il nous faut aussi particulièrement remercier Dave Haynie (responsable de la librairie graphique de l'ancien OS) qui malgré le peu de temps qu'il a, a décidé de s'associer à ce projet ce qui peut sembler assez fou. Un chiffre éloquent: plus de 200 personnes se sont dévoués pour cette cause... et uniquement grâce à InterNet. Il nous faut maintenant sensibiliser le mon+de entier et particulièrement les entreprises comme Scala, etc... pour pouvoir compter sur leur soutien afin que ce projet ambitieux ne meurt pas à peine né. Mais vous aussi, si vous avez des idées, des suggestions, n'hésitez pas à nous en faire part: écrivez au journal qui transmettra. Et pour ceux qui ont accès à InterNet, envoyez un mail à amigosinfo@aobh.xs4all.nl. Allez, faites comme moi, croisez les doigts!

Guillaume Proux

proux@enstb.enst-bretagne.fr

### <span id="page-15-0"></span>**1.18 Canon BJC4000 (04-78)**

<span id="page-15-4"></span>C a n o n B J C 4 0 0 0

Bonne impression

Mr Gérard Desage (79) nous a fait parvenir une copie d'écran de son WorkBench réalisée sur une imprimante Canon BJC 4000. Il a obtenu une sortie dont les couleurs sont très fidèles à l'original en configurant simplement dans Prefs le driver EpsonQ.

### <span id="page-15-1"></span>**1.19 Bélier Production (04-78)**

<span id="page-15-5"></span>B é l i e r P r o d u c t i o n

Activité soutenue

Dans un rapport de ses activités l'association Belier Production nous informe que le magazine sur disquette Dompub&Co est toujours disponible chez FDS, et l'unique messagerie sur disquette Amitel, forte de ses 60 abonnés, continue son bonhomme de chemin depuis trois ans. Il est aussi à signaler que les Overdrive distribués par Archos sont livrés avec 10Mo de domaine public sélectionnés par l'association Bélier Production. Ces DP archivés sont désarchivables depuis un document AmigaGuide inspiré d'Aminet.

### <span id="page-15-2"></span>**1.20 Actualité FRANCE (04-78)**

<span id="page-15-3"></span>A C T U A L I T E F R A N C E [Aminet en Bretagne \(04-78\)](#page-16-4) [Amiga et PC à Nîmes \(04-78\)](#page-16-5) [Faites chauffer vos fers à souder \(04-78\)](#page-16-6) [Quartz: appel aux développeurs \(04-78\)](#page-16-7) [AmigaShow \(04-78\)](#page-17-4) [Corsaire Production Normandie \(04-78\)](#page-17-5) [Party Zone III, Coding à Brest \(04-78\)](#page-17-6)

[ATOL, des nouvelles de l'océan des mers du sud \(04-78\)](#page-17-7)

### <span id="page-16-0"></span>**1.21 Aminet en Bretagne (04-78)**

#### <span id="page-16-4"></span>A m i n e t e n B r e t a g n e

Le Club Amiga Télécom reprend du service cette année au sein de l'Ecole Nationale Supérieure des Télécoms de Bretagne. Pour tous ceux que le domaine public intéresse, il est possible de se procurer par l'intermédiaire du club les dernières nouveautés en provenance d'Aminet,le site de DP Amiga le plus approvisionné du monde. Il est ainsi possible de se procurer à moindre coût démos et utilitaires freeware et shareware.

Pour tout renseignement, écrire à Club Amiga Télécom Bretagne, Mr Proux Guillaume (1ère année), ENST-Br, Technopole Brest-Iroise, 29280 Plouzané.

D'autre part, le Club Amiga Télécom Bretagne, se trouvant doté de nombreux programmeurs et personnes pratiquant à bon niveau l'allemand et l'anglais, propose de se mettre au service des entreprises qui supportent l'Amiga. La réalisation de petits logiciels et la traduction de manuels et/ou logiciels sont dans les cordes de notre club. Si vous êtes intéressé, écrivez à l'adresse ci-dessus.

### <span id="page-16-1"></span>**1.22 Amiga et PC à Nîmes (04-78)**

#### <span id="page-16-5"></span>A m i g a e t P C à N î m e s

Depuis plusieurs mois, la boutique Informatique Evolutive propose des pièces détachées neuves à prix usine et du matériel d'occasion pour Amiga, Pc et Atari. Depuis peu, de nombreux logiciels freeware et shareware sont proposés pour Amiga et PC. Ils abordent tous les domaines. Des CDROM sont proposés à moins de 150F. Informatique Evolutive propose également un service de pressage de CDROM. On peut aussi s'y faire racheter son matériel comptant, le mettre en dépôt-vente, éditer ses oeuvres shareware sur disquette ou CDROM, échanger des programmes de domaine public, calculer des images de synthèse, convertir des fichiers images, sons, musique entre PC et Amiga et inversement, etc... Les catalogues sont édités bimestriellement. Ils sont gratuits et sont envoyés grâcieusement à toute personne en faisant la demande par écrit à:

Informatique Evolutive, 8 rue Corcomaire, 30000 Nîmes, tél 66 21 74 89, fax 66 21 74 95

### <span id="page-16-2"></span>**1.23 Faites chauffer vos fers à souder (04-78)**

#### <span id="page-16-6"></span>F a i t e s c h a u f f e r v o s f e r s à s o u d e r

Dominique Vincent vient de créer un magazine de kits électroniques sur disquette. Il prévoit une à deux disquettes par mois. La première contient "16 kits pour faire clignoter des Leds". Dans les tiroirs, sont déja prêts des kits Solar, Domos (domotique), Début (débutant), Piles, Récups, Mesure, Car (voiture), Comp (brochage de 40000 composants), Prises, Font, etc... Vos critiques, suggestions et demandes sont bienvenues. La collection Amiga Designers (domaine public hardware se connectant sur Amiga) est également disponible. Chaque disquette vous sera envoyée contre 9 timbres à 2F80.

TECHNICS & CREATION, Lieu-dit La Fougère, 73230 THOIRY, tél 79 28 44 76, fax 79 28 47 36

### <span id="page-16-3"></span>**1.24 Quartz: appel aux développeurs (04-78)**

#### <span id="page-16-7"></span>Quartz: appelaux développeurs

L'entreprise Quartz informatique distribue un grand nombre de produits dédiés à l'Amiga dont Azur et Pagestream 3.0f. Utilisateurs d'Amiga depuis huit ans, Quartz dispose d'un département développement en expansion. Les programmeurs sur Amiga ont la possibilité de faire diffuser par Quartz leurs productions même si elles ne font que quelques kilo-octets.

Quartz informatique, BP 27, 74401 Chamonix cédex, tél/fax 50 53 82 62

### <span id="page-17-0"></span>**1.25 AmigaShow (04-78)**

<span id="page-17-4"></span>A m i g a S h o w

Le rendez-vous Amiga en Belgique

Les 6 et 7 mai prochains, dans la banlieue de Bruxelles, aura lieu AmigaShow 1995. Dans le centre culturel de Rhode-St-Genèse, de nombreux stands exclusivement Amiga présenteront en démonstration permanente toute la gamme Amiga proposée à la vente ainsi que de nombreux logiciels et périphériques, des CDROM, des imprimantes, du domaine public, du matériel d'occasion, des bonnes affaires, etc... Cette année, il y a une nouveauté avec les concours de dessins, animations, etc... qui sont organisés. Les organisateurs annoncent qu'il y aura de nombreux lots de valeur pour les meilleures réalisations. Le sponsor de cette manifestation est Digital Précision qui était distributeur officiel Commodore et qui continue à rester fidèle à l'Amiga. Les prix "foire" de vente de produits sont annoncés comme étant comparables à ceux pratiqués en Angleterre. Le prix d'entrée est de 120F Belge mais si vous découpez le bon dans cette page, votre entrée sera gratuite.

Fauxvaux Patrick, 330 Ch. de Jette, 1080 Bruxelles, tél 32 2 426 05 04, fax 32 2 420 38 75

### <span id="page-17-1"></span>**1.26 Corsaire Production Normandie (04-78)**

#### <span id="page-17-5"></span>C o r s a i r e P r o d u c t i o n N o r m a n d i e

L'association Corsaire Production Normandie organise du 11 au 15 août 1995 une exposition sous la forme d'un salon. Ce premier salon a pour but de présenter les activités de l'association axées sur la technique et la recherche en vidéo et en informatique, tels que l'imagerie,le son, etc... Sous réserve, une simulation de télévision locale (émission et réception) est prévue. Pour réussir ce projet, des sponsors sont recherchés. Vos prêts de matériels vidéo (caméras, moniteurs, genlocks, régie, etc...) ainsi qu'informatique Amiga (cartes, logiciels) seront très appréciés. Les dons en monnaie trébuchante serviront à couvrir les frais (location, assurance, SACEM, hébergement, etc...). En échange, de la publicité sous différentes formes vous sera faite. Toute participation en tant que partenaire sera étudiée. L'association recherche également des films vidéo, animations et musiques réalisés en priorité avec l'Amiga. Nicon Stéphane vous renseignera 24H/24 7J/7 au (1) 69 09 55 04 ou par courrier.

Commodexplorer corsaire production, 19 la rocade, 91160 Longjumeau

### <span id="page-17-2"></span>**1.27 Party Zone III, Coding à Brest (04-78)**

#### <span id="page-17-6"></span>P a r t y Z o n e III, C o d i n g à B r e s t

Le groupe Suspect organise cet été la troisième édition d'un meeting dédié à l'Amiga et à son environnement. Les 26 et 27 août à l'école Ste Anne, des groupes de démomakers concevront des démos et intros sur A1200 standard. Des prix les récompenseront. Des sponsors ont aidé cet événement. Les prix d'entrée vont de 62F80 réglés à l'avance avec son matériel à 90F sur place.

Pour participer, contacter Yann Huguen, 9 av Clémenceau, 29200 Brest, tél HR 98 80 20 63 et Xavier Goaoc, 49 rue des trois frères Leroy, 29860 Plabennec et Marc modem 14400 28800 98 07 88 67.

### <span id="page-17-3"></span>**1.28 ATOL, des nouvelles de l'océan des mers du sud (04-78)**

#### <span id="page-17-7"></span>ATOL, des nouvelles de l'océan des mers du sud

ATOL présente un nouveau produit: une vidéo VHS expliquant tout ce que le système ou WorkBench fait sur l'Amiga. Elle est destinée à être un substitut au livre de base livré avec les Amiga. L'avantage du support vidéo est que, en plus d'une explication intuitive, on peut se passer plusieurs fois jusqu'à compréhension telle ou telle explication. Le prix de lancement est de 175F TTC jusqu'au 1er juin 1995. Le prix définitif est de 220F. Cette vidéo sera disponible chez tous les revendeurs désireux de la distribuer. Dans l'immédiat, elle sera disponible aux FNAC de Rennes et du Mans.

ATOL, 2 rue Gougeard, 72000 Le Mans, tél 43 76 21 92, fax 43 76 22 47

### <span id="page-18-0"></span>**1.29 Actualité ALLEMAGNE (04-78)**

#### <span id="page-18-2"></span>A C T U A L I T E A L L E M A G N E

Bien qu'aucune nouvelle officielle ne vienne troubler notre léthargique agonie, il y a des mouvements de fond qui laissent à penser. En fait, c'est un peu comme la campagne présidentielle, les candidats luttent plus pour leur soif personnelle que pour le bien de tous, mais avec le désavantage de ne pas avoir d'échéance.

Un grand coup porté au moral dernièrement est la défection de GVP. Mais je ne crois pas que ce soit négatif. Les produits de GVP peuvent être avantageusement remplacés par les nombreux constructeurs de périphériques allemands qui ont d'ailleurs maintenant plus de marché. N'en disons pas plus et regardons si les promesses de Pleasance sont tenues : des 1200 et des 4000 dans un mois dans les magasins. Si on ne rêve pas, autant mettre la clef sous le paillasson...

Thomas Sontowski avec l'aide de Frank Mariak sont en train de terminer leur RTG puisque Commodore ne l'a pas continué. Leur but est que tous les logiciels fonctionnent en 8, 15, 16 et 24 bits avec écrans autoscrollables et descensionnels comme avec Intuition. Ils ont déjà terminé les versions Picasso-II, Spectrum, CyberVision et Piccolo. Domino est presque prêt, viendra ensuite Merlin et plus tard Piccolo Sd-64. La formule choisie est Shareware et l'enregistrement coûte DM 50. L'Amiga vit et s'embellit...

[X-DVE : Effets speciaux \(04-78\)](#page-18-3)

[Village Tronic \(04-78\)](#page-19-5) [PowerTitler \(04-78\)](#page-19-6) [Disk port backup \(04-78\)](#page-19-7) [Cyberstorm Revision \(04-78\)](#page-19-8) [Envoy 2.0 \(04-78\)](#page-19-9) [Videocruncher enfin pret \(04-78\)](#page-20-6) [CLARISSA : son et nouveaux formats \(04-78\)](#page-20-7) [CD-ROM XM-3601 \(04-78\)](#page-20-8) [CyberMaxx \(04-78\)](#page-20-9) [Draco prix draco-nien \(04-78\)](#page-20-10) [Necos \(04-78\)](#page-20-11) [Le coin du merliniste \(04-78\)](#page-21-2) [EN BREF \(04-78\)](#page-21-3) [LITTERATURE \(04-78\)](#page-22-2) [TEST COMPARATIF Cartes graphiques \(04-78\)](#page-22-3) [TESTS \(notes sur 12\) \(04-78\)](#page-23-3)

Ces informations n'ont absolument pas été vérifiées. Elles émanent des articles ou des publicités parues dans les revues d'AmigaMagazin de février et mars 95, d'Amiga Special et Amiga Plus de mars 95, et ni ma responsabilité ni celle du journal ne sauraient être engagées en quoi que ce soit en cas d'erreur.

Jac Pourtant

### <span id="page-18-1"></span>**1.30 X-DVE : Effets speciaux (04-78)**

#### <span id="page-18-3"></span>X - D V E : E f f e t s s p e c i a u x

X-DVE (extended digital video effects) est comme son nom l'indique un programme destiné aux vidéastes désireux d'introduire des effets spéciaux dans leurs films. Par exemple on peut faire évoluer à plat ou en pseudo-tridimensionnel des textes, des images ou des brosses animées, ou bien faire des effets à la "Adorage" ou bien encore découper les brosses en petits morceaux qui évoluent chacun indépendamment. La grande nouveauté dans ce genre de logiciel est la faculté de disposer des lampes dans l'espace. Et encore un nouveau format ("XFA") pour permettre une animation fluidissime.

Environ DM 250. Casablanca Multimedia GmbH.

#### AVRIL 2008 2012 12 / 86

### <span id="page-19-0"></span>**1.31 Village Tronic (04-78)**

#### <span id="page-19-5"></span>Village Tronic

Village Tronic propose un paquet Multimédia composé de la carte graphique Picasso II (2 Mo de RAM), du codeur vidéo Pablo, du programme de dessin TVPaint Junior, de l'animateur MainActor Professional et du ray-tracer Maxon Cinema 4D. Environ DM 1000. Le codeur vidéo Pablo existe dorénavant pour tous les Amigas en version externe, c'est-à-dire qu'il se branche sur votre sortie vidéo et convertit le signal RVB en FBAS pour enregistrer en VHS sur un magnétoscope ou même sur un téléviseur PAL. Il possède également une sortie S-VHS. En bref comme les convertisseurs déjà existant, mais connaissant l'excellente qualité de Pablo sur Picasso, ce doit être un élément majeur dans la vie de l'Amiga. Je sais, je l'ai déjà dit le mois dernier, mais je le redis parce que c'est important. Voilà. Environ DM 300. Dorénavant, tous les produits Village Tronic possèdent une garantie de deux ans. Enfin le regroupement des développeurs Commodore (ADSP - Amiga Developer Support Program) a été repris par Vill

Les développeurs déjà enregistrés ont déjà été contactés. Les autres peuvent se faire enregistrer. Village Tronic.

### <span id="page-19-1"></span>**1.32 PowerTitler (04-78)**

<span id="page-19-6"></span>Power Titler

PowerTitler est un paquet comprenant PowerFonts (convertisseur de fontes standard), PowerCrawl (scrolleur horizontal de textes) et de PowerPage (pour les effets de titres). PowerPage (qui est décrit dans l'AMOS BASIC) permet 16 couleurs et 42 effets et n'est pas multitâche.

DM 100. Casablanca Multimedia GmbH.

### <span id="page-19-2"></span>**1.33 Disk port backup (04-78)**

<span id="page-19-7"></span>D i s k p o r t b a c k u p

XStream connecte le floppy streamer QIC-80-C250 Mxx/TSM 420 R de Conner et Tape250 de IOmega avec le port floppy de l'Amiga. Le support de streamers de plus grande capacité est en préparation. En interne, XStream travaille avec 4 lecteurs de disquettes, en externe avec 2. Le codage spécialement élaboré permet de loger 160 Mo sur une bande DC-2120. Les logiciels de backup comme Diavolo peuvent être adaptés à son emploi.

160 Mo : DM 389. 300 Mo : DM 489. Le module seul : DM 129. RBM Computer Technik Bernd Rudolf.

### <span id="page-19-3"></span>**1.34 Cyberstorm Revision (04-78)**

<span id="page-19-8"></span>C y b e r s t o r m R e v i s i o n

Les cartes de la série Cyberstorm à base de 68040/68060 ont subi des modifications tant sur la carte mère que sur la platine de mémoire afin de supprimer les problèmes d'intolérance surgis sur les premières cartes. Les clients qui avaient des problèmes peuvent obtenir un "Rework". Pour toute information, une hotline a été installée.

Advanced Systems & Software.

### <span id="page-19-4"></span>**1.35 Envoy 2.0 (04-78)**

<span id="page-19-9"></span>E n v o y 2 . 0

La nouvelle version du logiciel de communication en réseau de Commodore est prête. Beaucoup de corrections, une interface localisée et un FileSystem bien meilleur. De nouvelles possibilités ont été implémentées (Links, Record-Locking et Notification) et il est dorénavant possible d'exporter des cartouches magnétiques amovibles ou des CD-ROM. DM 70 . Update (contre la disquette originelle) DM 40.

ABF Electronic GbR.

### <span id="page-20-0"></span>**1.36 Videocruncher enfin pret (04-78)**

```
Video cruncher en fin pret
```
C'était la première carte M-JPEG annoncée pour l'Amiga. Compatible Zorro-II/III, le logiciel ne permet encore l'utilisation qu'en mode Zorro-III. 2 entrées FBAS, 2 Y/C, une sortie FBAS, une Y/C. Un minimum de 4 Mo de RAM et de 200 Mo de disque dur sont nécessaires. Pour un emploi avec un seul moniteur, une carte graphique Piccolo ou SD-64 est nécessaire pour la fonction PIP. La résolution unique est de 384 x 288. Les séquences peuvent être jouées à l'envers. A l'aide du JPEG-Merger, on peut appliquer un des 49 effets sur une longueur déterminable d'images. Les séquences ne peuvent être directement éditées. Il est nécessaire de les convertir en IFF. L'accompagnement audio est possible a l'aide d'une carte audio Sunrize AD 516 ou 1220 et du logiciel "Diva". Les séquences MPEG-1 peuvent être ensuite jouées sur Peggy Plus.

DM 2000. Ingenieurbüro Helfrich.

### <span id="page-20-1"></span>**1.37 CLARISSA : son et nouveaux formats (04-78)**

#### <span id="page-20-7"></span>CLARISSA: sone t n o u v e a u x f o r m a t s

Accédant à la requête de nombreux usagers, proDAD a inclus un module facile d'utilisation permettant de situer exactement des échantillons sur plusieurs canaux. DM 59 (réservé aux versions ClariSSA 3 enregistrées). Indépendamment sort un paquet de chargement permettant d'importer les formats PCX, GIF et JPEG. DM 69 (pour les utilisateurs enregistrés et en relation avec clariSSA-Transformer, Monument Titler et Konrad. proDAD

### <span id="page-20-2"></span>**1.38 CD-ROM XM-3601 (04-78)**

#### <span id="page-20-8"></span>Vitesse:  $4.4$

C'est le nouveau facteur du lecteur de CD-ROM "XM-3601" de Toshiba. Çà veut dire 660 Ko/s et plus de caddy, donc en horizontal comme en vertical. Environ DM 550.

### <span id="page-20-3"></span>**1.39 CyberMaxx (04-78)**

<span id="page-20-9"></span>Un casque est une coiffure, qui sied a la figure...

Si votre vieux "Cromwell" ne vous donne plus satisfaction, essayez un casque de réalité virtuelle sur votre deux-roues. Trop cher ? Plus maintenant : Le "CyberMaxx" ne coûte plus que DM 1998 (je préfèrerais un A4000 à ce prix). L'image vient par la sortie RGB, les mouvements de la tête retournent par le port-série. Pour l'instant encore NTSC, la version PAL est promise pour la fin de l'année. Chaîne de grands magasins "Karstadt" (pas d'adresse).

### <span id="page-20-4"></span>**1.40 Draco prix draco-nien (04-78)**

```
D r a c o p r i x d r a c o - n i e n
```
Voici le prix de lancement du clone de l'Amiga : Le DraCo de base avec 4 Mo de RAM : DM 4.498. La Retina Z3 DraCo : DM 998. Le lecteur de CD-ROM DraCo : DM 548. Enfin le système complet : DM 5.998. MacroSystem.

### <span id="page-20-5"></span>**1.41 Necos (04-78)**

<span id="page-20-11"></span>N e c o s

Le logiciel de séquencement déjà présenté à Cologne est maintenant à la vente.

### <span id="page-21-0"></span>**1.42 Le coin du merliniste (04-78)**

#### <span id="page-21-2"></span>L e c o i n d u m e r l i n i s t e

ProDev vient de mettre la dernière main à sa nouvelle émulation Workbench ce qui assure à celle-ci un facteur 5 d'accélération. Tous les programmes fonctionnent désormais à l'aide de MUI (avec une mini-version de MUi 2.0 et une mini version de Maxon HotHelp 3.0). Les tests Bus-Speed et Intui-Speed la reconnaissent comme une carte Zorro-III absolument fluide. Encore un défaut avec CED oÙ le curseur part avec le scrolling, mais seules Retina Z3 et Cybervision n'ont pas ce problème. Le dernier inconvénient venant du fait que le chip ET4000w32 contient une erreur est la résolution horizontale limitée à 680 en 24 bits. ProDev annonce un logiciel similaire à EGS pour le printemps (est-ce RTG ou bien un autre ?) ainsi qu'une nouvelle version du logiciel de digitalisation pour X-Calibur. La conversion planar-chunky se fait dorénavant directement dans Merlin à l'aide son propre blitter.

Voici quelques différences entre ProBench V1.0 et 2.0 (sur A3000 25 MHz, OS 40.42 640 x 512 en 8 bits) : WritePixel (33448/46034), Line Draw (255/4612), Filled Rectangle (1622/1630) Scroll Vert (212/222), Scroll Horiz (172/178), Draw Circle (135/5033), Text sans scroll (162/391), Box (696/2077), Line Pattern Draw (233/2505) ! Voir encore quelques données plus bas dans les tests comparatifs de cartes graphiques. ProBench V1.0 (DM 75), ProBench V2.0 (DM 149), Update V1.0->V2.0 (DM 99). ProDev.

### <span id="page-21-1"></span>**1.43 EN BREF (04-78)**

#### <span id="page-21-3"></span>E N B R E F

#### Nouvelle ROM pour GVP-SCSI

Cette nouvelle ROM pour tous les contrôleurs GVP SCSI-II (Combo et G-Force) permet des transferts jusqu'à 3,1 Mo/s avec un 68000 à 7MHz (mesuré avec SCSISpeed) en laissant encore 80 % de liberté au processeur, s'il vous plaît. Soutien de tous les périphériques SCSI (disques durs, cartouches magnétiques et magnéto-optiques, CD-ROM, Streamer, Scanner, etc...)

#### HP Gratuit (INCROYABLE !)

Hewlett-Packard offre à tous les possesseurs d'une imprimante DeskJet un nécessaire d'entretien gratuit. Ceci pour remédier aux effets maléfiques du nouveau matériau utilisé pour le rouleaux de transport de papier.

#### Octamed

La nouvelle version 5.04 à part des améliorations mineures est à présent adaptée à la carte audio "Aura".

#### Des caisses

Une Ferrari F40, une Mercedes et un OldTimer avec moteur, poignée de portes, banquettes etc... à l'état d'objets pour Maxon Cinema 4D à vendre chacun DM 39. Maxon.

#### Et avec ma vieille cafetière

Maxon vous fait une ristourne en retour de votre vieux ray-tracer (d'une valeur de plus de DM 99) si vous achetez Maxon Cinema 4D ou la version Pro. Upgrade Maxon Cinema 4D V2.0 DM 240. Upgrade Maxon Cinema 4D Pro DM 348. Maxon.

#### T'as pas cent balles?

Une nouvelle mode dans les petites annonces Outre-Rhin : "Offre le jeu Machin-Truc Version 3.33 au centième qui m'envoie cinq Marks. Que je sois neutronisé si çà marche !

#### Cybervision une arlesienne?

Non, répond Advanced System & Software, elle sera sur le marché dans quelques semaines. Des modifications de dernière minute doivent augmenter encore ses performances. Ainsi un chip noyé "Roxxler" doit directement convertir les pixels bitmap en pixels chunky. En plus des écrans descensionnels, il sera possible de produire des écrans Intuition en 15, 16 et 24 bits. Ainsi on pourra ouvrir une fenêtre 24 bits sur un écran simili 8 bits. Les émulations prévues sont ADPro, Real 3D, Cinema 4D, Photogenics, PhotoWorx, AMaxIV et un viewer pour IFF, GIF et JPEG.

Interessant

Une pub nous apprend que la société DCE Computer est le leader européen de réparation de l'Amiga : Quelques prix : A500/600/CD32 (DM 150), A1200 (DM 180), A1000 (DM 400), A3000 (DM 500), A4000 (DM 350), CDTV (DM 220), module MPEG (DM 250), 1081/1084 (DM 220), échange sur A4000 de 68EC030 contre 68030 avec MMU (DM 169), de 68LC040 contre 68040 avec FPU (DM 389), augmentation de la cadence pour A4000/040 à 33 MHz avec ventilateur et garantie complète (DM 149), remise à jour des cartes CPU 68040 au niveau GAL version 3.2 (DM 178). De plus, une promotion : CD 32 avec clavier : DM 289. Amiga Repair DCE.

### <span id="page-22-0"></span>**1.44 LITTERATURE (04-78)**

### <span id="page-22-2"></span>L I T T E R A T U R E

Gabriele Lechner, l'excellente maison d'éditions munichoise dédiée à l'Amiga étend sa production à la vidéo didacticielle et aux présentations (dont des utilitaires vont être regroupés sur un CD à sortir prochainement). En outre deux nouveaux manuels sortent ce mois : "DFü mit AMIGA" (les communications sur réseau avec l'Amiga) ISBN 3-926858-52-4 DM 70 et "3D-Spezial Effekte mit MaxonCinema 4D" (vous voulez la traduction ?) ISBN 3-926858-54-0 DM 70. Gabriele Lechner.

AMOS : Quatre nouveautés : "Das AMOS buch" DM 50, "Mastering Amiga AMOS" DM 70, "Game Maker's Manual" DM 70 et "Ultimate AMOS" DM 70. The Software Society.

"Die Trickkiste zu HP-Druckern" (La boîte d'astuces pour les imprimantes HP) Christian Spanik, Andreas Graeter, 236 pages, ISBN 3-243-52012-4 DM 19,90. Deutscher Taschenbuch Verlag GmbH & Co, München.

"Connect Your Amiga!" A Guide to the Internet, LANs, BBSs and Online Services. ISBM 1-885876-02-5. Dale L.Larson. Intangible Assets Manufacturing.

### <span id="page-22-1"></span>**1.45 TEST COMPARATIF Cartes graphiques (04-78)**

#### <span id="page-22-3"></span>T E S T C O M P A R A T I F C a r t e s g r a p h i q u e s

Test Amiga Magazin Spezial 3/95.

\* La Retina ZIII est la meilleure pour les textes sans scrolling, les layers de fenêtres, le redimensionnement de fenêtres, la translation de fenêtres, les lignes pointillées et dans les tests CED et ProPage.

\* Vient ensuite la Cybervision qui est plus rapide pour les lignes, le scrolling vertical, le scrolling horizontal et les rectangles.

\* La Merlin excelle dans les pixels et dans les cercles.

\* La Piccolo SD-64 gagne aux rectangles pleins. Quand à Spectrum, Piccolo, Picasso-II et Retina Z2, elles ne sont premières en rien.

\* Les programmes de dessin 24 bits supportés sont (+ : livré avec) : Piccolo et Piccolo SD-64 : XiPaint EGS, PicoPainter(+), TVPaint, TVPaint Junior (+); Picasso-II : XiPaint 3.0, TVPaint, TVPaint Junior (+); Retina Z2 et Z3 : XiPaint 3.0 (+), Digital Image (+), TVPaint; Merlin : XiPaint 3.0; Spectrum : SpectraPaint (+), TVPaint et XiPaint.

\* Les programmes d'animation sont MainActor pour Picasso-II et Merlin, RACE et AnCoS pour les Retina et MPEG/FLI/FLC Players pour Merlin.

\* Il est intéressant également de comparer les émulations livrées avec chaque carte : ainsi Piccolo et Piccolo SD-64 : ADPro, ImageMaster et Real 3D; Picasso-II : ADPro, ImageFX, ImageMaster, Real3D, Cinema4D, Reflections; Retina Z2 et Z3 : ADPro, Real 3D et ImageMaster; Spectrum : Real3D; Merlin : ADPro, ImageFX, DCTV, ImageMaster, Real 3D, Photogenics, Cinema 4D, Reflections.

\* Les écrans maximaux en 8/24 bits : Piccolo SD-64 : 1440x1132/900x728; Piccolo : 1152x900/800x600; Picasso-II et Spectrum 1152x900/800x600; Retina Z3 : 1440x1132/800x600; Retina Z2 : 1280x1024/800x600; Merlin 1920x1536/680x580.

Enfin les notes sur 12

Piccolo SD-64: 9,9 Retina Z2 : 8,2

Merlin : 9,9 Piccolo : 9,7

Spectrum : 9,8. Picasso-II: 10,0

Retina Z3 : 10,6

### <span id="page-23-0"></span>**1.46 TESTS (notes sur 12) (04-78)**

<span id="page-23-3"></span>TESTS (notessur 12) [PHOTOGENICS 1.1a \(04-78\)](#page-23-4) [PAGESTREAM 3.0d \(04-78\)](#page-23-5) [MAXON CINEMA 4D V2 \(04-78\)](#page-24-4) [NECOS 1.0 \(04-78\)](#page-24-5) [MAXON BASIC 3 \(04-78\)](#page-24-6) [HELM 1.65 \(04-78\)](#page-24-7) [M-TEC A1200 \(04-78\)](#page-25-4) [PEGGY PLUS AV \(04-78\)](#page-25-5) [DKB 3128 \(04-78\)](#page-25-6) [TYPESMITH 2.5 \(04-78\)](#page-25-7) [32-BIT SEQUENCE PROCESSOR \(04-78\)](#page-26-5) [WORDWORTH 3.1 \(04-78\)](#page-26-6) [FINAL WRITER 3 \(04-78\)](#page-26-7)

### <span id="page-23-1"></span>**1.47 PHOTOGENICS 1.1a (04-78)**

<span id="page-23-4"></span>9,6 / 12 P H O T O G E N I C S 1 . 1 a

Test Amiga Magazin 3/95

Programme de dessin et de retouche 24-bits à plusieurs niveaux et à outils "réalistisants". DM 80

(+) : Facile à apprendre, outils performants, canal alpha, possibilités de composition, pas goulu en mémoire.

(-) : Rafraîchissement de l'écran trop lent, attente trop longue en conversion de couleurs ou de modes.

### <span id="page-23-2"></span>**1.48 PAGESTREAM 3.0d (04-78)**

<span id="page-23-5"></span>9,4 / 12 - P A G E S T R E A M 3 . 0 d

Test Amiga Magazin 3/95.

PageStream a grandi et ne doit plus rester dans l'ombre des programmes de DTP sur d'autres plates-formes. Sur l'Amiga, aucun autre programme n'a les mêmes capacités. Néanmoins, il faut tenir compte du fait que beaucoup de fonctions ne sont pas encore implémentées.

(+) : Beaucoup de nouvelles fonctions. L'emploi est agréable. Les corrections sont disponibles sur Aminet, fonctionne sur AGA et cartes graphiques. Très bon manuel. Très bon soutien ARexx. BME et PageLiner livrés avec.

(-) : Le programme et le manuel sont en anglais. Gros besoins (processeur et mémoire). Beaucoup de fonctions ne remplissent pas encore leur devoir. Rafraîchissement et impression lents.

### <span id="page-24-0"></span>**1.49 MAXON CINEMA 4D V2 (04-78)**

#### <span id="page-24-4"></span>10,3 / 12 - M A X O N C I N E M A 4 D V 2

Test Amiga Magazin 3/95.

Cinema 4D est à recommander pour la construction d'objets mathématiques exacts. Dans le domaine de la rapidité, peut mieux faire. DM 350 (MAXON)

(+) : Programmation système conforme, conception très logique. Construction mathématique. Réglages jusque dans l'extrême détail. Fonction polygone très riche. Convertisseur d'objets "Castillian Light" livré avec.

(-) : Calculs lents. Valeurs RGB en pourcentage. Procédures de saisie parfois compliquées à cause de la logique(!).

### <span id="page-24-1"></span>**1.50 NECOS 1.0 (04-78)**

<span id="page-24-5"></span>N E C O S 1 . 0

Très puissant et très flexible programme séquentiel de composition pour les Amigas très accélérés. Version non-PAR, DM 600. Version PAR, DM 1000 (VideoComp).

(+) : Grande flexibilité, interface graphique logique. Opérateurs définissables. Paramètres contrôlables. Bonne adaptation au PAR.

(-) : Grosses exigences hard. Raccordement audio pas pratique.

### <span id="page-24-2"></span>**1.51 MAXON BASIC 3 (04-78)**

<span id="page-24-6"></span>9,3 / 12 M A X O N B A S I C 3

Test Amiga Magazin 3/95.

Conseillé pour les débutants, très bien adapté à l'OS permet un travail fluide. DM 200 (Maxon).

(+) : Editeur programmé conforme. Compile rapidement des programmes courts. Compatible AmigaBASIC. Insertion possible de toutes les fonctions système. Pas de gurus.

(-) : Débogueur et éditeur-objet vieillis. Documentation trop spartiate et mal organisée. Exemples pas compilables sans correction. Peu d'instructions graphiques et audio.

### <span id="page-24-3"></span>**1.52 HELM 1.65 (04-78)**

<span id="page-24-7"></span>9,5 / 12 - H E L M 1 . 6 5

Test Amiga Magazin 3/95.

Helm est un programme Multimédia offrant de nombreuses possibilités intéressantes mais qui demande néanmoins des améliorations. DM 250 (GTI GmbH).

(+) : Outils de dessin. Fonctions de retouche. Confection facile de masques de saisie compliqués. Richesse d'objets de travail. Impression PostScript.

(-) : Vitesse d'éxécution trop faible. Peu d'effets de transition. Parfois pas pratique du tout. Pilotage de peu de périphériques.

### <span id="page-25-0"></span>**1.53 M-TEC A1200 (04-78)**

<span id="page-25-4"></span>10,6 / 12 - M - T E C A 1 2 0 0

Test Amiga Magazin 3/95 .

Une entrée peu onéreuse dans le monde du 68030 avec d'excellents résultats. Version 28 MHz, DM 299. Version 42 MHz, DM 399. Copro 33 MHz, DM 129.

(+) : Bon marché. Rentre exactement dans son logement.

(-) : Impossibilité de mise à jour.

### <span id="page-25-1"></span>**1.54 PEGGY PLUS AV (04-78)**

<span id="page-25-5"></span>9,6 / 12 - P E G G Y P L U S A V

Test Amiga Magazin 2/95

Utile investissement pour tous les développeurs CD32 et les producteurs de systèmes informatifs interactifs avec support vidéo. DM 1400 (Ingenieurbüro Helfrich).

(+) : Solution moniteur unique. Port ARexx. Modules Scala "EX". Compatible CDI. Compatible partiellement avec CD32. Sortie audio. Les modes AGA sont utilisés.

(-) : Prix relativement élevé.

### <span id="page-25-2"></span>**1.55 DKB 3128 (04-78)**

<span id="page-25-6"></span>10,6 / 12 - D K B 3 1 2 8

Test Amiga Magazin 2/95.

Le DKB 3128 est une extension RAM Zorro-III avec un maximum de 128 Mo qui ne cause absolument aucun problème à l'utilisateur. Introduire et lancer l'Amiga. Sans RAM, DM 349; Avec DKB 4091, DM 998 (Cross Computer Systeme)

(+) : Installation facile. Pas d'émulation nécessaire. Autoconfigurant.

(-) : Relativement cher.

### <span id="page-25-3"></span>**1.56 TYPESMITH 2.5 (04-78)**

<span id="page-25-7"></span>10,8 / 12 - T Y P E S M I T H 2 . 5

Test Amiga Magazin 2/95).

Convertisseur de fontes remarquable. Grâce à ARexx, conversion de tiroirs complets. L'implémentation du format TRUE Type permet l'utilisation de ce format bon marché sur Amiga. DM 300, Update de 2.0 environ DM 70.

(+) : Support TRUE-Type. Le support d'Adobe type 1 a été très amélioré. Les caractères de chaque police se laissent exporter en tant que DR2D-Clips. Fonctionne sur les cartes graphiques.

(-) : Les temps de calcul sont parfois inconfortables. Les polices Adobe type 1 au format Resource du Mac ne sont pas reconnues.

### <span id="page-26-0"></span>**1.57 32-BIT SEQUENCE PROCESSOR (04-78)**

#### <span id="page-26-5"></span>10,8 / 12 - 3 2 - B I T S E Q U E N C E P R O C E S S O R

Test Amiga Magazin 2/95 .

Programme génial dont je vous ai déjà parlé sous le nom de "Sequencer". Vu le prix, ce programme n'est pas à la portée de tout le monde, mais le professionnel de l'animation ne doit pas le laisser passer. DM 600 (House of Graphics).

(+) : Emploi facile. Zoom et reflets lumineux sensationnels. Canaux alpha et masques. Contrôle sur axes temporels. Qualité excellente de l'image. Courbes de mixage et splines pour de nombreuses fonctions. Confection facile de scripts. Beaucoup d'exemples sous formes de graphiques et de scripts. Manuel très complet.

(-) : Relativement cher.

### <span id="page-26-1"></span>**1.58 WORDWORTH 3.1 (04-78)**

<span id="page-26-6"></span>10,3 / 12 - W O R D W O R T H 3 . 1

Test Amiga Magazin 2/95.

Programme de traitement de texte universel pour le travail quotidien. Bien que la version actuelle ait été accélérée, elle reste plutôt réservée à un Amiga relativement rapide. En compensation du manque de formatage de texte, on obtient des fonctions intéressantes et inexistantes dans la gamme Amiga. DM 349.

(+) : Clair. Aide Amiga en ligne. Correction automatique. Support des polices TRUE Type. Editeur de tableaux. Pavés. Effets de textes. support de nombreux formats de textes et de graphiques.

(-) : Relativement lent. Gros mangeur de mémoire. Pas d'édition de notes de bas de page. Pas de masques. Pas d'ARexx, Emploi des écritures peu commode. Calculs seulement possibles dans les tableaux.

### <span id="page-26-2"></span>**1.59 FINAL WRITER 3 (04-78)**

<span id="page-26-7"></span>10,5 / 12 - F I N A L W R I T E R 3

Test Amiga Magazin 2/95.

Recommandé à ceux qui nécessitent de bonnes fonctions de textes formatés. A part une passable gestion des écritures et des notes de bas de page, toutes les fonctions importantes de texte sont là. Même la gestion des graphiques ne laisse aucun souhait à formuler, on pourrait cependant regretter le peu de choix de formats graphiques. DM 249.

(+) : Pages échantillon. Masques de format. Très riche liste de fonctions. Découpage des documents. Découpage des graphiques importés. Rotation des objets. FOnction de dessin polygonal. Très bonne bibliothèque ARexx.

(-) : Gros besoins machine. Gestion des polices peu pratique. Peu de formats d'importation de documents, de polices et de graphiques. Pas d'aide en ligne.

### <span id="page-26-3"></span>**1.60 CD en vrac (04-78)**

<span id="page-26-4"></span>C D e n V R A C

Les révolutions qui aident l'Amiga

La révolution grandissant des CD-ROM apporte beaucoup de possibilités à l'Amiga. Les lecteurs de CD sont dorénavant abordables, et surtout, la production d'un CD-ROM ne nécessite pas beaucoup d'investissement, sauf en heures de travail. Les heures de travail, c'est souvent le ressource le plus abondant chez les amigaîstes.

Une fois crée, un CD-ROM est facile à réproduire et à distribuer. Ces petites disques avec leur énorme capacité (environ 600 Mo) sont de surcroît legers et résistants. C'est le support idéale pour le monde du domaine public, un monde particulièrement actif en ce qui concerne l'Amiga. Et c'est également le support idéale pour les ouvres synthétiques crées sur Amiga, oeuvres qui n'ont jamais pu prendre leur essor par le passé en l'absence d'une façon de les distribuer. Vu le temps nécessaire pour sauvegarder une seule image de qualité sur une disquette, et le temps ensuite nécessaire de la lire, la majorité des enthousiastes de l'image

Le CD (par exemple le double CD Fish bimestriel) est une moyenne de communication très démocratique entre amigaîstes au niveau mondial. C'est essentiel vu la vitesse de retrecissement des acteurs commerciaux autour de la machine. Le projet annoncé ce mois-ci pour le developement d'un nouveau système Amiga par la communauté internationale de developpeurs, s'il s'avère sérieux, sera grandement facilité par les possibilités offertes par le CD ROM (et également, bien sûr, par l'autre grande révolution du moment, la communication instantané entre individuels partout par le biais de l'Internet).

Les quelques pages qui suivent n'ont pas d'organisation particulière, et les CD ROMs testés ne sont pas les seuls ni forcément les meilleurs en vente actuellement. Les noms des fournisseurs ne sont pas à prendre à titre autre qu'indicatifs, car le marché du CD ROM est en plein expansion.

Si vous n'avez pas encore investi dans un lecteur de CD ROM, nous vous conseillons de franchir le pas le plutot possible. Bien sur il existe des CD ROMs qui font instamment regretter leur achat, mais en général les CD permettent ni plus ni moins qu'une nouvelle possibilité d' épanouissement individuel.

[3D/VIDÉO/FONTS \(04-78\)](#page-27-2) [GRAPHISM \(04-78\)](#page-29-3) [RÉFÉRENCE \(04-78\)](#page-32-3) [JEUX \(04-78\)](#page-32-4) [RESEAUX \(04-78\)](#page-33-3) [CD-ROMS ALLEMANDS \(04-78\)](#page-34-2)

n'insistaient pas trop. Maintenant

## <span id="page-27-0"></span>**1.61 3D/VIDÉO/FONTS (04-78)**

<span id="page-27-2"></span>3 D / V I D É O / F O N T S [Texture Heaven 2 \(04-78\)](#page-27-3) [Amiga Desktop Video CD \(04-78\)](#page-28-4) [Nexus Pro \(04-78\)](#page-28-5) [Amiga Raytracing 2 \(04-78\)](#page-28-6) [Imagine 3.0 Enhancer CD-ROM \(04-78\)](#page-28-7) [LIGHTROM volume 1 \(04-78\)](#page-29-4)

### <span id="page-27-1"></span>**1.62 Texture Heaven 2 (04-78)**

<span id="page-27-3"></span>T e x t u r e H e a v e n 2

Ce CD Rom contient 180 images de textures au format vidéo, qui peuvent être utilisées comme mappings dans des logiciels d'images de synthèse, mais il ne sont malheureusement pas prévu pour être utilisé en répétition. Il ont été conçus surtout pour des {"fonds pour la réalisation" SYSTEM "FJPEG AmigaNews:PicAVRIL/Texture1.jpg"} de vidéos ou de bornes interactives. Ils sont disponibles sur le CD en plusieurs formats 752x480 (NTSC) en HAM8, JPEG, IFF24, FRAMESTORE, PXC et en 752x576 (PAL) seulement en IFF24. Ces images sont de bonne qualité et peuvent agrémenter vos réalisations. Mais, en les regardant de près, on peut s'apercevoir que toutes les images aient été réalisées par Essence et Forge... D'ailleurs, un grand nombre des images sont des attributs fournis dans le paquetage d'Apex.. Je conseille donc aux personnes qui veulent réaliser elles même des fonds, d'acheter Essence car elles pourront faire exactement ce qu'elles veulent. Mais ce CD permettra aux personnes qui n'ont pas la patience, le temps ou l'argent, d'utiliser des fonds variés pour leurs créations.

Lucas Janin

Prix : 670F (Someware)

### <span id="page-28-0"></span>**1.63 Amiga Desktop Video CD (04-78)**

#### <span id="page-28-4"></span>A m i g a D e s k t o p V i d e o C D

Une fois de plus, la société Almathera se fait remarquer par ce CD de qualité qui comprend pas moins d'une quarantaine de Mégoctets d'objets 3D dans les formats Imagine, LightWave et Sculpt, un nombre impressionnant de fontes (bitmaps, couleurs et Abobe Type 1), de nombreux utilitaires DP à orientation graphique (fractales, 3D, traitement d'images, afficheurs d'images, etc.), un certain nombre de clip arts et environ 200 images pour agrémenter vos réalisations dans divers formats (JPEG, 16, 64 et 256 couleurs en IFF bien sur). Pour permettre une utilisation plus aisée de ce CD, DirWork (version 1.62 domaine publique) a été fourni. J'ai personnellement apprécié les nombreuses données pour Imagine (objets, textures algorithmiques, utilitaires, mailinglist, fontes Adobe type 1). Il manquerait un index de toutes les données de ce disque (Images, fontes,...), et si tous les CD étaient aussi bien conçus que Aminet 3 et 4...

Lucas Janin

Prix : 199F (Phoenix DP, FDS)

### <span id="page-28-1"></span>**1.64 Nexus Pro (04-78)**

<span id="page-28-5"></span>N e x u s P r o

Ce CD contient 300 images pour faire des fonds pour ScalaMM, par exemple. Ces images sont disponibles en plusieurs formats (Gif et Iff 256 couleurs et JPEG). Pour la grande joie des vidéastes européens, les images se trouvent en résolution PAL (768x566). Pour plus de facilité, des indexs des images ont été fournis. Les images ne sont pas toutes scannées. Une grande partie des images "orig" sont digitalisées avec une qualité douteuse... Par contre, les autres sont très bonnes. Pour le même prix, vous avez pas moins de 450 fontes domaines publiques et 70 samples et musiques qui bouclent. Quelques utilitaires domaines sont aussi compris (classer en 3 types: générale, graphique et startup). Pour résumer, un CD utile pour les fonds scannés.

Lucas Janin

Prix : NC (Phoenix DP)

### <span id="page-28-2"></span>**1.65 Amiga Raytracing 2 (04-78)**

#### <span id="page-28-6"></span>A m i g a R a y t r a c i n g 2

Ce disque, consacré à l'image de synthèse, comprend environ 350 images de provenances diverses: Amiga bien sur, mais aussi d'autres machines: Atari TT, PC (3D Studio, Vidi, Pov), Mac (Stratavision), Silicon (Wavefront)... Un certain nombre d'objets et de fonts objets se trouve aussi sur ce CD dans de nombreux formats (Imagine, Caligari, Cinéma 4D, DXF, LightWave, Real 3D, Sculpt et Reflection (1.6 et 2.0)). Une centaine de fonts vectorielles Adobe sont présentes sur ce disque pour les logiciels de synthèse qui les utilisent. Un total de 250 mappings pour égailler vos réalisations 3D. En résumé, un CD intéressant mais il y a comme souvent trop de choses intéressantes pour le remplir...

Lucas Janin

Prix : 199 F(Phoenix DP)

### <span id="page-28-3"></span>**1.66 Imagine 3.0 Enhancer CD-ROM (04-78)**

<span id="page-28-7"></span>Imagine 3.0 Enhancer CD - ROM

Un CD de faible contenance (180 Mo) mais on peut apprécier la qualité de son contenu. En effet, de nombreuses, données pour Imagine : Objets, Attributs, Fonts objets, Images, Mappings et des animations mappings. Les objets sont très bien réalisés. Ils sont prés a afficher sur Amiga et PC. Vous pouvez juger de la qualité sur les images. C'est l'exemple type du disque de qualité mais pas totalement rempli. Je préfère cela au remplissage à tout prix...

Lucas Janin

Prix : 519 F (Phoenix DP).

## <span id="page-29-0"></span>**1.67 LIGHTROM volume 1 (04-78)**

#### <span id="page-29-4"></span>L I G H T R O M v o l u m e 1

#### (Voir test dans AmigaNews N°76)

Fred FISH et sa société "Amiga Library Service" ont entrepris de se diversifier un peu. Ce CD-ROM est une compilation de toutes les données et programmes en libre distribution (Domaine Public ou Shareware) disponibles pour les logiciels d'image de synthèse en général, et Lightwave en particulier.

Les tiroirs IMAGINE, SCULPT et GEO contiennent des objets 3D. Les fichiers Sculpt, un peu vieux, ont le mérite d'être lisibles directement par Lightwave 3.5. Le tiroir DEM contient une grande variété de paysages.

Le tiroir IMAGES contient des images qui peuvent servir de fond, ou de mapping, ou à n'importe quoi d'autre. Le tiroir TEXTURES contient, lui, des images plus spécifiquement destinées à être appliquées à la surface d'un objet (mapping).

Le répertoire LIGHTWAV cotoient des objets de très bonne qualité, et ce n'est pas tout! On y trouve aussi des scripts ARexx pour modeler et le Layout, des utilitaires de création d'objets (création de ciel étoilé, de fontaines de particules, etc...) des démonstrations de logiciels commerciaux (SPARKS, Vertisketch, etc...), un répertoire contenant plus d'une centaine de surfaces, toutes les archives de la mailing-list Lightwave, des fonts 3D, des cartes et sûrement d'autres choses que je n'ai pas encore découvertes... Et il ne faut surtout pas oublier que toutes les scènes ou objets sont DIRECTEMENT utilisables depuis le CD. Pas besoin d'assign ou autres tracasseries.

Le premier volume du L I G H T R O M est, selon moi, un complément à coté duquel un utilisateur de Lightwave ne devrait pas passer. Son utilisation pour Imagine est plus sujette à caution, bien que, par rapport à beaucoup de CR-ROM consacrés à la 3D, il s'élève au-dessus du lot. C'est l'un des rares où la priorité a été donnée à l'utilisation et non aux belles images déjà toutes faites.

Le fait de pouvoir utiliser ce CD sur PC ou SGI est, à mon avis, un plus non négligeable, car les difficultés de Qui-vous-savez nous obligent de plus en plus à travailler en coopération sur de telles machines.

François Gastaldo Secrétaire du BUGSS.

Prix: 319F(Phoenix DP, FDS)

### <span id="page-29-1"></span>**1.68 GRAPHISM (04-78)**

<span id="page-29-3"></span>G R A P H I S M [The FractalPro Image Library Volume 1 \(04-78\)](#page-29-5) [SuperCliparts PCX \(04-78\)](#page-30-3) [GIGA GRAPHIC \(4 CDs\) \(04-78\)](#page-30-4) ×[Ultimedia \(04-78\)](#page-30-5) [LECHNER COLL1 \(04-78\)](#page-31-1)

### <span id="page-29-2"></span>**1.69 The FractalPro Image Library Volume 1 (04-78)**

<span id="page-29-5"></span>T h e F r a c t a l P r o I m a g e L i b r a r y V o l u m e 1

Amateur de fractales, ce disque vous est destiné, un total de 350 Images dans plusieurs formats (IFF 24 bits, HAM6, IFF et GIF 256 couleurs et BMP 24 bits). Elle peuvent être visualisée de façon automatique sur l'Amiga en Ham ou IFF ou sur une carte graphique (OpalVision, FireCraker, Retina et IV24). De nombreux DEM pour Vista ou Scenary sont aussi présents sur ce CD. Un CD-Rom qui intéressera les passionnés de fractales en tous genres.

Lucas Janin

Prix :NC (Megagen)

### <span id="page-30-0"></span>**1.70 SuperCliparts PCX (04-78)**

#### <span id="page-30-3"></span>Super Cliparts PCX

Sous ce nom trompeur, ce CD-Rom contient 4000 cliparts très moyens qui sont prévus pour PC. Je conseille de laisser ce CD chez votre revendeur. Vous ne vous en porterez que mieux... D'ailleurs, allez plutôt chez votre marchand de journaux. Certaines revues pour moins de 30 F vous offrent ce même type de CD.

#### Lucas Janin

Prix: 195 F (MicroApplication)

### <span id="page-30-1"></span>**1.71 GIGA GRAPHIC (4 CDs) (04-78)**

#### <span id="page-30-4"></span> $GIGAGRAPHIC (4CDs)$

Ce coffret nous vient tout droit d'Allemagne et comprend 4 CDs remplis de graphismes et de digitalisations en Ham8. Les thèmes abordés sont extrêmement vastes et divers. Nous y trouvons aussi bien des scans haute résolution de paysages, animaux, personnages célèbres etc, que des images de synthèses, textures ou encore des planches de sprites animés et "prêts à l'emploi"... En fait, Mirko Geuther, réalisateur de cette compilation, semble avoir rempli ces 4 CDs avec tout ce qu'il a pu trouver dans les collections domaine public, les serveurs et sites Internet dédiés Pc, Mac et autres, ce qui nous donne au final un ensemble d'images des plus hétéroclites, que ce soit au niveau des thèmes ou de la qualité, bien que cette dernière soit plutôt bonne en moyenne. Mais quoi qu'il en soit, il serait étonnant que vous ne trouviez pas l'image que vous cherchez dans ces quelques 2 gigabytes de données (un peu plus de 10.000 images). D'autant plus que l'i n d e x est tres bien fait (planches 640x512 Ham8 ou 16 couleurs présentant chacune 20 images miniatures avec le nom (quoi de plus normal?!), ainsi que la spécification au niveau de la taille, ce qui est très agréable).

POINTS POSITIFS:

- L'index.

- La diversité des images.

POINTS NEGATIFS:

- Cette diversité justement puisqu'elle n'est pas organisée.

- Tous les textes sont en allemand. Il serait peut-être temps que les CDs venus d'outre-Rhin contiennent au minimum une petite traduction ne serait-ce qu'en anglais...

Joachim Bergot

Prix: 339 F

### <span id="page-30-2"></span>**1.72** ×**Ultimedia (04-78)**

#### <span id="page-30-5"></span> $\times$  U l t i m e d i a

Voici un coffret de 2 CD très prometteur car sur la jaquette on peut lire Amiga CDROM - Commodore, Pictures, Textures, Backgrounds, Anims, Tools, 100 Mo Sounds, le mot magique Multimédia... Insérons le premier CD... 439 Mo, un répertoire Tools et un répertoire Data (voir illustration). Un petit coup d'oeil au fichier "Read.me" pour apprendre que le matériel fourni est soumis à un copyright et que toute utilisation commerciale doit faire l'objet d'un accord écrit. On y lit également que les auteurs conseillent 3D-Studio pour contruire ses propres animations. Cela commence bien.

Le répertoire Tools contient 20 Mo d'utilitaires du DP:

\* Six utilitaires pour écouter les CD audios dans le répertoire CDPlayer.

\* 3 datatypes dans le répertoire DataTypes.

\* 28 utilitaires pour visionner des images ou des animations notamment sur la carte Picasso dans le répertoire Grafik.

\* 19 utilitaires pour écouter des sons ou des modules dans le répertoire Sounds.

\* 5 utilitaires pour visionner des anims dans le répertoire AnimPlayer.

\* 19 utilitaires divers pour gérer des images et des sons dans le répertoire SonsTiges.

Bref, une bonne compilation d'utilitaires "multimédia" du DP.

Le répertoire Data est divisé quant à lui en trois répertoires : Anims (154 Mo), Pictures (111 Mo) et Wave\_Sounds (170 Mo).

Le répertoire Anims contient une centaine d'animations aux formats FLI et FLC du monde PC... pas une animation Amiga. Les animations en 256 couleurs sont non visualisables sur les Amiga ECS. Ce sont en grande majorité des anims du type mouvement perpétuel en 3D.

Le répertoire Pictures est divisé en 3 répertoires: FOTOS, RAY et TEXTURES. Dans le répertoire FOTOS, les images (photos) sont classées par thèmes (animaux, paysages, véhicules..) et sont toutes au format GIF. Dans le répertoire RAY, on trouve des images 3D également au format GIF. Dans le répertoire TEXTURES, des photos "textures" au format GIF sauf une trentaine d'images au format LBM. La plupart des numérisation se sont apparemment mal passées car la balance des composantes RGB n'est pas égale: les images ont beaucoup trop de rouge ou trop de bleu. Il faudra donc les corriger avant de pouvoir les utiliser.

Le répertoire Wave\_Sounds contient quant à lui une soixantaine de modules au format WAVE du monde PC. La qualité de ces derniers est acceptable. Pour le reste, c'est une question de goût.

Le second CD Ultimedia (463 Mo) est quasiment identique, le même répertoire Tools (avec les mêmes utilitaires), le même répertoire Data avec les répertoires Anims, Pictures et Wave\_Sounds. Dans le répertoire Anims, toujours pas une animation Amiga mais des animations aux formats FLI et FLC. Dans le répertoire Pictures, les mêmes répertoires FOTOS, RAY et TEXTURES avec toujours des images/photos au format GIF sauf une cinquantaine d'images LBM dans le répertoire Textures. Toutes ces images ont, elles aussi, un problème de composition RGB avec un manque de vert évident. Enfin, dans le répertoire Wave\_Sounds, des modules au format Wave du monde PC.

Voici donc un double CD Amiga contenant 90% de données provenant du monde PC! Inutilisables sur les Amiga non AGA (sans carte graphique additionnelle et hormis les modules), ces deux CDs sont à mon avis, plus une vitrine de ce peut faire un PC, qu'une compilation de données à insérer dans une application multimédia Amiga. Dieu merci, j'ai encore un Amiga (sourire). Malgré tout, le prix de ce double CD est assez petit pour que l'on puisse se laisser tenter.

Alain PiedNoël

Prix: 239F (Phoenix DP)

### <span id="page-31-0"></span>**1.73 LECHNER COLL1 (04-78)**

<span id="page-31-1"></span>L E C H N E R C O L L 1

Ce CD entièrement dédié aux animations et aux images Amiga contient 243 Mo de données. Il est divisé en 5 répertoires dont voici le contenu:

\* Dans le répertoire "BilderUndAnims" (93 Mo) on trouve plus de 400 images et animations. Ces dernières sont reparties dans des répertoires à thèmes: transistions, fantaisies, Best of, boulevard, titrage video, etc. Exploitables sur tout Amiga, les images et animations sont chargeables, par exemple dans DPaint. On peut donc les triturer à loisirs. Leur qualité visuelle et artistique est assez bonne dans l'ensemble.

\* "Buchdisks" (3,5 Mo) contient des images, des animations et des objets pour Videoscape et Sculpt-3D. L'ancienneté des applications supportées rend un peu obsolète le contenu de ce répertoire.

\* Dans le répertoire "VGLFonts" (2,4 Mo) on trouve des polices (Fontes) de couleurs, animées ou non, vectorielles ou non, spécialement développées pour le titrage vidéo.

\* "GrandCanyon" (142 Mo) est, quant à lui, rempli par les images (16 couleurs, 256 couleurs et 24 bits) et les animations (16 couleurs et 256 couleurs) d'un vol virtuel dans la vallée du Grand Canyon. Ces données ont été calculées avec "Scenery Animator". Le DP nous offre maints et maints exemples de ce type d'animations, ce qui relègue ce répertoire au rang de démo sans grand intérêt.

\* Le répertoire "Viewtek" contient tous les fichiers Viewteck au grand complet.

Malgré le peu de couleurs de toutes ces données (un simple Amiga ECS suffit à visualiser la quasi-totalité des données fournies), ce CD constitue une compilation intéressante où le graphiste et le vidéaste amateur trouveront matière pour agrémenter leur production.

Alain PiedNoël

Prix: 240 F (Phoenix DP)

## <span id="page-32-0"></span>**1.74 RÉFÉRENCE (04-78)**

<span id="page-32-3"></span>R É F É R E N C E

[Insight Tecnology \(04-78\)](#page-32-5)

### <span id="page-32-1"></span>**1.75 Insight Tecnology (04-78)**

<span id="page-32-5"></span>I n s i g h t T e c n o l o g y

Ce CD a été conçu par feu Commodore pour le CDTV et la CD32. Malgré tout, il est entièrement utilisable sur tout Amiga doté d'un lecteur CDROM. Commodore avait bien compris ce que devait être un CD Multimédia! Sons, images, animations, interactivité sont au rendez-vous. Ce CD date de 1993, bien avant la vague dévastatrice des CDs multimédia sur les autres plateformes que l'on a connues l'année dernière...

Insight Technology se propose d'expliquer simplement, comment fonctionne certaines technologies de ce siècle: le sous-marin, la bombe atomique, le téléphone sans fil, l'aspirateur, les robots, les hélicos, une centrale atomique, etc. Après un double-clic sur l'icône de l'application, un premier écran s'ouvre. Sur cet écran, on peut accéder aux sujets proposés grâce aux boutons Topic (accès à la liste des sujets), Browse (pour visionner les sujets comme on feuillètte un livre), et Index (pour accéder aux sujets suivant l'index proposé). Deux autres boutons sont présents dans cet écran : HelpTour donnant accès à une aide pour manipuler l'application et Crédits listant les auteurs du produit. En cliquant sur le bouton gauche de la souris on confirme son choix, et en cliquant sur le bouton droit, on sort de l'écran courant. Cliquons sur le bouton Topics: la liste des sujets disponibles apparaît sur un nouvel écran.

Il suffit de déplacer la souris pour se déplacer dans la liste, et de cliquer sur le bouton gauche de la souris pour sélectionner un sujet. Une fois le sujet choisi, un nouvel écran s'ouvre. Il est divisé en trois zones. La première est la zone texte, où une explication simple mais détaillée, est fournie sur le sujet sélectionné. Comme le texte n'apparaît pas entièrement à l'écran, il faut se servir des boutons pour le faire défiler. La seconde zone en haut à droite, donne accès à une image ou une animation détaillant schématiquement l'objet décrit. Enfin, la troisième zone en bas à droite, donne quant à elle accès à un slide show d'images commentées par un discours sonore. Ce dernier est parfois agrémenté d'une petite animation vidéo en 1/4 d'écran. Pour changer de sujet il suffit de cliquer sur le bouton droit pour revenir à la liste, ou de cliquer sur les boutons de type magnétoscope.

Bien que le CD soit américain à la fois sur ses textes et ses discours sonores, il est suffisamment clair pour que l'on puisse saisir l'essentiel des explications fournies. Ce CD est exemplaire. Vive le multimédia!

Alain Piednoël

Prix: 399F TTC (Phoenix)

### <span id="page-32-2"></span>**1.76 JEUX (04-78)**

<span id="page-32-4"></span>J E U X [CD GAMER \(04-78\)](#page-33-4)

### <span id="page-33-0"></span>**1.77 CD GAMER (04-78)**

#### <span id="page-33-4"></span>C D G A M E R

Tout d'abord, saluons l'excellente initiative de certains organismes Domaine Public qui importent depuis quelques temps en France les CDs de la revue "Amiga Cd32" (groupe anglais Futur Publishing qui édite aussi Amiga Format, Amiga Shopper etc). Ce mensuel, si vous ne le connaissez pas encore ou si le nom n'évoque rien pour vous, est consacré à la console CD32, et propose chaque mois un "CD Gamer" présentant des démos jouables des jeux prévus ou étant sortis sur cette machine. Pour le moment, la collection compte 7 volumes qui ne coûtent que 49 Frs chacun. Quand on connaît l'obstination de certains éditeurs à ne sortir que des "daubes" pour la console Amiga, il va sans dire que ces CDs représentent un excellent moyen de ne pas se faire piéger par des pubs trop alléchantes ou des tests baclés (comme Rise Of The Robot pour n'en citer qu'un...).

Joachim Bergot

Prix: 49F à l'unité (Amiga Cd32)

### <span id="page-33-1"></span>**1.78 RESEAUX (04-78)**

<span id="page-33-3"></span>R E S E A U X

[AMINET SET 1 \(04-78\)](#page-33-5)

### <span id="page-33-2"></span>**1.79 AMINET SET 1 (04-78)**

#### <span id="page-33-5"></span>A M I N E T S E T 1

Nous attendions le volume 5 des Aminet avec autant d'impatience que le numéro 8 des CDs Fred Fish, mais ceux-ci sont arrivés trop tard à la rédaction au moment du bouclage. Aussi c'est un "collector", parvenu, lui, deux jours avant le bouclage, que nous avons testé. Et quel collector: 4 Cds contenant la quasi intégralité du site depuis sa création, il y a environ trois ans, soit approximativement 4 mégabytes, environ 12500 archives ou 4000 disks si vous préférez. Comme pour les Aminet 3 et 4, l'accès aux fichiers est extrêmement simplifié grâce à la présence d'un index Amigaguide permettant une recherche soit par nom, catégorie ou encore ancienneté... La "navigation" est vraiment très agréable et à tout moment, on peut avoir un descriptif complet de l'archive ainsi que son décompactage automatique en RAM (ou ailleurs: tout est paramétrable au sein d'un petit programme "Prefs Aminet"!).

Organisation des CDs d'Aminet:

{fg shine}CD: Repertoire: Taille: Fichiers:

Categorie:{fg text}

1 Dev: 141 Mo 800 Developpement, programmation

1 Util: 103 Mo 1800 Utilitaires divers

1 --- 238 Mo --- Nouveautes depuis Aminet #4

2 Gfx: 134 Mo 900 Logiciels graphisme, convertion etc

2 Pix: 337 Mo 1100 Images et animations

2 Text: 87 Mo 500 Utilitaires Texte, fonts etc

2 Docs: 39 Mo 400 Documents, aides, tests, debats etc

3 Demo: 336 Mo 900 Demonstrations

3 Game: 160 Mo 1000 Jeux

3 Comm: 86 Mo 1100 Bbs, terminaux, communication etc

3 Hard: 6 Mo 100 Bidouilles, plans hardware etc

4 Biz: 63 Mo 300 Domestiques, bureautique.

4 Disk: 12 Mo 200 Utils. disk/Hd

4 Misc: 109 Mo 500 Divers

4 Mods: 358 Mo 2700 Modules Ptk, Med etc

4 Mus: 29 Mo 200 Utilitaires musique

L'organisation des données a été encore ameliorée et nous avons maintenant de nouveaux thèmes dans la majorité des catégories (comme des classements par styles pour les modules (piano, techno, slow etc) ou encore par logiciel (Imagine, Real3D etc., dans le répertoire Pix:) etc ).

POINTS POSITIFS:

-- Tout!

POINTS NEGATIFS:

-- J'en cherche encore!

A posseder absolument, même si vous possédez déjà les précédents volumes puisqu'en bonus nous trouvons sur le premier CD l'intégralité des nouvelles archives étant apparues sur Aminet depuis la sortie du numéro 4. Vraiment superbe et indispensable.

Joachim Bergot

AMINET SET 1 - Prix: 239 F (Phoenix DP)

### <span id="page-34-0"></span>**1.80 CD-ROMS ALLEMANDS (04-78)**

#### <span id="page-34-2"></span>C D - R O M S A L L E M A N D S

La folie furieuse sur le salon de Cologne, c'était les CD-ROMs et ayant acheté un lecteur, je n'ai pu échapper à la contagion. J'en ai acheté de toutes les couleurs, on m'en a offert à tester pour vous, d'où cet article et depuis mon retour, je n'arrive pas à faire le tour de toutes ces richesses.

De tous, mon préféré est sans conteste et à tous les niveaux Aminet Share 4, mais tous ont quelque chose à offrir. Les anglocanado-américains, vous les connaissez déjà. Par contre je doute que beaucoup d'entre vous connaissent ceux qui suivent. En espérant que vous y trouverez quelque manne, en voici l'essence.

Jac Pourtant

[BEST OF AMIGA PLUS No.1 \(04-78\)](#page-34-3) [AMIGA-CD Vol.1 \(04-78\)](#page-35-2) [ULTIMEDIA-II \(04-78\)](#page-35-3) [SAAR-AMOK \(04-78\)](#page-36-4) [IMAGINE-CD \(04-78\)](#page-36-5)

### <span id="page-34-1"></span>**1.81 BEST OF AMIGA PLUS No.1 (04-78)**

#### <span id="page-34-3"></span>B E S T O F A M I G A P L U S N o . 1

- 40 Demos de programmes professionnels : Adorage, ADPro, Amiga-Guide, AmiWrite, Beckertext\_II, Caligari2, CanDo, ColorFontEd, dbpro2, diavolo,Documentum, DynaCadd, ExpertDraw, KidPix, MainActor, Mand2000, MaxonCad2, MaxonCinema4D, MaxonMagic, MaxonTOOLS, MaxonTWIST, Maxon\_HotHelp, MicroDot,Multiterm-Light, PageStream2.2, Power-Fonts, Real3D2, Reflections2, SIGMAth, SkyII, TruePaint, TS-Morph, TurboCalc, Wordworth2.-171 animations (100 Mo) de qualité (dont une de 8 Mo et plus de 3500 images : ChessKiller...) FLI/FLC avec des viewers pour Picasso, Merlin, Retina, Retina-II, plus AmiFlick et MainActor1.0.

- Toutes les photos de presse de SeaQuest.

- Le guide SeaQuest, pour les malades de la saga.

- 36 images professionnelles gagnantes à des concours (dont le superbe robot de Kolodziejczik - voir illustration).

- Les meilleures images de synthèse du concours mensuel d'Amiga Plus.
- La version intégrale de Personal Paint 4.0.-Les disquettes (non compressées) Fred Fish de 600 à 1000.
- Le programme RDS pour réaliser soi-même des stéréogrammes.
- 25 jeux et démos de jeux.
- Un répertoire c bien plein.
- 5 utilitaires : AIBB 6.5, BildGrabber, DiskSpeed, SysInfo et RSCP (RawSpeed Controller Performance).

Prix: DM 20 (ICP GmbH & CO. KG)

### <span id="page-35-0"></span>**1.82 AMIGA-CD Vol.1 (04-78)**

#### <span id="page-35-2"></span> $A$  M I G A - C D V o 1.1

C'est le premier CD-ROM d'Amiga-Magazin. Je trouve qu'il est dommage qu'ils se soient concentrés sur le graphique. Voilà plus de deux ans qu'ils sortent chaque mois quatre ou cinq disquettes de domaine public inédites qu'on ne peut obtenir que par correspondance. Il aurait été intéressant de les regrouper sur un CD. Peut-être est-ce prévu ? Toujours est-il que ce CD regorge d'images et d'animations provenant des concours annuels organisés par la revue. Je ne suis pas peu fier d'y découvrir pas moins de cinq oeuvres personnelles.

En voici le détail :

\* 445 Mo d'animations superfluides au format SSA provenant du concours 94.-261 Mo de graphiques en IFF des années 92-93, 59 de 1994.

\* Un ensemble de visualisation SSA et ViewTek pour DCTV, FC-24, IV-24, Retina, Picasso, EGS et Opal.ULTIMEDIA (MediaTeam)

\* 152 Mo d'animations FLI/FLC avec MainActor, Flip et AmiFlick.

\* 58 Mo de photos en GIF d'animaux, de fonds d'écrans, de plages, de décors monumentaux, de vues d'Espagne, de fleurs, de paysages, de marines, de couchers de soleil, de pauses nocturnes sur autoroute et de véhicules.

\* 156 Mo d'images de synthèse, provenant il est vrai, de 3D Studio.

\* 39 Mo de textures en vrac (sans noms spécifiques, genre IMG0025.GIF) aux formats GIF et ILBM.-170 Mo de sons au format WAVE avec un player inédit. Drums, Beat, Films, Funky, RockPop, Romantique, Espace, Techno et Vacances en sont les différents répertoires.-5 Mo d'utilitaires de son et musique.-2 Mo d'anim-players, de CD-players, de datatypes, d'utilitaires graphiques, d'utilitaires de son et de divers.

Prix: DM 19.80(Magna Media)

### <span id="page-35-1"></span>**1.83 ULTIMEDIA-II (04-78)**

#### <span id="page-35-3"></span>U L T I M E D I A - II

A peu près la même composition. Notons beaucoup de textures de roches intéressantes dans le répertoire "Ray" et encore d'autres dans le répertoire "Textures".. pour ce deuxième d'une série qui est bien partie bien qu'un peu orientée sur l'amigaïsation de réalisations graphiques et sonores réalisées sur des plateformes différentes pour ne pas dire concurrentes. Cela a au moins le mérite de s'informer sue ce qui se fait sous d'autres cieux, autres dieux, autres yeux. J'espère que quelqu'un quelque part s'occupe de la réciproque.

Prix: renseignements MediaTeam
# **1.84 SAAR-AMOK (04-78)**

## $S$  A A R - A M O K

Saar est la plus prestigieuse collection de DP allemand et bien qu'on y trouve inévitablement beaucoup de vieilles connaissances, on parvient à y dénicher des merveilles dont certaines sont à présent commercialisées. Amok risque peu d'intéresser les français, puisqu'il s'agit d'une série spécialisée dans les langages Modula-II et Obéron largement ignorés chez nous. Dommage, car il y a là aussi une véritable mine d'or tant au point de vue des modules que des compilations. La série Saar est représentée de la disquette 1 à 630, la série AMOK de 1 à 97.

Prix: DM 39 (Media Team)

# **1.85 IMAGINE-CD (04-78)**

## I M A G I N E - C D

Des maps d'altitudes sans grand intérêt, des attributs qu'on trouve ailleurs, 100 superbes paysages il faut l'avouer, deux images de réalisation de qualité moins qu'amateur, une énorme quantité d'objets d'une pauvreté décourageante, quatre maps de réflection, quatre-vingts textures moyennes, quatre textes intéressants en anglais sur les brushmaps, les détails, le verre et les textures et six démos HamLab, Splitter, ISL, Pongo, Vertex et View. Enfin, c'est plus de la quantité que de la qualité.

Prix: DM 48 (TGV-CVS)

# **1.86 CDROM PC, MAC et AMIGA (04-78)**

## L e s C D - R O M P C e t M A C e t l 'A m i g a

De tout pour tout le monde

Tout d'abord ôtons l'idée qu'il n'existe pas de CD spécifique Amiga. Ce "Spécial CD-ROM Amiga" est la preuve du contraire. Mais il est tout de même intéressant de voir dans quelle mesure on peut utiliser sur Amiga le foisonnement de CDs pour PC et Mac.

## L e s C D s

Tout d'abord il convient de savoir que la quasi totalité des CD-ROM pressés dans le monde informatique, le sont dans un standard universel d'écriture et de lecture des données. La norme choisie et reconnue est représentée par le sigle ISO 9660. Ceci signifie donc qu'un CD informatique (12cm) provenant d'un PC ou d'un MAC sera lisible par l'Amiga. Lisible, enfin tout au moins pour son contenu. Il n'est bien sûr, pas question de penser faire tourner un logiciel PC directement sur Amiga. Cependant, n'oublions pas qu'il existe une quantité importante de CD qui contiennent des images, des textures, des sources, des animations ou même des documents. Il convient de se prémunir des logiciels adéquats pour bien exploiter ces données qui, à première vue, pourraient sembler étrangères.

## L e l e c t e u r e t l e d r i v e r

Avant toute chose il faut bien sûr possèder un lecteur de CR-ROM sur son Amiga. Concernant les lecteurs, un modèle double vitesse de type "multi-session" est le minimum. La plupart des anims MPEG/AVI/FLI réclament ce type de lecteur qui permet en pratique un débit des données de 300Ko par seconde. La vitesse de déplacement de la tête du lecteur sera un facteur de rapidité lors de la lecture des répertoires (souvent surchargés en fichiers) ainsi que de la fluidité des animations (coupures). Un temps d'accès de 300ms (milli-secondes) sera correct sachant qu'il existe maintenant des CDs aux accès de seulement 150 ms. Dernièrement, on trouve des lecteurs de CD-ROM triple vitesse (450Ko/Sec), voire quadruple vitesse (600Ko/Sec). Pour le moment, ce type de lecteur n'est pas vraiment indispensable, mais pour les raisons invoquées un peu plus haut, ils risquent de devenir incontournables car les éditeurs et l'évolution de la technique demanderont de plus en plus de rapidité, surtout pour les jeux et les animations. Un débit de 300Ko/Sec est suffisant pour le moment pour des animations en 320x200 8bits (FLI), 160x100 8-24bits (Quicktime MAC), mais largement insuffisant en 640x400/480 8bits (FLC PC).

Côté Amiga, le problème n'est pas le même. Cette machine étant techniquement plus destinée à ce type de travail, depuis longtemps on sait compresser, utiliser au mieux les circuits, double buffer, etc., donc manipuler les animations même avec un

faible débit de données. Hélas, il existe trop peu de CDs exploitant les caractéristiques de l'Amiga et donc on se retrouve avec les formats des anims PC.

Avec le lecteur, il convient aussi de posséder le driver correct pour gérer ce périphérique. Après avoir essayé une quantité non négligeable de drivers de toute sortes, DP, Shareware, commerciaux, mon choix s'est fixé sur le gestionnaire "AsimCD" qui, bien qu'il soit commercial et donc un peu cher, n'en reste pas moins le plus complet et rapide. Un bon driver de CD doit savoir reconnaître les formats ISO 9660, HFS Fork (Mac binaire) ainsi que les Photo-CD Kodak(R). Dans le DP, "AmiCdrom" reste le plus intéressant bien que le moins performant.

Les CDd'images

Ne vous fiez pas à l'emballage des CD-ROMs sur PC ou MAC, regardez avant tout leur contenu. En fait, s'il s'agit de CDs d'images, Cliparts, Photo CD, True Color, Textures, ..., il y a 99% de chances que le contenu de ce CD soit accessible à votre Amiga. Avec son impressionnante panoplie de viewers et de logiciels de retouche d'images de tout format, l'Amiga est passé maître dans ce domaine. Ainsi muni des bons logiciels, souvent issus du DP, il est possible sur Amiga de charger et de visualiser les formats que l'on retrouve le plus souvent sur les CDs PC:

- \* BMP (8bits)
- \* PCX (8-24bits)
- \* GIF (8bits)
- \* JPG (24bits)
- \* TIFF (8-24bits)
- \* PICT (8-24bits)

Comme vous le voyez, rien de vraiment étranger à l'Amiga. Des logiciels comme ADPRO, RasterLink, ViewTek, ..., se chargeront pour vous de visualiser et/ou transformer ces images dans un autre format. De plus, certains d'entre eux utiliseront les possibilités du système 3.0, c'est à dire les "Datatypes" (dans le répertoire DEVS/DATATYPES) qui comprennent la totalité des formats cités ici. Le système 3.0 n'est pas livré avec tous les datatypes mais il est aisé de compléter les manquants dans le DP. Les datatypes vont servir à un logiciel récent comme InfoNexus (voir test dans ce numéro) pour reconnaitre le format (Header) de l'image et ainsi de la décoder pour ensuite la visualiser.

Côté CD Mac, c'est à peu près la même chose si ce n'est que certains formats moins courants se mêlent de la partie comme le PICT, mais c'est très rare. Il vaut savoir qu'un CD-ROM sera presque toujours destiné aux deux marchés (PC/MAC) et donc comprendra des formats lisibles par les deux machines (Liste PC) et donc par notre Amiga.

#### Les CDs d'animations

Côté animations, ce n'est pas tout à fait la même chose. Ici il existe plusieurs formats et tous ne peuvent pas (encore) être décodés par l'Amiga. La majorité des animations que l'on retrouve sur les CD-ROM PC proviennent d'Autodesk (3D Studio) et sont crées dans un format appelé FLI ou FLC. Ce format d'animation est désormais accessible à l'Amiga. J'ai pu trouver dans le DP sur Internet un logiciel FLIPLAYER qui se charge de jouer ces animations FLI ou FLC. Le format FLI est en fait représenté par des anims en 320 x 200 en 8bits tandis que le format FLC se trouve être en 640 x 480/400 en 8bits. Il va sans dire que côté vitesse sur un PC ce n'est pas le pied. Mais lorsque l'on utilise l'Amiga avec un Disk-Cache et FLIplayer, c'est effectivement très agréable et ce, même avec un 1200 de base.

On trouvera aussi des animations en MPEG (Motion Jpeg), surtout du côté des CDs un peu plus "X". Ici aussi il existe dans le DP un foisonnement de players MPEG pour Amiga et je ne citerai ici que celui que j'utilise: MpegRetina qui comme son nom l'indique fonctionne sur Rétina mais aussi sur Picasso et sur Amiga AGA ou ECS.

Bien sûr ici, la vitesse des animations sera totalement dépendante de la vitesse de traitement et de décodage du format MPEGS par l'Amiga. Donc un Amiga très rapide proposera des anims plus fluides qu'un 68020. Ici je ne donnerai pas de titres, de CDs qui de toute façon sont très évocateurs, mais sachez que bien que la qualité des images soit assez inégale selon les anims, l'action, elle, est très compréhensible.

La vie serait rose s'il n'existait pas un autre format qui se répand de plus en plus, le format AVI (Video for Windows). Ce format, pas terrible en fait (160x100 à 320 x 200 Max en 8Bits), devient incontournable dans les CDS PC pour Windows. Hélas pour nous, il n'existe pas encore de logiciel pour Amiga capable de le déchiffrer. Espérons que cela sera vite résolu.

Mis à part cela il convient de signaler que la plupart des animations possèdent des bruitages ou sons. Cela nous amène à parler de la musique.

# L e s C D s d e s o n e t d e m u s i q u e

Dans ce domaine, ce n'est pas le PC ou le MAC qui vont apprendre quoi que ce soit à l'Amiga. Donc ici pas de panique, il existe un player de son, même en DP, capable de lire les formats suivants que l'on retrouve sur les CDs PC:

\* MOD

- \* MIDI
- \* WAV
- \* VOC
- \* SND

On trouve aussi des fichiers RAW, mais c'est très rare et de toute façon l'Amiga sait les lire. En général, un logiciel comme DELITRACKER possède tous les modules capables de lire ces formats (MOD, WAVE, ...). Notons que le format MOD provient de l'Amiga. En général dans les CDs PC on retrouvera en majorité les formats WAV et MOD.

Le format MIDi consiste en fait en des fichiers MIDI au format General-Midi. Ainsi il convient de connecter un Synthé sur l'Amiga (avec un adaptateur MIDI) car, à ma connaissance, il n'existe pas de logiciel capable de jouer ces fichiers par les circuits de l'Amiga. J'ai entendu dire qu'en DP il en existe un, mais je ne l'ai pas encore trouvé. Et vous?

# L e s C D s d e f i c h i e r s

Il existe aussi une autre catégorie de CDs, ceux qui contiennent des sources de programmes ou des fichiers pour des logiciels du type de Word(R), Excel(R)... En ce qui concerne les CDs de sources, ici pas de problème, le format ASCII est sensiblement identique sur PC et Amiga, sauf pour les accents et diverses touches françaises. Ici aussi des utilitaires de conversion de fichiers sont disponibles en DP sur les CAMs ou FISHs.

En ce qui concerne les fichiers de traitements de textes, bases de données ou de tableurs, le décodage des données est beaucoup plus aléatoire. Certains logiciels Amiga comme Final Copy, Pro Page, WordWorth, ... permettent l'importation de formats PC, mais pas tous et pas tout le temps.

# L e s C D P h o t o

Ces CDs sont pressés à la norme ISO9660 et possèdent donc des images dans les formats photo-CD Kodak(R) (PCD) suivants:

128x192, 256x384, 512x768, 1024x1536, 2048x3072 de 8 à 24bits. Bien évidemment votre driver de CD-ROM pour Amiga est capable (s'il ne l'est pas, changez-le!) de lire ce format PCD et ainsi visualiser cette énorme banque d'images qui voit le jour en ce moment dans ce format de CD.

Table au de compatibilité

CDs % lus Manips

Images (Tout format) 100% Peu ou pas

Animations (FLI/FLC) 100% ou 0%(AVI) Oui pour les sons

Animations (MPEG) 100% Pas

Animations (AVI) 0% ---

Textures 100% Pas

Fonds 100% Pas

CD Photo 100% Peu

Cliparts (DXF) 100% Peu

Cliparts (CGM/WMF) 0% ---

Cliparts (PCX) 100% Pas

Sons/Bruitages 100% Pas

Sons (Mod) 100% Pas

Sons (Wav) 100% Pas

#### Sons (MIDI) 100% Synthé MIDI

Sources 100% Adaptations pour Amiga

Fichiers (ASCII) 100% Un peu

Fichiers Softs 25% Aléatoire

D anslapratique...

Il convient de savoir que souvent tous les types sont généralement mélangés et quelques fois il faut bien lire le contenu d'un emballage pour savoir dans quel pourcentage le CD pourra être utilisé sur Amiga. Sachant cela, on peut en établir le tableau de compatibilité ci-contre. Ce tableau n'est sûrememt pas complet, mais j'ai regardé dans ma CD-Thèque le type de CD que l'on peut rencontrer sur PC et ce que l'on peut en faire. Les "Manips" sont de toute façon liées au logiciel que vous allez utiliser.

Il arrive souvent qu'une animation MPEG/FLI/FLC soit liée avec un fichier son de type WAV et plus rarement MOD. Il convient donc de créer quelquefois des scripts permettant sur Amiga de reproduire ce lien. C'est faisable avec OPUS ou avec AREXX.

Je vous conseille de vous procurer le catalogue des CD-ROM de Micro Application qui contient plus de 70% de CDs PC lisibles en totalité sur l'Amiga: Nitro, MédiaPool, WavePool, Textures et Fonds, Truecolor Photos, Vue Magique, Cliparts, Bordures, Photos de France (1&2), Photos Paris, Canada, Amérique, Promenade au ZOO, Album de Musique, ... (Ed: mais méfiez vous des CD cliparts "premier prix" de MicroApp).

De plus, l'Amiga est unique en son genre car il possède la capacité et les logiciels permettant d'émuler avec beaucoup de succès une machine comme le Mac ou le PC. Ainsi, il n'est pas vraiment indispensable de ranger son Amiga au placard uniquement parce que les autres machines ont plus de CDs que nous. Une émulation à faible coût, de type A-Max IV pour le Mac sur Amiga, permet en outre de faire tourner la totalité des logiciels de cette machine et si vous possédez une carte graphique performante de type Retina, Picasso, ..., de faire mieux que l'original en ce qui concerne le graphisme haute résolution couleur: demandez à un Mac d'afficher 1280x1024 en 24bits sur un 15 pouces en pouvant contrôler la fréquence d'affichage, utiliser le périphérique vidéo Amiga (Genlocks, Codeurs, ...). Bien évidemment, les émulations ont des limites ou des failles et A-MAX IV n'échappe pas à la règle. Quoi qu'il en soit l'expérience ma montré que, si on le désire, on peut utiliser pratiquement tous les CDs (autres que les jeux) PC et Mac sur Amiga. Pour ce qui est des jeux et des CDs plus proches de la machine PC/Mac, l'émulation peut s'avérer plus intéressante. L'Amiga est vraiment bien fourni dans ce domaine.

Pour conclure définitivement, regardez toujours au dos d'un CD-ROM PC, les détails concernant les images et les sons car même si l'exécutable sensé faire fonctionner le tout sur PC ne tourne pas sur Amiga (évidemment), le contenu est souvent accessible et, moyennant quelques petites manips, le résultat peut être même meilleur que sur le PC.

#### Eric Laffont

PS: Les tests et les comparaisons ont été réalisés avec un Amiga 68040 avec carte graphique Rétina BLT Z3 et lecteur CD 300 (Sony). Pour certaines comparaisons avec le Mac, l'Amiga était équipé de A-MAX IV RETINA + CD 300 comparé à un Mac Performa 475. Pour les comparaisons avec le PC, l'Amiga était muni de PC-Task ou de la carte Vortex PC avec toujours le CD 300 comparé à un PC 486 Dx 33. Dans tous les cas l'émulation Mac est la plus réussie et la plus compatible surtout cöté Hardware.

# **1.87 CD Fresh Fonts (04-78)**

#### F r e s h F o n t s

Pour avoir la police...

Fred FISH, depuis qu'il a goûté au CD-ROM, ne peut plus s'arrêter. Sa dernière surprise se nomme FRESHFONTS et est un CD-ROM entier consacré aux polices de caractères.

#### P r é s e n t a t i o n

Produit en collaboration avec Danny Amor, grand spécialiste des fonts AMIGA depuis 1986, ce CD-ROM se présente comme une banque de polices de caractères prêtes à l'emploi. Elle comporte 200 f o n t s disponibles en cinq formats différents: Adobe, Bitmap AMIGA / Compugraphics, DMF, Intellifont et TrueType. Le format Bitmap AMIGA bénéficie d'un petit plus avec 7 fonts couleurs. Le plus désavantagé est le format True Type, avec seulement 93 fonts disponibles. Les aléas du 9660 Niveau 1. Ce CD-ROM, de type ISO 9660 level 2 (voir article sur le LightRom), est dans la tradition des CD FRESH-FISH. On y retrouve les fichiers CRCList, DirList, FileList et ".mk". A peine inséré dans le lecteur, une énorme icône "FRESHFONTS" apparaît et nous rassure: ce CD-ROM là est bien fait pour AMIGA.

Il n'y a qu'à ouvrir le disque pour s'en convaincre. Une icône README est là, ainsi que 4 répertoires. En cliquant sur le README, un texte d'explication s'affiche en anglais, allemand et, ô surprise, en français! Le fait est suffisamment rare pour être signalé.

Maisqu'y at-ild ans lestiroirs?

Le premier, nommé BBS contient toutes les fonts, dans leur différents formats, archivées avec LHA. Très pratique si vous vous voulez en communiquer quelques unes à un ami qui n'a pas de lecteur de CD-ROM. En plus, les sysops apprécieront de pouvoir inclure de nouvelles données dans leur serveur...

Le second, Programs, contient des utilitaires pour presque 4 plates-formes. Pourquoi "presque"? Parce qu'il y a bien un tiroir pour le MAC, un pour l'ACORN (une machine qui a l'air très prometteuse, soit dit en passant), mais ils sont VIDES. Le tiroir PC ne contient qu'un soft: PSX. Seul le tiroir AMIGA contient une douzaine de programmes. La plupart ne sont utiles, en fait, qui si l'on utilise PasTeX, d'ailleurs fourni, prêt à fonctionner, sur le disque. Il manque ne serait-ce qu'un petit logiciel du style ShowFont... Mais que cela ne vous empêche pas d'apprécier la qualité des deux traitements de textes domaine public disponibles ici, surtout celui fait pour gérer des caractères non latins, (hébreus, russes, etc...) et interfacés avec SCALA.

Le troisième, Documents, contient la documentation complète de ce CD-ROM sous une forme Hyper-Texte Multimedia. Elle est disponible en deux formats différents: L'Amiga-Guide et Mosaic. Le premier est le standard sur Amiga, le second sur Internet, et a, de plus, l'avantage d'être disponible sur toutes les plates-formes (PC, WindowsNT, MAC, Unix, etc...). D'ailleurs, Mosaic est fourni sur ce disque. La seule limitation est qu'il vous faut les librairies MUI pour le faire fonctionner. Ces documentations sont, par bonheur, disponibles en trois langues: anglais, allemand et français. La navigation à l'intérieur est très simple. On choisit le type de font que l'on veut, puis on clique sur le nom de la font pour avoir plus renseignements et la voir. Hélas, cette dernière possibilité n'est disponible que sous Workbench 3.0 ou plus... C'est vraiment dommage, car ne pas pouvoir avoir un aperçu de l'aspect de la police limite énormément l'intérêt d'une telle documentation. Rien n'empêche d'aller vous-même regarder les images des fonts qui se trouvent dans le tiroir "Pics" au format IFF, GIF et PCX.

Enfin, le quatrième tiroir est le plus Intéressant: c'est le répertoire FONTS. Il est subdivisé en cinq sous-répertoires correspondant au format: Adobe, Bitmap, DMF, Intellifonts, TrueType. A l'intérieur de chacun, les polices sont classées en six types.

\* Deco contient 71 fonts décoratives. Elles ne servent en général que pour les titres ou les caractères de début de paragraphe.

\* Non-latin contient 31 fonts. Comme leur nom le laisse présager, elles ne contiennent pas des caractères latin, mais d'autres provenances. Elles sont réparties comme suit: 1 Arabe, 1 Chinois, 4 Grecques, 7 Hébreux, 4 Runiques, 10 Russes, 3 Serbes et 1 Tamils.

\* Pictures contient 17 fonts représentant des symboles, des ornements ou des petits Clip-Arts. Elles sont très variées et permettent d'égayer un texte assez facilement. Hélas, l'aperçu que nous donne la documentation de ces fonts ne montre que les lettres A, B et C. On est donc obligé d'imprimer par nous-mêmes l'alphabet complet pour chacune d'elles afin de découvrir les trésors qu'elles renferment.

\* Sans Serif contient 31 fonts. Si vous avez un peu de connaissance en calligraphie, vous savez que le "serif" est l'espèce de petite excroissance que l'on trouve en bout de chaque ligne dessinant le caractère. On classe souvent les polices d'écriture en deux catégories: les "serif" plus jolies, et les "Sans Serif", plus lisibles.

\* Script contient 27 fonts. Tout le monde sait qu'il existe, en gros, deux types de calligraphie: les caractères d'imprimerie, et les caractères manuscrits. Ce tiroir ne contient que des polices de deuxième style.

\* Serif contient 23 fonts.

Soit un total de 200 polices différentes. Si, comme l'indiquent la plupart des vendeurs de fonts, on compte les variantes GRAS, Italique et Gras-Italique, on atteint 300 polices.

La qualité de ces fonts est vraiment bonne, il y en a très peu d'incomplètes ou d'inutilisables. Cela change des autres CD-ROM de compilation de fonts que j'ai déjà eus entre les mains. Ce qui ne change pas, par contre, est le faible nombre de polices accentuées disponibles. Je n'ai pu encore en déterminer le pourcentage, mais en trouver une se rapproche plus du coup de chance que d'un réel choix... Dommage pour un CD-ROM à vocation internationale.

C o m m e n t u t i l i s e r a u t a n t d e F o n t s ?

Le FreshFonts est, en théorie, très simple à utiliser. En effet, dans son répertoire fonts et dans la racine, se trouvent des icônes "AssignFonts". Si on double-clique sur la première, le répertoire FONTS: de votre système s'étend, grâce à des ASSIGN Toutn'estpasaussirose

D'une part, il y a des programmes qui n'acceptent pas les assign multiples. Ils se contenteront donc de lire votre répertoire FONTS: habituel. ADPro, par exemple, en fait partie. Heureusement pour nous, ils se font de plus en plus rares, et il est toujours possible d'aller chercher manuellement les polices sur le CD.

la deuxième, on rajoute en plus celles nécessaires au bon fonctionnement des utilitaires fournis. Il est bien entendu que cette

manipulation consiste uniquement en des Assign. Absolument rien n'est installé sur votre disque dur.

D'autre part, 300 fonts, c'est ENORME. Certains logiciels ne peuvent en digérer autant... DeluxePaint cale très vite. SCALA, que je croyais plus solide que cela, n'arrive pas à en prendre la moitié.

Mais même pour ceux qui arrivent à faire entrer tout ça dans leur liste, ce n'est pas parfait. Car il faut les lire, toutes ces parties (20 au total, plus celles que vous avez habituellement) du tiroir FONTS:. Et cela peut être TRES long. Ainsi il faut environ 5 à 6 minutes à Brillance (ou DCTVPaint) pour afficher la nouvelle liste de polices. Quand à Fountain ou Intellifont, on atteint presque les dix minutes... Autant de longues minutes à regarder la LED du CD-ROM clignoter, en espérant que toutes les Fonts apparaitront... Heureusement que l'Amiga est multitâche et que l'on peut faire autre chose en même temps (par exemple, boire un café).

Et même une fois chargée, cette liste immense n'est pas aussi simple à manipuler que lorsqu'elle en mesurait à peine le dixième...

Personnellement, je n'utilise les assigns que lorsque cela est nécessaire (quand j'ai besoin de toutes les fonts). Sinon j'ai adopté une technique nettement plus économique. Explication.

J'ai créé un nouveau tiroir sur mon disque dur. Je l'ai appelé "FONTS\_TMP". Je l'ai 'assigné' en addition avec mon tiroir FONTS: normal grâce à la commande ASSIGN FONTS: Work:FONTS\_TMP ADD dans ma "user-startup". Et lorsque j'ai besoin d'une ou plusieurs polices de caractères disponibles sur le FreshFonts, je les copie dans ce tiroir. Ainsi, les logiciels les prennent en compte et je n'ai pas besoin de lancer l'"AssignFonts" du CD. Après en avoir terminé avec ces fonts, je les efface du tiroir... C'est tout.

Mais vous fournir 200 fonts supplémentaires n'est pas le seul avantage de ce CD-ROM.

Conclusion

Si suffisamment de contributions sont renvoyées, il est prévu qu'il sorte un FreshFonts volume 2, un FreshPictures et un Fresh-Modules. Intéressant, n'est-ce pas? D'une qualité et d'une présentation professionnelles, ce CD-ROM ouvre une nouvelle ère dans la distribution. Du point de vue technique, l'intérêt du FreshFonts est indéniable. Le fait d'avoir les même fontes disponibles sous plusieurs formats permet, enfin, d'avoir les mêmes écritures entre les différents logiciels utilisés ( par exemple SCALA, AD-Pro, LightWave, PageSetter, FinalCopy, Word, ...). Ce qui est idéal pour une uniformisation de vos présentations papier, vidéo, 3D, etc...

Avoir à sa disposition autant de polices de caractères de qualité, facilement accessibles grâce à une documentation bien pensée, est un avantage décisif si vous hésitez encore à payer votre contribution.

J'ai, pour ma part, été totalement séduit par ce CD-ROM, tant par son contenu que par son mode de distribution, et je vous le conseille sans aucune retenue.

François Gastaldo

Secrétaire du BUGSS

L e s a l é a s d u 9 6 6 0 N i v e a u 1

Quand il faut souffrir avec les PCistes

Le CD-ROM LightRom de Fred Fish est bien dans la lignée des autres productions "Amiga Library Service", et les habitués y trouveront instantanément leurs marques. C'est-à-dire les fichiers CrcList (liste de tous les fichiers du disque + leur CRC), le DirList (liste des répertoires du disque) le FileList (liste des fichiers) et le AMIGALIB.mk, pour refaire le CD-ROM à partir des utilitaires disponibles sur la série FreshFish.

En général, le fichier CrcList est essentiel à la recherche d'un fichier dont on ne connaît ni le nom ni l'emplacement sur le disque. Il suffit pour cela de lancer la recherche de mot (/) dans le fichier à l'aide de MORE (ou Muchmore, ppmore, etc...), de taper un mot correspondant à peu près à ce que l'on veut , et alors s'affichent les noms de fichiers, avec leur chemin, contenant ce mot.

Exemple: je cherche un objet représentant un clavier, je tape "/keyboard", More m'affiche alors le premier fichier qu'il trouve avec "keyboard", par ex.:

"Lightwave/Piano/pianoKeyboard.LW", s'il ne me plaît pas, je tape sur la touche 'N', et j'ai les suivants, par exemple : "IMAG-INE/Computer/ComputerKeyboard.Imagine".

Si c'est celui que je cherche, il n'y a qu'à aller le charger.

Hélas, cela ne marche pas avec le LIGHTROM, car il est au format ISO 9660 Level 1. J'explique...

Le format ISO 9660 est la norme d'enregistrement de données informatiques sur Compact Disque. Cette norme a évolué dans le temps et compte trois niveaux (level): le 1, le 2 et ... le 3. Les 2 et 3 permettent d'avoir des noms de fichiers de 30 et 31 caractères. Le Level 1, le plus standard, est limité à des noms de fichiers de 8 caractères plus 3 extensions ( comme MS-DOS, c'est le fameux 8.3). Donc aucun nom ne dépasse huit lettres sur le LIGHTROM, ce qui implique que la plupart sont des abréviations du genre STAINGLS ou encore FRENCHWD.IFF. La recherche par nom devient de ce fait très difficile, car il est impossible de connaître l'abréviation choisie pour le nom recherché.

Ce n'est pas le seul inconvénient de cette restriction. Les icônes de fichiers Amiga doivent se terminer obligatoirement par ".info", ce qui est impossible en ISO 9660 level 1. Donc pas d'icône sur le LIGHTROM (même si, parfois, on trouve certains fichiers se terminant par ".INF", reste du ".info"). Un avantage, par contre, est le fait que ce CD sera lisible sans problèmes sur plate-forme MS-DOS ou UNIX; très utile lorsque Lightwave sera disponible pour ces ordinateurs.

O b j e t s " u s u e l s " e t o b j e t s " d é c o r a t i f s "

Depuis plusieurs années que je vois des objets Domaine Public, j'ai appris à les classer en deux catégories: ceux que l'on peut réutiliser dans nos propres oeuvres, et les autres, purement décoratifs. Les premiers représentent très souvent des objets usuels, dont la forme varie peu. Ils sont très utiles car il ne sert à rien de refaire un objet si on a le même déjà tout fait à notre disposition. Les seconds sont souvent énormes, et ne sont utiles que si quelques explications sur les méthodes de modélisation d'une telle chose l'accompagnent.

Le LIGHTROM de Fred Fish présente la très intéressante particularité de comprendre environ 80% d'objets usuels et seulement 20% de gros objets décoratifs. De plus, ces objets ont souvent une très bonne qualité, tant du point de vue 3D que définition de la surface. Ce dernier point est d'ailleurs particulièrement bien soigné pour la plupart d'entre eux. Non seulement les textures et surfaces sont très bien paramétrées, mais il n'est pas rare de trouver aussi un objet accompagné de ses mappings IFF. Les quelques objets "blancs", c'est à dire aux surfaces non définies, sont tout de même décomposés en plusieurs parties ayant chacune leur nom de surface prête à être paramétrée.

Attention toutefois, lorsque vous leur donnez un aspect, ou que vous modifiez une surface déjà réglée, n'oubliez pas de copier l'objet sur votre disque dur avant cette opération. Sinon, lorsque vous tenterez de sauvegarder l'objet modifié, vous tomberez immanquablement sur le message système qui vous rappelle que l'on ne peut pas écrire sur un CD-ROM ("le volume LR\_V1.0 est protégé en écriture"...). On perd alors l'intérêt d'utiliser directement l'objet depuis le CD.

François Gastaldo

# **1.88 Imagina (04-78)**

Imagina' 95

# L'Après Amiga

Comme tous les ans en février, le salon IMAGINA, à Monte-Carlo, est l'occasion de faire le point sur le monde de l'image de synthèse.

Cette année plus que les autres, l'événement se voulait uniquement professionnel. Les moyens pour y arriver étaient l'augmentation du prix d'entrée et l'interdiction aux étudiants de moins de vingt ans et de plus de vingt-six. Pourtant, cet aspect "haut-de-gamme" ne se reflétait pas du tout sur les stands. On parlait partout de baisse de prix, de l'entrée en force de la 3D dans le monde ludique, et de logiciels accessibles à (presque) tous.

# P r é s e n t a t i o n

Malgré cela, IMAGINA reste LE salon Silicon Graphics (SGI). Cette société est actuellement le leader absolu dans le domaine de l'ordinateur graphique. Qui plus est, les prévisions sont plus qu'optimistes, notamment grâce à un accord avec Nintendo (qui prétend produire des puces graphiques haut de gamme en quantités énormes et pour un prix dérisoire...).

Silicon Graphics se permet, fait exceptionnel, de faire un "décalage de gamme" en proposant, pour le même prix, d'inclure la technologie de la gamme supérieure dans toutes ses stations. Ainsi la nouvelle Indy (pour 36000 F) reprend maintenant l'électronique de l'Indigo 2!

Juste à titre d'indication, pratiquement toutes les Silicon présentes sur le salon étaient gracieusement prêtées par SGI (plus d'une cinquantaine). Le stand SGI reflétait cette opulence, en se permettant d'être entièrement consacré aux jeux.

Les ténors du logiciel 3D baissent aussi leurs prix. Plus que 200 kiloFrancs pour Wavefront... Cela reste très cher. En fait, les logiciels d'images de synthèse peuvent se classer en quatre catégories.

Les hauts de gamme sont aux nombre de trois

Ce classement tient compte du prix et uniquement du prix:

1- ALIAS est le plus cher. Ses références sont Jurassic Park, The Mask... etc. Ce logiciel est une pure merveille avec fumée, effet d'optiques, cinématique inverse (bones ET skin (en français: gestion des os et de la peau du modèle)), numérisation de mouvement, POILS et cheveux (exceptionnel!), particules, historique, etc... Le tout très simple d'emploi.

Softimage, une filiale de Microsoft depuis peu, est probablement le plus répandu. Le logiciel de base est très puissant, mais le module de calcul est à part, et on est obligé de le booster à coup d'extensions pour arriver au niveau d'Alias.

Wavefront, qui a absorbé TDI Explore (en fait la société Wavefront a racheté Explore, mais, au niveau soft, on a l'impression que Explore est en train d'avaler Wavefront (bonne digestion...)), reste en troisième position.

2- Viennent ensuite les milieux de gamme, dont fait partie 3D-Go de Electro GIG, un logiciel très original. Font aussi partie de cette classe toute une quantité de logiciels gravitant autour des "gros" (painter 3D, digitaliseurs de mouvements, génération d'objets, etc...).

3- Plus proche de nous, les "bas de gamme", au prix inférieur à 30 000 Francs. La plupart tourne sur micro-ordinateur (dont Amiga). On les voit de plus en plus débarquer sur station...

4- La dernière classe, que j'appellerai les "petits" logiciels, correspond aux logiciels dont le prix est inférieur à 5000 Francs (Volumm 4D, par ex.). Ces derniers n'étaient, hélas, pas du tout présents à Imagina.

#### C ô t é t e c h n i q u e , i l e n v a t o u t a u t r e m e n t

Cette année ne fut pas le théâtre d'une révolution au niveau des softs. Tout au plus quelques évolutions, mais pas de fonctions absolument nouvelles (mis à part les poils d'Alias). Car l'écart entre les "gros" et les "petits" se resserre de manière impressionnante. De plus, les "petits", placés dans un univers très concurrentiel, sont obligés d'innover pour survivre.

Ainsi les "Lens Flare" (en français effets d'optiques, d'aberrations dûes aux lentilles des objectifs) sont d'abord apparus sur micro, grâce à Lightwave, sur l'Amiga.

En fait, le véritable changement cette année, ce n'est pas, comme le disent les organisateurs d'IMAGINA, l'"Ere Cyber", ni Internet (dont on parle dans AmigaNews depuis le numéro 1), ni les "communautés virtuelles" ou autres délires dont P. Quéau a le secret. Non, c'est que, maintenant, les micro-ordinateurs ont autant d'importance que les stations dans l'image de synthèse.

Désormais, il faudra compter avec nous.

L'Amiga est à l'origine de cela, car il fut le premier à proposer des logiciels de grande qualité. Mais, maintenant que Commodore (sic) n'est plus là, qu'en reste-t-il?

"L'Amiga est mort, vive l'Amiga" pourrait être le résumé d'IMAGINA 1995. Depuis qu'il n'est plus produit, l'Amiga n'est plus un concurrent, et les langues se délient. Il n'y a plus aucune honte à travailler sur cette machine, ni à en parler.

Et, encore une fois, l'esprit de l'Amiga était partout! Pas un stand, pas une personne sur le salon qui n'ait pas travaillé dessus au moins une fois. Et les gens ne tarissent pas d'éloges: IBM nous a vanté les mérites de l'AmigaDos et d'Intuition, Electro-GIG nous expliquait comment ils créaient leurs textures sur Amiga "car c'est plus facile", les démonstrateurs SoftImage nous racontaient leurs débuts sur Lightwave et Imagine, Alias nous a montré que leur painter était plus mauvais que TVPaint, CFE nous disait qu'ils avaient réussi leurs cartes graphiques en s'inspirant de l'Amiga "qui est un des systèmes les mieux pensés", etc., etc... Sans compter l'omniprésent, et souvent hypocrite, "dommage qu'il n'existe plus".

#### Les visiteurs aussi

En voyant nos badges AmigaNews, les visiteurs n'hésitaient à venir nous parler de leur expérience avec cette machine. Surtout ceux d'outre-Atlantique, où il semble absolument impossible de faire de l'infographie et de la vidéo sans toucher un Amiga. Nous avons aussi eu droit à quelques témoignages de personnes utilisant Lightwave et le boîtier accélérateur "RAPTOR". Leur description m'a fait crevé d'envie...

Mais, même si l'Amiga ne remonte jamais la pente, il restera une chose unique dans le monde de la micro-informatique: l'esprit Amiga. Nous n'avons vu aucune personne se prendre au sérieux en parlant de notre machine.

L'Amiga était une machine faite pour s'amuser à créer, et ses utilisateurs ont la ferme intention de continuer à s'éclater. Sans compter la génération de fêlés que notre machine a produite (certains se reconnaîtront...). On reconnait un utilisateur Amiga aux questions qu'il pose aux démonstrateurs: "et pendant qu'il calcule, je peux faire autre chose?...", "en cas de plantage, on perd tout?...", "et si je mets du shmurtz dans le blob, ça fait quoi?...", etc... Bref un véritable calvaire pour les stands...

# Leprix PIX EL-INA

Il rendit, lui aussi, hommage à notre défunte machine. Quatre films sélectionnés étaient réalisés avec. Dans la catégorie Générique il y avait "L'oeil du Cyclone" pour Canal + par FARRAH de Storm Media Production. Dans la catégorie fiction, "Histeria de Amor", film colombien réalisé avec Lightwave sur A2000 portait nos couleurs haut et fort. Dans la catégorie Ecoles et Université les Beaux-Art de Tournai présentaient deux films exceptionnels: "J'ai épousé une américaine", réalisé avec deluxe paint en 2 couleurs, nous rappelait qu'un film, c'est avant tout un scénario. "The American Patrol", réalisé avec Imagine, était une pure merveille.

Ceci dit sans parti pris. D'autant plus que l'on connaît la difficulté de faire de tels films sur Amiga (qui, je le rappelle, n'est pas une SGI).

D'ailleurs lors de la projection du générique de "The American Patrol", l'apparition de la phrase "réalisé sur Amiga 2000" a provoqué un tonnerre d'applaudissements.

Le vote du public récompensa nos valeureux défendeurs: "L'oeil du cyclone" troisième de sa catégorie et "The American Patrol" deuxième. Bravo!

Petit détail, l'Amiga 2000, deuxième à IMAGINA 1995, est sorti en 1987!

Mais IMAGINA n'est-il pas l'occasion de voir quelles sont les possibilités de reconversions disponibles?

## Plusieurs solutions

La plus raisonnable du point de vue performance et video est sans conteste un PC-Pentium (32 Mo RAM + 2 Giga DD) équipé d'une carte PAR, avec comme logiciels TV-Paint, SCALA et Lightwave (ou, en attendant, True-Space/Caligary), le tout sous Windows-NT. Certes, on arrive à une ardoise d'à peu près 50 000 Francs. Mais c'est dans le même ordre de prix qu'une station Amiga avec le même equipement. Et c'est moitié moins cher qu'une configuration équivalente sur SGI (bien que celle-ci soit au bas mot deux à dix fois plus rapide et puissante...).

Mais on ne peut pas tous mettre autant d'argent dans nos micros. La solution la plus raisonnable alors semble etre un PC (486 DX 66, 16 Mo de RAM et 1 Giga de disque dur minimum) avec une bonne carte graphique, un G-Lock, et toujours les mêmes logiciels. A l'achat (veillez m'excuser, mais, depuis que je cotoie le monde du PC, je n'ai jamais vu quelqu'un acheter un soft et 3DStudio, le "standard" de la 3D sur PC est seulemeent diffusé à moins de 30 000 exemplaires dans le monde!) il faut débourser environ 20 à 30 000 francs.

En fait, c'est le minimum du minimum comme configuration. Il est absolument impossible de faire quelque chose avec moins dans le monde PC. Où alors, on s'expose à des plantages très fréquents, et à des "swaps" disque dur incessants...

Vous avez remarqué que je n'ai pas parlé Macintosh. Les seuls logiciels disponibles dessus ne sont pas assez puissant par rapport à ce que l'on connait sur Amiga, sans parler du prix...

Et tous ceux qui ne peuvent investir autant, ceux qui ont acheté un A600 à moins de 1000 Francs et qui font des choses merveilleuses avec DPaint? Et ceux qui ont acheté un A1200 et qui font de la 3D pour moins de 7000 Francs, achat des logiciels compris? Et bien, pour eux, il n'y a qu'une solution: gardez votre Amiga! C'est une machine qui marche très bien, avec de très bons logiciels. Prenez en soin, car, avant de retrouver une nouvelle machine aussi performante dans cet ordre de prix, il faut attendre.

Cette année encore, IMAGINA nous a permis de voir ce qui se fait de mieux en image de synthése, et pour une fois, de découvrir quelques solutions à des prix presque abordables. Les précisions techniques se trouvent dans l'article par

# Pascal Rullier.

Il est bien dommage que l'Amiga n'existe plus, car il est enfin accépté à sa juste valeur par tous, et j'espère que l'année prochaine, on en parlera encore...

François Gastaldo

secrétaire du BUGSS

Organisateur de l'"IMAGINA du pauvre"

Le Forum de la Simulation et de l'Image Informatique.

# **1.89 TrapFax (04-78)**

## T r a p F a x

## Le Fax transparent

Trapfax est, comme vous pouvez vous en douter, un logiciel vous permettant, si vous possédez un modem capable d'envoyer et de recevoir des FAX (compatible avec les normes V29), de recevoir ou d'envoyer des télécopies avec votre Amiga.

## P r é s e n t a t i o n

Conçu par un éminent spécialiste des télécommunications sur Amiga - Martin Laubach -, programmeur du logiciel Trapdoor (gestion des appels automatiques pour Fidonet), ce logiciel se différencie de ses concurrents par quelques particularités ergonomiques assez remarquables.

Le concept repose sur un ensemble de modules qu'on peut lancer séparément en fonction des opérations que l'on veut effectuer. Chacun de ces modules peut être activé d'un simple clic de souris. Ne nous étendons pas sur la procédure d'installation qui est simple et rapide grâce à l'utilisation du vénéré Installer de feu Commodore. La documentation en anglais est bien conçue et permet à l'aide d'exemples de vite se familiariser avec Trapfax. Cependant, la simplicité d'utilisation de ce logiciel rend l'usage de la documentation presque inutile.

## R é c e p t i o n d e t é l é c o p i e

Si vous désirez recevoir un Fax sur le champ ou faire de votre Amiga un télécopieur en attente en permanence, il vous suffit de démarrer le module de réception automatique et celui-ci se lance en tâche de fond, sans qu'aucune fenêtre n'apparaisse. Transparence totale. Si un appel arrive, une petite fenêtre de contrôle s'affichera sur votre Workbench et vous renseignera sur l'état de la réception.

Pensez tout de même à allumer votre Modem-Fax. Lorsque la transmission sera terminée, la fenêtre disparaîtra aussi vite qu'elle était apparue. Vous pourrez alors vérifier dans le répertoire "réception" si de nouvelles icônes s'y trouvent. Un clic sur l'icône du Fax reçu ouvrira une fenêtre de visualisation qui vous permettra de visionner la télécopie, d'effectuer des zooms, de sauvegarder sous forme d'image IFF ou de faire du copier-coller dans le presse papier (ram:t). Il n'y a pas de module de reconnaissance de caractères fourni.

Le logiciel étant livré avec un datatype Fax (gestionnaire de type de fichier pour le Workbench), vous pourrez aussi visionner vos télécopies avec le logiciel Multiview, livré en standard avec le Workbench 3.0 et 3.1.

#### Emissiond'unetélécopie

La procédure est similaire et tout aussi transparente pour le système. On active l'icône "impression Fax" et le gestionnaire en question s'active comme tâche de fond. Une petite fenêtre vous informe que tout ce que vous imprimerez dorénavant sera intercepté par Trapfax. C'est alors qu'il faut démarrer son traitement de texte favori (test effectué avec Final Writer), taper sa lettre, lancer l'impression en mode graphique et ce, en sélectionnant la qualité maximum. C'est au moment de valider l'impression que le gestionnaire Fax entre en action. L'écran du Workbench est remis en avant-plan automatiquement et une fenêtre apparaît, dans laquelle vous pouvez sélectionner dans le répertoire téléphonique le numéro du destinataire. Une fois le numéro choisi, un clic sur OK et le logiciel envoie la télécopie. Avant de valider l'envoi, vous pouvez visualiser la télécopie telle qu'elle sera reçue par le destinataire en cliquant sur "view".

Il est ici aussi possible d'effectuer des mailings en sélectionnant plusieurs numéros de destinataires dans l'annuaire. Il n'y a pas de limite au nombre de destinataires, il suffit de cliquer dessus dans la liste pour les sélectionner.

Lors d'un mailing, si le télécopieur du destinataire sonne occupé, Trapfax passe au numéro suivant et tente ensuite à nouveau d'appeler les numéros qui n'ont pas fonctionné la première fois. Et si vous lancez un mailing de nuit, vous pourrez toujours consulter le lendemain le fichier "trapfax.log" qui vous informera sur tout ce qui a pu se passer.

#### F o n c t i o n n e m e n t m o d u l a i r e

Trapfax permet à l'utilisateur une grande souplesse d'utilisation. Par exemple, lorsque vous avez sélectionné l'icône d'émission de télécopies, toutes les impressions en mode graphique provenant de votre traitement de texte sont automatiquement redirigées et sauvegardées sous forme de fichier Fax dans le répertoire "outgoing" (à envoyer). Dès que l'envoi est effectué avec succès, le fichier Fax est déplacé du répertoire "outgoing" vers le répertoire "sent" (envoyé). Tant que des fichiers Fax se trouvent dans le répertoire "outgoing", Trapfax tente de les expédier à leur(s) destinataire(s). Si vous voulez envoyer une seconde fois un Fax au même destinataire, il vous suffit de déplacer avec la souris l'icône du fichier concerné de "outgoing" vers "sent" et l'envoi se lance à nouveau automatiquement. Pour envoyer le même fichier à un autre destinataire, on peut changer le numéro d'envoi en sélectionnant l'icône et en choisissant "information" dans le menu "icônes" du Workbench. Le numéro se trouve dans les tooltypes et peut être facilement mis à jour.

Seul inconvénient de ce genre de système: on ne peut pas signer les lettres qu'on envoie. Il existe une solution à ce problème. Trouvez un télécopieur, imitez votre propre signature et envoyez-vous-la par Fax sur votre Amiga. Il vous suffira ensuite de convertir l'image reçue au format IFF et d'importer celle-ci dans votre traitement de texte... Il fallait y penser, un Fax peut aussi servir de scanner 200 DPI...

C o n c l u s i o n

Ce logiciel est disponible chez Village Tronic en Allemagne l'investissement et vaut la peine. Ancien utilisateur de GPFax, c'est Trapfax qui l'emporte sur mon Workbench.

Gilles BOURDIN

Distributeur: Village Tronic

Prix : 198 DEM

# **1.90 InfoNexus (04-78)**

I n f o N e x u s

Un petit jumeau de DirectoryOpus

A n'en point douter, InfoNexus est un gestionnaire de fichiers calqué sur DirOpus. Mais il lui manque un petit quelque chose pour pouvoir l'égaler, tout en sachant qu'il le dépasse sur certains points.

Installation

La jolie boîte avec la photo d'un extra-terrestre (à moins que ce ne soit le programmeur) contient un manuel de 50 pages et une disquette. Sur celle-ci, une icône "standard" informe notre oeil que l'installation se fait par Installer. Lors de l'installation on apprend qu'InfoNexus est prévu pour fonctionner avec Envoy. Autrement dit, il supporte l'utilisation d'un réseau local, ce qui est assez original. Mis à part cela, l'installation brille par sa simplicité et l'on peut sans tarder lancer InfoNexus.

T o p d é p a r t

Au démarrage, InfoNexus offre un écran en Double-Pal divisé en deux parties verticales identiques prévues pour recevoir le contenu de deux répertoires. En cherchant, on trouve vite qu'il est possible de configurer le mode d'affichage grâce à un requester "custom" - comme d'ailleurs le reste de l'interface qui est très sobre. Les menus apparaissent sous le pointeur ce qui permet, une fois qu'on s'y est habitué, d'aller plus vite pour accéder aux différentes options.

En cliquant dans une des fenêtres, un requester apparaît, proposant de chosir une unité parmi celles qui existent sur le système, que ce soient des unités physiques ou des assigns. Une fois que l'on a choisi les deux répertoires sur lesquels on désire travailler, il suffit de cliquer sur les fichiers ou sur un gadget pour voir, entendre, copier, renommer, effacer, etc... les fichiers. La palette des formats reconnus par InfoNexus est impressionnante : programmes, icônes, texte, fontes, fichiers CDXL, Modules MED & ProTRACKER, images IFF, fichiers décrits par un datatype du système 3, fichiers compactés avec XPK ou PowerPacker, etc... Un double-clic suffit pour afficher un fichier, ou par exemple pour obtenir la liste d'une archive LHA. InfoNexus est annoncé "OS legal", c'est à dire 100% compatible avec le système, ce qui rend certaines opérations lentes, comme l'affichage d'images en 256 couleurs. En effet un écran intuition est ouvert, et ça se sent. Mais au moins les risque de planter l'Amiga avec InfoNexus sont minimes.

L'aide en ligne est drôlement pratique, car il n'est pas utile de se reporter au manuel si l'on oublie l'utilisation de telle ou telle fonction; de plus, des liens hypertexte dans les différentes aides permettent de trouver exactement ce que l'on cherche sans avoir à lire des tonnes de docs. A propos du manuel, il est très clairement fait, comporte de nombreuses photos d'écrans, mais hélas, est en anglais. InfoNexus est d'un maniement assez intuitif, le recours à l'aide sera donc rare pour les "confirmés".

InfoNexus apporte la fonction très intéressante du support d'un réseau local. Grâce à cela, on peut accéder aux unités des autres machines, discuter avec un autre utilisateur ou même envoyer du courrier. Sur ce plan là, il faut admettre qu'InfoNexus rendra de grands services à ceux qui travaillent en réseau.

Enfin InfoNexus se devait d'être souple pour pouvoir concurrencer DirOpus; c'est pourquoi il est possible d'ajouter des commandes "Utilisateur" (scripts AmigaDOS ou ARexx) accessibles par un simple clic de souris. C'est très pratique pour créer des fonctions spéciales! De plus, on peut communiquer aux scripts de nombreux renseignements comme le nom des fichiers que l'on a sélectionnés, ou le répertoire dans lequel on se trouve, etc... En fait, le seul reproche que je ferais à l'encontre de Nexus, et c'est la seule chose qui pour moi le place derrière Opus, c'est qu'on ne peut pas configurer de nouvelles fonctions sous forme de boutons ou de menus accessibles directement. Mais en fait, c'est un faux problème puisque les fonctions sont disposées dans une fenêtre à slider et donc sont aussi accessibles que des gadgets séparés. Mais quand on est familliarisé avec DirOpus, que c'est dur de changer...

Les +: Le nombre fantastique de fichiers reconnus; les possibilités de création de fonctions spécifiques; la gestion du réseau local et l'apport de fonctions spéciales (chat, mail) à celui-ci; les petits trucs sympas comme l'affichage des répertoirs vides, ou le fait que le nom des fichiers ne soit pas écrasé si l'on scrolle les fenêtres des répertoires de façon à lire les commentaires des fichiers;

Les -: Les modules sonore ne sont pas joués en multitâche; la configuration de l'écran est limitée au strict minimum: mode d'écran, palette par défaut ou du workbench - impossible de choisir la fonte de tel ou tel élément, ni la couleur de telle ou telle partie de l'écran.

C o n c l u s i o n

InfoNexus est un redoutable concurrent de DirectoryOpus, et le dépasse sur un certain nombre de points (que je n'ai pas trop développés pour ne pas faire un article ressemblant à la liste exhaustive des fonctions du logiciel). Si vous avez déjà Opus, le passage à Nexus n'est pas évident. Par contre, si vous cherchez un gestionnaire de fichiers, il vous faudra sérieusement réfléchir avant de choisir! InfoNexus est un excellent produit qui mérite d'être soutenu surtout en ces temps difficiles pour l'Amiga où les programmes se font rares. Bref achetez-le si vous en avez besoin, je ne crois pas que vous le regretterez.

Laurent CAMARASA

Editeur: Optonica (GB)

Prix : 29.95 livres

# **1.91 ImageFX v2.0 (04-78)**

I m a g e F X 2 . 0

Faites des étincelles avec votre Amiga

ADPro, ImageMaster et les autres n'ont qu'à bien se tenir, voici la version 2.0 d'ImageFX... De nombreuses nouvelles fonctions ont été incorporées. Ce logiciel permet le chargement, la retouche, le traitement, le morphing et la sauvegarde d'une ou d'une série d'images.

P r é s e n t a t i o n

La boîte comprend quatre disquettes et un imposant manuel en anglais. Le programme Installer permet l'installation des 5.5 Mo de données sur votre disque dur. ImageFX peut avoir plusieurs présentations possibles: sur le Workbench, avec ou sans fenêtre de preview, ou sur son propre écran. De nombreux programmes sont fournis dans le paquetage: Cinemorph, IMP, AutoFX, BuildMPEG,... C'est une nouvelle version de Cinemorph qui a été inclue. On peut, par exemple, maintenant visualiser les images en couleurs dans les fenêtres. Le programme AutoFX permet d'effectuer un traitement en série d'images. Il a la même fonction que ProControl pour ADPro.

U tilis a tion

L'interface n'a pas beaucoup changé depuis la version 1.5 et le concept est resté le même.

Contrairement à ADPro la mémoire est avec ImageFX allouée dynamiquement, la mémoire virtuelle est gérée en interne. Il est aussi possible de mettre plus de deux images en mémoire et leur gestion est beaucoup plus intuitive qu'avec ADPro. Un undo (défaire) à niveaux multiples permet tous les essais possibles. De nombreuses fonctions de dessins sont là pour compléter ce logiciel. Les préférences permettent le réglage des différents paramètres, comme les choix du module de prévisualisation (Amiga, Amiga-AGA, SuperAmiga, DCTV, HAM-E, Firecracker, IV-24, OpalVision, Retina\_WB et Workbench), du module d'acquisition (PP&S Frame Grabber, IV24, V-Lab, Scanner Epson et Sharp JX-100), du module d'impression (Prefs, PostScript, Primera, Color Separations), du module de rendu (Amiga, DCTV, EGS, Firecracker, Foreign, HAM-E, Harlequin, IV-24, OpalVision, Retina, Picasso, SAGE). C'est aussi ici que l'on gère la mémoire virtuelle et le paramétrage de la requête de fichier Browser.

La première fonction de ce programme est l'importation d'images de divers formats (Abekas, Alias, ANIM, BMP, DataTypes, DCTV, DPIIE, FAXX, FITS, FLI, GIF, GraspDL, HAME ,ICO, ILBM, IMG8, Impulse, info, JPEG, Koala, MacPaint, PAR\_PEG, PBM, PCD, PCX, PDS\_VICAR, PIC, PICT, PostScript, ORT, Rendition, Sculpt, SGI, Softimage, SunRaster, Targa, TIFF, VMEM, WaveFront, X11WD et YUVN) et la sauvegarde de celle-ci (Abekas, ANIM, ANIM7, BMP, DPIIE, FAXX, FITS, FLC, GIF, ILBM, info, JPEG, PBM, PCX, PIC, PICT, QRT, Rendition, Sculpt, SGI, Softimage, SunRaster, Targa, TIFF, VMEM, WaveFront, X11WD, YUVSPLIT).

Il est possible d'effectuer des pré-versions sur les effets qui vont être appliqués. Cette prévisualisation est très intéressante mais on peut regretter la faible taille de celle-ci. Les effets sont nombreux et variés (LensFlare, étoile, cristallisation, éclair..). Par exemple, l'effet "lightning" est impressionnant mais son rendu demande un certain temps...

Un programme AutoFX est un cousin de ProControl. Il permet le traitement en série d'images. C'est ARexx qui permet ce type d'opération. Ce programme donne la possibilité de créer des animations (MPEG, Anim, Anim7 ou FLC) de façon intuitive, convertir un grand nombre d'images de 24 bits en 256 couleurs, appliquer un effet sur une série d'images,... Que ferions-nous sans ARexx?...

La mémoire virtuelle qui lui est intégrée vous permettra de traiter des images de très grande taille en étant ralenti mais pas de façon démesurée. Cette méthode de gestion de la mémoire en interne à l'air plus rapide que le couple ADPro & VMM. J'ai l'impression que le disque dur lit plus linéairement les données.

# B u g s

Le logiciel n'est pas totalement stable. Un certain nombre de bugs ont été découverts lors de ce test. Mais pas de panique, ce ne sont pas des problèmes de fond mais de forme. Il seront sûrement corrigés dans un futur proche. Il est dommage que la prévisualisation ne puisse pas s'effectuer sur une Picasso, Piccolo et autre par le nouveau système CyberGFX par exemple. En effet, bien que ce logiciel intègre toutes les fonctions d'un logiciel de dessin 24 bits, le fait de ne pas visualiser en 24 bits son travail peut freiner la création. Il est regrettable que la taille de fenêtre de prévisualisation dans le Workbench ait une taille qui ne puisse se paramétrer que dans les préférences.

## C o n c l u s i o n

Lucas JANIN

Un logiciel qui a bien évolué depuis sa dernière version même si cela ne se voit pas trop visuellement. De bonnes choses ont été implémentées (préversion, AutoFX, Browser, Effets,...). Une très bonne solution de traitement et de retouche d'images pour l'Amiga. Décidement la concurrence à du bon.

Produit: ImageFX v2.0 Editeur: Nova Design Prix : environ 240\$ au USA

# **1.92 Amiga E (04-78)**

# A m i g a E

Un challenger pour la programmation du système

L'Amiga ne manque pas de langages de programmation à découvrir. On y trouve aussi bien les "classiques" comme le C, le Prolog, le Lisp, le Fortran, etc, que des langages spécifiques comme AMOS, ACE, BlitzBasic, etc, voire même des "exotiques" comme False et BrainFuck (à essayer absolument si vous êtes un fana de langages). Parmi ceux qui sont propres à notre machine, il en est un qui arrive maintenant à maturité: l'Amiga E.

#### P r é s e n t a t i o n

Amiga E est un langage développé par Wouter van Oortmerssen (qui n'en est pas à son coup d'essai) et est placé dans le domaine du "librement distribuable", par opposition à commercial. Plus précisément, les versions 3.x sont shareware (il vous en coûtera 200F pour vous enregistrer), et les versions précédentes (je n'en connais personnellement qu'une seule: la 2.1b) sont freeware. Vous pouvez vous les procurer toutes les deux sur les disquettes CAM, et bien sûr sur un miroir aminet (dans dev/e) pour ceux qui ont le bonheur d'être connectés à internet. Les distributions v3.x contiennent une version de démonstration du compilateur, shareware oblige, qui refuse de produire des exécutables de plus de 8Ko. C'est largement suffisant pour découvrir le langage, mais pour développer sérieusement, il faudra toucher à votre porte-monnaie!

Le langage lui-même a une vocation généraliste, c'est-à-dire que vous pouvez virtuellement programmer ce que vous voulez avec (démos, utilitaires, jeux, etc). Cependant, de l'aveu même de l'auteur, il s'adapte particulièrement bien à la programmation du système d'exploitation, et tous les utilisateurs d'Amiga E que je connais l'emploient à cette fin. Il se retrouve donc directement en concurrence avec le langage C et l'assembleur, combat difficile car ces deux adversaires règnent déjà en maîtres dans ce domaine. Mais notre challenger a des atouts dans son sac que nous verrons par la suite. Commençons d'abord par un rapide retour en arrière...

## H i s t o r i q u e

L'histoire d'Amiga E peut se diviser en deux grandes périodes: l'avant et l'après version 3.

Le dernière distribution survivante de l'avant version 3 est la v2.1b.

Celle-ci posait les bases du langage, et on y trouvait déjà des caractéristiques très alléchantes qui lui avaient valu l'adhésion d'un public restreint mais dynamique! Cependant, cette version souffrait de certaines limitations qui l'empêchaient de prétendre au titre de langage sérieux. Aujourd'hui, elle est devenue complètement obsolète, et il n'y a plus de raison (sinon financière) de l'utiliser encore.

Le tournant dans l'évolution du langage a été la sortie l'été dernier de la version 3. Celle-ci a mis fin à la plupart des limitations, et surtout, a apporté beaucoup de nouveaux concepts et de nouvelles caractéristiques. La transition s'est faite avec quelques balbutiements puisque la toute première version de cette nouvelle ère, la 3.0a, comportait quelques bugs vraiment gênants. Deux patchs sont venus corriger tout ça, et depuis novembre, nous disposons d'Amiga E v3.0e qui ne comporte plus de bugs importants connus (pour l'instant:-)). Procurez-vous donc au moins cette version pour profiter pleinement du langage, le mieux étant bien sûr de récupérer la dernière en date, à savoir la 3.1a qui apporte encore de nouvelles possibilités, mais rien d'aussi fondamental que le passage à la version 3.

#### C a r a c t é r i s t i q u e s

Rentrons maintenant dans le coeur du langage.

La première chose qui frappe avec Amiga E est la "légèreté" de l'ensemble.

Le compilateur fait moins de 90 Ko et a besoin d'un Mo de RAM pour tourner confortablement. Il faut bien-sûr rajouter à cela les modules (équivalents E des includes du C et de l'assembleur) du système, mais l'ensemble est tout à fait viable sur un Amiga sans disque dur et avec seulement un Mo de RAM. De plus, la vitesse de compilation est exceptionnellement rapide: comptez plus de 20000 lignes compilées par minute sur un Amiga 7 MHz (dixit la documentation). Rajoutez à cela qu'Amiga E fonctionne avec le kickstart 1.3 et vous aurez compris qu'il peut être utilisé sur n'importe quel Amiga (enfin peut-être pas un Amiga 1000 de base:-)).

La syntaxe du langage obéit à des règles rigoureuses (mots clés en majuscules, etc) qui sont parfois contraignantes mais qui assurent une certaine "uniformité" des sources. Pour peu qu'on prenne la peine d'indenter correctement.

L'ensemble est très lisible car toutes les structures des programmes sont clairement encadrées par des paires distinctes:

# (PROC/ENDPROC,

#### FOR/ENDFOR,

# WHILE/ENDWHILE, etc).

On trouve bien sûr dans Amiga E tous les éléments d'un langage évolué: les structures de contrôle classiques (boucles for, while et repeat, instructions if-then-else et select, etc), les chaînes de caractères (formatées ou non) et les réels, les tableaux, les macros (à partir de la version 3.1a), les fonctions, etc. Ces dernières sont particulièrement puissantes car elles peuvent être récursives, avoir des arguments par défaut, et même retourner plusieurs valeurs!

Il est possible de faire de la compilation séparée en divisant son programme en modules. Les variables et les procédures d'un module peuvent soit rester privées au module, soit être exportées pour être utilisées dans d'autres modules.

Un des éléments essentiels d'Amiga E est son système de typage. En effet il ne connait qu'un seul type: les mots longs de 32 bits! Rassurez-vous, ceci est un raccourci, Amiga E fait quand-même des distinctions un peu plus fines. Mais le principe de base est de traiter tout type de manière interne comme un mot long. Cette façon de procéder pourra en choquer plus d'un. Il est évident que la quasi-absence d'un contrôle de type laissera passer des erreurs à la compilation.

Mais d'un autre côté, ce système est d'une grande "souplesse": les fonctions deviennent en quelque sorte "naturellement génériques" (elles retournent toutes le même type!), il est facile d'échanger et de mélanger les données, et de nombreuses vérifications superflues sont évitées (qui n'a pas été énervé par un message du type "pointers don't point the same type"?). Dans le langage E, deux types de données (vous voyez qu'il y en a plusieurs:-)) font l'objet d'un soin particulier: les chaînes de caractères et les listes.

AVRIL 2008 2012 2022 2023 2034 2043 2043 2044 2045 2046 2047 2048 2049 2043 2049 2044 2045 2046 2047 2047 2048

En effet, à côté des chaînes de caractères classiques terminées par un octet nul, Amiga E propose les chaînes E. Elles aussi se terminent par un octet nul, mais elles possèdent des informations supplémentaires qui sont la taille maximale et un "pointeur de chaînage". En pratique, cela signifie que vous pouvez manipuler les chaînes E (avec des fonctions dédiées) sans jamais vous soucier de déborder hors de leur emplacement en mémoire, et que vous pouvez construire très facilement des listes de chaînes E (toujours avec des fonctions dédiées). Ces informations supplémentaires étant stockées dans des offsets négatifs par rapport au pointeur sur la chaîne, vous pouvez utiliser les chaînes E à la place des chaînes classiques sans aucun problème.

Les listes E, vous l'aurez compris, sont aux tableaux de mots longs, ce que les chaînes E sont aux tableaux de caractères.

Une caractéristique très pratique d'Amiga E est la génération d'exceptions, un peu comme le fait ADA. En quelques mots, vous pouvez ajouter à chaque fonction un handler d'exception, qui n'est rien d'autre qu'un bout de code supplémentaire. Quand une exception est levée (au moyen d'une instruction spéciale) dans une fonction, l'exécution est détournée vers le handler d'exception associé. Si celui-ci n'existe pas, tous les appels de fonction sont remontés jusqu'à en trouver une qui comporte un tel handler (si aucun handler n'est trouvé, le programme s'arrête). Plus fort encore, vous pouvez demander au langage de lever automatiquement une exception quand, par exemple, la fonction OpenLibrary() retourne 0 (signe d'un échec)! Plus besoin de le tester vous-même pour chaque appel. Cela devient alors un vrai plaisir de traiter les cas d'erreur, un seul handler central suffisant en général pour l'ensemble.

Amiga E possède directement, intégrées au compilateur, de nombreuses fonctions pour faciliter la vie du programmeur. Certaines servent à la manipulation des chaînes (chaînes E ou chaînes classiques) et des listes, et d'autres permettent un accès simplifié et élémentaire à certaines parties du système (gestion des fichiers, graphisme, etc), sans que vous ayez justement besoin de connaître ces aspets du système. Parmi ces dernières, signalons les puissantes fonctions d'allocation de mémoire. En utilisant celles-ci plutôt que celles du système, la mémoire allouée sera rendue à la fin du programme sans que vous ayez à vous en préoccuper, et une exception pourra être automatiquement levée si une allocation est impossible. Pour simplifier encore, toutes les fonctions des bibliothèques exec, dos, intuition et graphics sont directement comprises par le compilateur sans déclaration préalable.

Un des aspects les plus séduisants d'Amiga E est son assembleur intégré. En effet, celui-ci est complètement assimilé au langage lui-même. En pratique cela signifie que vous pouvez mélanger à tout moment des instructions assembleur avec des instructions "normales". L'assembleur devient donc un sous-ensemble du langage E. Mais cela va plus loin: vous pouvez parfaitement écrire des choses comme MOVE.B a,b (où a et b sont des variables). Le compilateur remplacera les noms a et b dans le code généré par les registres ou les emplacements mémoire correspondants à ces variables! Il est difficile de faire plus pratique pour optimiser des bouts de code.

Depuis la version 3, Amiga E est orienté objet. La programmation orientée objet est une "autre façon de concevoir" ses programmes, qui possède d'énormes avantages (et bien sûr quelques défauts) par rapport à la programmation classique à flux de contrôle. Dans ce domaine, Amiga E propose tout ce qu'on peut en attendre: objets avec attributs (publiques ou privés) et méthodes, héritage des attributs et des méthodes, polymorphisme et généricité "naturelle" (voir précédemment).

On trouve aussi dans Amiga E des choses plus "ésotériques" empruntées à d'autres langages comme les cellules et les expressions quotées du Lisp, et l'unification du Prolog. Ces éléments du langage n'ont sans doute pas d'utilité pour le programmeur débutant, mais peuvent se révéler fort utiles pour des besoins ponctuels, et de toutes façons, abondance ne nuit pas!

Enfin, rien n'est jamais parfait dans ce bas monde, et Amiga E n'échappe pas à cette règle. On peut lui reprocher de ne générer que du code 68000 (pour les réels, il utilise les bibliothèques IEEE de l'Amiga, donc un coprocesseur mathématique est automatiquement utilisé si présent), que ce code ne soit pas vraiment optimisé (Amiga E sort un code très compact et peut affecter des variables à des registres, mais rien d'aussi puissant que les optimiseurs de SAS/C ou gcc n'est encore implémenté), de ne pas avoir de priorités pour les expressions (celles-ci sont évaluées de gauche à droite), de ne gérer que les tableaux à une dimension (il faut créer un objet spécifique pour contourner cette limitation) et de pas permettre d'héritage multiple (un objet ne peut avoir qu'un seul père).

Il faut noter que les deux dernières limitations sont dues à l'absence de vrai typage, et donc il y a peu d'espoir de voir évoluer la situation. Par contre, les premières peuvent être considérées comme temporaires.

# C o n c l u s i o n

Comme je l'ai dit au début, Amiga E se place sur le terrain difficile de la programmation système, face au langage C et à l'assembleur. Il possède cependant des atouts de poids.

Sa taille très modeste et sa rapidité de compilation en font le langage idéal pour les petites configurations, voire même l'unique langage orienté objet qui leur soit accessible. La possibilité d'intégrer de manière transparente de l'assembleur aux sources ne manquera pas de séduire les puristes du binaire. Enfin, pour l'amigaïste programmeur qui veut se faire plaisir avec sa machine, Amiga E est une solution à considérer: pour une somme modique, vous avez un langage orienté objet très puissant.

Seul gcc vous en propose plus pour moins cher, mais ce n'est pas la même échelle, ni pour les besoins en mémoire, ni pour l'encombrement du disque! Enfin, une communauté dynamique s'est constituée autour de ce langage, et on trouve maintenant beaucoup de sources d'exemple, des utilitaires annexes, des passerelles vers MUI, Triton et BGUI, des documentations, etc.

Pour résumer, je conseillerai à tous ceux que la programmation système intéresse, et qui n'ont pas encore définitivement fixé leur choix quant à leur langage de prédilection, d'essayer Amiga E. Il constitue une alternative au rapport qualité-prix plus qu'intéressante.

Lionel VINTENAT

vintenat@reseau.onecert.fr}

AmigaE v3.0a est disponible sur CAM937 et Aminet Documentation de la version 2.1b en français sur CAM898

# **1.93 News Vidéo (04-78)**

N E W S V I D E O [AMIGA \(04-78\)](#page-51-0) [COMPATIBLE PC \(04-78\)](#page-51-1) [MACINTOSH APPLE \(04-78\)](#page-52-0) [VIDEO \(04-78\)](#page-53-0)

# **1.94 AMIGA (04-78)**

<span id="page-51-0"></span>A M I G A

[X DVE \(04-78\)](#page-51-2)

# **1.95 X DVE (04-78)**

<span id="page-51-2"></span>X D V E

Nouveaux générateur d'effet vidéo. Ce logiciel conçu par CLASSE X DEVELOPMENT (société Italienne) permet une quarantaine d'effets spéciaux (rotation 3D, réduction, sphère, explosion, scrolling texte ......) il fonctionne dans toute les résolutions jusqu'a 256 couleurs. L'utilisation d'un AMIGA 4000/40 est fortement conseillé. A titre d'information un effet d'explosion à 50 images/secondes en 256 couleurs haute résolution prend 7 minutes de calcul avec un AMIGA 4000/40 !!. Nous espérons bientôt pouvoir vous en offrir un test.

Prix environ 1000 F

# **1.96 COMPATIBLE PC (04-78)**

<span id="page-51-1"></span>C O M P A T I B L E P C [ORCHID \(04-78\)](#page-52-1) [MASTER MPEG PLAYER \(04-78\)](#page-52-2) [MPEG petit prix \(04-78\)](#page-52-3) [BALADEUR \(04-78\)](#page-52-4) [LES PORTABLES AUSSI \(04-78\)](#page-52-5)

# **1.97 ORCHID (04-78)**

# <span id="page-52-1"></span>O R C H I D

Une nouvelle carte graphique chez ORCHID la KELVIN MPEG, cette carte intégre les composants de la kelvin 64 et une technologie permettant l'animation de séquences vidéo MPEG au format 1024\*768 en 24Bits à 30 images par seconde.

Tarif avec 1Mo / 2.490 F HT, 2Mo 2.990F HT.

# **1.98 MASTER MPEG PLAYER (04-78)**

# <span id="page-52-2"></span>M A S T E R M P E G P L A Y E R

Une nouvelle carte proposée par la société TRUST vient de sortir, cette carte MPEG dispose de deux sorties, une VGA et une YC/composite et, permet de lire les CDVIDEO, les CDKARAKOE et les fichiers MPEG.

Cette carte est proposée au prix de 2700 F TTC.

# **1.99 MPEG petit prix (04-78)**

# <span id="page-52-3"></span>MPEG" petitprix"

Miro propose pour 1000 F TTC une carte MPEG, la Vidéo12 PMD, cette carte permet de lire des CDVIDEO mais intégre aussi un processeur graphique (nom de code ALLIANCE) . Ce processeur permettrai d'afficher des séquences au format AVI et des animations 3D plein écran à 30 images seconde.

# **1.100 BALADEUR (04-78)**

# <span id="page-52-4"></span>B A L A D E U R

SONY vient de sortir un nouveaux type de baladeur CD. Le PRD100 est un CDROM baladeur qui ne pèse que 300 grammes et qui peut être alimenté soit par le secteur soit par des piles donnent une autonomie de 1,5 heures en mode CD ROM et 2,5 heures en mode CD audio. La connections à un PC s'effectue par le port parallèle, le taux de transfert de ce lecteur double vitesse est de 300 Ko/s. Plusieurs versions sont annoncées dont une connectable sur port PCMCIA. Disponibilité été 1995.

# **1.101 LES PORTABLES AUSSI (04-78)**

# <span id="page-52-5"></span>L E S P O R T A B L E S A U S S I

La société intervalle propose au utilisateur de portable une carte PCMCIA qui intégre une une carte son 16 Bits et une carte SCSI II. Cette carte conçue par la société New Media gère les données à plus de 10 Mb seconde et peux recevoir sept périphériques scsi.

Livrée avec le logiciel MICROSOFT SOUND System 2.0 elle est proposée aux environs de 4500 F TTC

# **1.102 MACINTOSH APPLE (04-78)**

<span id="page-52-0"></span>**MACINTOSHAPPLE** 

[EVOLUTION POWER PC \(04-78\)](#page-53-1)

[PHOTO ENGINE \(Radius france\) \(04-78\)](#page-53-2)

[RADIUS FRANCE \(04-78\)](#page-53-3)

# **1.103 EVOLUTION POWER PC (04-78)**

# <span id="page-53-1"></span>E V O L U T I O N P O W E R P C

Développée en coopération avec DAYSTAR cette carte va permettre au utilisateur de PERFORMA/LC 475 et 630 d'évoluer vers les powers PC elle se connecte à l'emplacement du processeur 68LC040 (qui est toujours conservée) la frequence machine est alors doublée 50 MHz pour le 475 et 66Mhz pour le 630 cette évolution nécessite 8 Mo de ram et le system 7.5 ( fournie avec la carte ).

Coût de l'évolution: 3.700 F HT.

# **1.104 PHOTO ENGINE (Radius france) (04-78)**

# <span id="page-53-2"></span>PHOTOENGINE (Radiusfrance)

Une nouvel carte accélératrice pour photoshop compatible POWER PC, elle optimise les fonctions qui nécessite des temps de calcul important comme les redimensionnement d'image, la rotation ou la conversion couleurs RVB/CMJN. Cette rapidité de calcul s'explique par l'utilisation de 4 DSP 32Bits AT&T à 66Mhz et de 128 Ko de RAM statique.

Tarif annoncé: 8.500 Fr HT.

# **1.105 RADIUS FRANCE (04-78)**

# <span id="page-53-3"></span>R A D I U S F R A N C E

Radius Edit est un nouveaux logiciel d'édition vidéo numérique non linéaire, il permet la visualisation sur 2 moniteurs, la relecture immédiate du son et de la vidéo, la génération d'effet spéciaux et le titrage.

Compatible avec QuickTime 2.0 il est livrée avec Vidéo Vision Telecast.

# **1.106 VIDEO (04-78)**

<span id="page-53-0"></span>V I D E O [MONTAGE ON LINE \(04-78\)](#page-53-4) [SOFTIMAGE MICROSOFT \(04-78\)](#page-54-0) [MKR-100 \(04-78\)](#page-54-1) [VIDEONICS SUITE \(04-78\)](#page-54-2) [FUTUR PROCHE HITACHI \(04-78\)](#page-54-3) [SHARP Imprimante vidéo pas cher \(04-78\)](#page-55-0) [Méridiens 95, les 3ème rencontres de l'image \(04-78\)](#page-55-1) [HITACHI VMH80 \(04-78\)](#page-55-2) [BRUIT de SCENE et BRUIT de COULOIR \(04-78\)](#page-55-3)

# **1.107 MONTAGE ON LINE (04-78)**

<span id="page-53-4"></span>**MONTAGEONLINE** 

Radius france propose un solution de montage ON/OFFline pour POWER PC ou QUADRA au format rack 19" le système de contrôle TELEVISION TELECAST comprend 2 carte NUBUS. Le taux de capture est en rapport avec le format vidéo 768\*576, format PAL 25 images/50 trame en 24 bits, la compression vidéo Analogique/Numérique pour le signal rentrant est en 10 bits et pour le N/A sortant en 8 bits, la partie sonore est traitée en 16 bits (réglable de 22 à 48 kHz), la compression JPEG est paramétrable de 3:1 50:1. La carte qui intégre un genlock dispose:

d'entrée/sortie ((\*2) RGB commutable YUV, composite ,YC) RS422,GPI, de fonction de lecteurs / générateur / régénérateurs de TIME CODE(LTC et VITC). Les sorties audio analogique (\*4) dispose de brochages BNC et XLR mais aussi numériques( AES:EBU en XLR et cinch en S/PDIF), bien sur on retrouve La REF SYNC IN et LOOPP:THRU en BNC, la sortie casque en Jack et un port monitor en DSUB.

Prix 110.000 F HT

Upgrade vidéovision studio /telecast 78,900 Fr HT.

# **1.108 SOFTIMAGE MICROSOFT (04-78)**

# <span id="page-54-0"></span>SOFTIMAGEMICROSOFT

Propose la version 3.0 de son logiciel SOFTIMAGE 3D, les améliorations sont à plusieurs niveaux: modelage, animation et rendu.

# **1.109 MKR-100 (04-78)**

## <span id="page-54-1"></span>M K R - 1 0 0

SAV propose un nouvel incrustateur numérique disposant d'entrées/sortie 10Bits et d'un traitement interne en 12 bits il permet le mélange de sources, le fondu ou les masques. Interfacé en RS 232/422 il peut aussi être commandé par GPI ou pupitre de commande.

# **1.110 VIDEONICS SUITE (04-78)**

# <span id="page-54-2"></span>**VIDEONICSSUITE**

Après l'excellent MX1 (table de mixage vidéo) cette société réitère avec un chaînon manquant, la table de montage EDIT SUITE cette table de montage compatible bien sur avec l'ensemble de la gamme permettra la commande de 4 sources vidéo au langage de communication distinct, il sera ainsi possible d'interfacer du control L SONYet du control M d'origine PANASONIC et ceci quelque soit le time code (VITC LTC ou RCTC).

Les vidéastes utilisateurs de MICRO ORDINATEUR apprécieront la possibilité de connections, car la table reconnaît les protocoles RS232 et RS422 autorisant ainsi le montage offline, parmi les caractéristique annoncée, une capacité de 250 scènes (dont la gestion d'EDL), JOG/Shuttle, transfert des signaux vidéo séparés. le prix devrait être inferieur à 10000 FR "la concurrence risque de ne pas apprécier" Sortie prevue pour septembre

# **1.111 FUTUR PROCHE HITACHI (04-78)**

# <span id="page-54-3"></span>**FUTURPROCHE**

HITACHI a presentée un prototype de caméscope numerique. Ne dépassant pas 350 grammes ce caméscope de point utilise des mémoires flash pour enregistré l' audio et la vidéo. La version présentée ne permettait qu'une qualité 8 mm pour un taux de compression MPG1 mais le constructeur prévoit pour L'AN 2000 une qualité HI8 avec une compression MPEG2. A suivre.....

# **1.112 SHARP Imprimante vidéo pas cher (04-78)**

<span id="page-55-0"></span>S H A R P " I m p r i m a n t e v i d é o p a s c h e r "

SHARP lance une imprimante couleur à sublimation thermique qui ne devrait pas dépassé les 3000 F, cette imprimante dispose de nombreux effet, seule inconvénient il ne sera disponible que dans les pays utilisant le standard NTSC . Utilisant aussi bien du papier normal (le paquet de 50 feuille revient au alentour de 200Fr) que du papier transfert il est ainsi possible de personnaliser ses T-Shirts

# **1.113 Méridiens 95, les 3ème rencontres de l'image (04-78)**

<span id="page-55-1"></span>Méridiens 95, les 3ème rencontres de l'image

"Conscient qu'il existe en Europe ue importante production indépendante émanant de jeunes réalisateurs talentueux, Méridiens désire assurer la promotion des meilleurs auteurs et oeuvres auprès du public et des diffuseurs afin qu'ils puissent être reconnus du milieu professionnel comme auteurs et oeuvres de qualité. C'est pourquoi Méridiens, les troisièmes rencontres de l'image, auront lieu à AUBAGNE du 29 Novembre au 2 Décembre 1995."

Si vous êtes réalisateurs d'une vidéo, d'un court métrage ou d'animations en images de synthèse n'hésitez pas à vous procurer un dossier d'inscription pour cette manifestation dont on parle de plus en plus comme un rendez vous obligatoire de la jeune création européenne.

Envoyez vos créations avant le 31 AOUT 1995

Dossier d'inscription: Méridiens - mas Irisia, chemin des Ravau 13400 AUBAGNE.Tél: 42-037-636 Fax: 42-039-634

# **1.114 HITACHI VMH80 (04-78)**

## <span id="page-55-2"></span>H I T A C H I V M H 8 0

Ce camescope supprime enfin les câbles, tout du moins en partie. Finis "les plats de spaghettis" car il fonctionne par infrarouge pour la transmission du son et de l'image. Ce principe n'a rien de novateur au plan de la technologie mais s'avère révolutionnaire pour le secteur grand public car il permet par exemple de visualiser ses images à distance sans avoir à tirer une longueur de câblerie audio et vidéo entre le moniteur et la caméra (maximum trois mètres pour un angle situé environ entre 25 ° à l'horizontale et 30° à la verticale). Cette ensemble se compose du camescope (avec son émetteur intégré) et du bloc récepteur lequel est raccordé (par câble) au téléviseur ou au magnétoscope. Le camescope HI8 VMH80 offre les mêmes caractéristiques que l'excellent VMH70, avec quelques améliorations concernant la définition puisque le capteur qui délivre 570 000 pixels est équipé d'un stabilisateur optique façon SONY STEADYCAM. D'autre part, il est dorénavant fourni avec une télécommande capable de mémoriser quatre séquences.

Disponible en version viseur couleur ou monochrome, il devrait être proposé aux alentours de 9990 F et de 11990 F pour la version couleur.

# **1.115 BRUIT de SCENE et BRUIT de COULOIR (04-78)**

#### <span id="page-55-3"></span>B R U I T d e S C E N E e t B R U I T d e C O U L O I R

#### L a g u e r r e d e s C D V I D E O e s t d é c l a r é

A droite le consortium Philips /sony à gauche THOMSON/ TOSHIBA / TIME WARNER / TECHNICS/ PIONNER/HITACHI/MIT-SUBISHI. Le premier à déjà acquis une solide expérience mais dispose d'une technologie moins performante dérivé du CDAU-DIO et du CDROM, ces CD n'autorise qu'une capacité de 3,7 milliard d'octet. A l'inverse le consortium concurrent lui préfère une technologie proche du laser DISC, offrant une capacité de 10 milliards d'octets. Ses deux challenger utilisent la technologie MPEG-2 et se retrouveront sur le ring en fins d'années.

B o n n e r e t r a i t e M o n s i e u r S O N Y

Akio Morita 73 ans, à qui nous devons entre autre l'invention du WALKMAN mais aussi du format HI8 et BETACAM démissionne de son poste pour raison de santé ........

Unionconsommée

AVID (le montage virtuel) et DIGIDISIGN (le son numérique) viennent d'annoncer leur union (le 26 octobre 1994) .....

#### **MIRONEWS**

La société NATIS distribue dorénavant les produits MIRO (cartes graphiques et de numerisation dédiées à la vidéo numérique)

A u g m e n t a t i o n s

Selon certaine rumeur le prix des cassettes vidéo pourrait augmenter dans les mois qui viennent ceci faisant suite à une hausse sensible de certaines matières premières (plastiques, particules de cobalt, aluminium et papier carton).......

#### CDROM e n c o r e e t t o u j o u r s

Selon les dernières études effectuées en Allemagne 50% des ordinateurs vendus seraient équipées d'un lecteur CDROM

# **1.116 Scala MM400 (04-78)**

#### S c a l a M M 4 0 0

#### De multiples astuces

Il est un exercice difficile pour les journalistes que nous sommes... je veux parler de la présentation d'un logiciel. En effet, bien souvent limités par le fait que les pages de ce journal ne peuvent remplacer un mode d'emploi, nous devons parler de l'essentiel et bien souvent des petites choses sont omises ou jugées peu importantes et non mentionnées... Et pourtant, parmi les utilisateurs que vous êtes, il y en a qui attendent telle ou telle fonction ou alors qui ne comprennent pas ce que l'on a voulu dire...

Pour palier à ce fait, j'ai eu envie de vous faire une présentation par l'usage... En fait je vais créer (rien ne vous empêche de refaire cet exemple) une présentation et ainsi vous pourrez découvrir les possibilités de ce logiciel et ses multiples astuces ainsi que son incroyable ergonomie.

#### Paramétrer Scala

Première chose, paramètrer l'environnement de Scala. La version MM400 permet d'afficher le shuffler en couleurs, et ceci jusqu'à 256 couleurs. Il est aussi possible de décider du nombre d'images shuffler affichées. Personnellement, avec un A4000 j'utilise l'option 256 couleurs pour la majorité de mes travaux, mais en cas de grosse opération, je me mets en N&B afin de réserver de la mémoire chip. Cette version permet aussi de choisir dans quel mode écran on veut travailler, et ceci dans le mode édition et dans le mode affichage. Ainsi, je choisis le mode DBLPAL pour la création de mes pages (quelle joie cette option... Parfois à force de regarder un écran en entrelacé j'en avais mal à la tête...), et le mode PAL pour l'affichage afin de pouvoir enregistrer en vidéo mes créations. A noter que si vous choisissez de travailler sur un écran PAL entrelacé overscan vidéo, la taille de votre page DBLPAL sera de la même valeur. Par contre, si vous choisissez le mode MULTISCAN, alors vous aurez une différence dans l'affichage et malheureusement SCALA ne scrollera pas son écran pour compenser cette différence. Donc, pour être à l'abri de ce genre de problèmes, harmonisez vos types d'écran lors de la création! Si vous possédez un écran 16:9, il vous est possible de travailler dans ce format aussi.

On peut aussi fermer le Workbench et les menus. Ainsi, les petites configurations profitent du peu de mémoire qu'elles possèdent. Si vous avez suffisamment d'espace disque, cochez l'option "SNAPFILES", car ainsi le programme va faire une copie de vos images dans la poubelle (terme qui désigne simplement le chemin de votre tiroir "Snapfiles") et s'en servir à la place des images d'origine. Ces images seront déjà pré-calculées et ainsi vous éviterez de grosses pertes de temps pour les calculs initiaux des brosses et des images. Utile surtout avec les CD-Rom, ou les grosses images dont le calcul d'adaptation est long. Attention... cette option est gourmande en espace disque... Dans le cas de notre démo, il est nécessaire de mettre cette option en action et de spécifier un chemin pour la poubelle, car nous allons utiliser des CD comme base d'images et comme il est impossible de changer le CD au cours de la présentation... Une autre possibilité est de sauver son script avec toutes les options "Fichiers, Polices et Copier dans un tiroir" cochées. Ainsi Scala va faire une copie des fichiers originaux dans un tiroir spécifique, ce qui ne vous posera plus de problèmes si vous désirez jouer votre script sur une autre machine. Prenez votre disquette, tous les fichiers y sont!

C r é e r u n e p a g e d e p r é s e n t a t i o n

Sur cette première page, nous allons présenter notre marque, et créer des animations de textes. Nous y mettrons trois boutons, de façon à présenter cette société fictive de manière interactive.

Il nous faut choisir un fond d'écran sur lequel vont évoluer nos différents éléments de présentation. Je clique donc sur "Nouveau" et un Shuffler ou, en français, représentation graphique, en couleur apparaît. Je choisis un élément du paquet "SCALA" soit "Water001". Attention, si vous voulez enregistrer en vidéo votre réalisation, vous devrez avoir spécifié à l'installation la taille "vidéo" pour le pack d'images. Sans quoi, avant toute chose, une fois l'image chargée, il faut aller charger une autre résolution et spécifier l'option "overscan vidéo". Scala permet de modifier la taille de son écran de travail en cours d'élaboration, et il va redimensionner la taille de l'image de fond pour l'adapter à la nouvelle résolution. Je choisis de travailler en 32 couleurs. Je ne prends pas l'option 256 couleurs, car si ce n'est pas nécessaire, cela ralenti beaucoup la présentation. L'idéal est de travailler en 64 couleurs.

# Le s é v é n e m e n t s d'u n e p a g e

Je choisis ensuite ma police de caractères. Je prends une police vectorielle soit "CGTimes" et je commence à écrire les textes de ma page sans me préoccuper de la mise en page. Une fois ces bouts de texte faits et séparés par un retour chariot, je les saisis avec la souris et je les place dans ma page. Puis je double-clique sur le bout de texte et huit poignées apparaissent pour me permettre de redimensionner mon texte, autant en largeur qu'en hauteur. Le gros avantage de cette méthode est la rapidité de création, ainsi que le fait qu'il n'y a plus besoin de passer par une interface pour le choix de la taille de la police. J'importe aussi des brosses, et je les place et les redimensionne exactement de la même manière. Si par malheur, une des brosses que j'importe est en 256 couleurs ou que sa palette ne correspond pas à la palette utilisée par mon image de fond, Scala corrigera ceci à ma demande en tramant par la méthode "Floyd-Steinberg" et il va adapter les couleurs de façon à afficher le plus correctement possible cette brosse.

Chacun des éléments texte ou brosse peut apparaître dans une liste (bouton "LISTE" de la page en mode édition) pour permettre de gérer la chronologie des événements. On modifie l'ordre d'apparition de ceux-ci en déplaçant chaque action avec la souris. Il suffit de la saisir et, en la relâchant ailleurs dans la liste, il s'insère automatiquement dans celle-ci à sa nouvelle position.

## Les effets d'apparition

Ensuite je donne à chaque événement un effet d'apparition différent, parmi quatre-vingt une possibilités, ou alors je les combine afin que certaines apparitions soient liées (par exemple, le téléphone et le No de téléphone apparaissent ensemble), et pour certains je spécifie un temps d'attente avant leur apparition. Notez que les secondes se comptent en secondes, mais que les fractions de secondes, elles, se comptent en images (24 images/ seconde, soit 1/2 seconde=12 images). C'est très pratique car très précis.

#### L e s b o u t o n s

J'ai aussi créé trois boutons sur cette page, dont deux renvoient à des scripts, alors que l'un d'eux renvoie à une autre page. C'est très pratique de renvoyer à un script, car, il est ainsi plus facile de modifier une séquence. Il suffit de la travailler individuellement. alors que si la séquence est dans le script cela l'alourdit et rends les modifications plus pénibles.

Les boutons se créent de manière on ne peut plus simple! Une fois dans le menu "BOUTONS" on crée une boîte invisible sur notre page. En mode d'exécution, si la souris passe dans cette zone, soit il ne se passe rien, soit les couleurs s'inversent selon vos choix (c'est le pourquoi des deux lignes de couleurs au dessus du menu, une pour la couleur d'origine et une autre pour la couleur d'échange) soit toutes les couleurs s'inversent.

Il est aussi possible de définir un son pour la sélection des boutons (qui est joué lorsque la souris sélectionne un bouton) et un autre son pour la pré-sélection (lorsque la souris passe par-dessus le bouton). Un bogue subsiste, lorsque vous sauvez votre script avec l'option "tiroir" cochée; ces sons ne sont pas sauvés et ils vous manqueront... C'est à faire "à la main!".

#### L e s e f f e t s d e p a g e

Comme pour les événements d'une page, chaque page est considérée comme un événement dans le script. L'affichage de ces pages peut se faire soit en mode liste, soit en mode graphique (Shuffler) dans l'écran principal de SCALA. Vous remarquez en haut de la page, des boutons nommés "No, Nom de page, Effet, Son, Variable et Exécute. C'est un cliquant sur ceux-ci que l'on peut lancer un événement combiné à l'exécution d'une page ou modifier un paramètre. Et en mode liste c'est très pratique, car tout peut être visible. Les largeurs de ces boutons se changent à la souris. L'inversion de l'ordre se fait dans le menu "Système" et les couleurs de l'interface se changent aussi dans ce menu.

Les effets d'apparition de page sont au nombre de cent tout rond! Chaque image peut rester plus ou moins longtemps affichée ou alors attendre un clic de souris avant de passer à la suivante, et la vitesse d'exécution des effets est bien entendu paramétrable.

#### L e s v a r i a b l e s

Les variables ne sont pas oubliées. Pour chaque action, il est possible de modifier la valeur des variables ou/et de les traiter. Ceci, en fait, est une des grandes forces de ce logiciel. Par exemple, dans cette démo, un compteur incrémente les essais d'interactivité, et tous les cents, le script passe à la page "Vous avez gagné!". De même, tous les dix essais du bouton "Commande" il va aussi se brancher à cette page. Les variables peuvent soit être modifiées par une formule du genre "Essai=Essai+1", formulation qui se rapproche énormément du basic, ou alors sous la forme "SI essai=100 alors" et là les conditions n'ont qu'un but, définir un branchement à une page du script. Un questionnaire multiple avec comptabilisation des points et mise d'une note est tout à fait envisageable.

## L e s s o n s

Simultanément à l'exécution de ma page, je fais jouer un module de musique. Il est possible de définir le nombre de fois où SCALA va jouer ce module, ou alors, de le faire jouer à l'infini. Il est même possible de digitaliser un son directement depuis SCALA et d'éditer sommairement celui-ci. Les digitaliseurs les plus courants sont supportés.

## Exécutions externes à SCALA

Une option de SCALA permet de lancer une exécution externe de type DOS, WorkBench ou AREXX simultanément à l'exécution d'une page. Ainsi toutes les combinaisons sont envisageables.

Imaginez... une maquette de train électrique qui illustre une présentation des problèmes liés au chemins de fer, une interface de commande des aiguillages pilotée par AREXX, ou alors, un light-show combiné avec SCALA... (d'ailleurs ceci existe sur le marché). Les possibilités sont infinies, car l'exécution peut se faire soit en tache de fond soit en mode d'attente.

## S C A L A l i n g u a

Non, ce n'est pas un mixer brosseur, c'est un langage... très proche de l'AREXX. En fait, chaque fois que vous sauvez un script, vous le sauvez au format SCALA LINGUA. Ainsi, il vous est possible d'éditer et de modifier à la main chacun de vos scripts. Exemple de l'utilité de ceci: si vous désirez faire jouer à SCALA un CD-Photo Kodak, il va vous prendre chacune de vos photos et les afficher en 256 couleurs. Mais il ne fera pas un tramage Floyd-Steinberg d'office. La chose peut être rendue moins fastidieuse que l'édition de chacune des images pour aller cocher l'option "Adapter Floyd-Steinberg" du menu "Charger/Autre résolution". Le plus simple est de le faire pour la première image, puis de sauver son script, de prendre son éditeur de texte favori et de coller: "RESOLUTION 768 512 8 29004 floyd" pour chacune des photos dans la liste des événements. Vous avez gagné deux heures de travail si votre CD contient cent photos...

#### C o n c l u s i o n

Cet article est trop court pour expliquer combien il est facile de créer à l'aide de ce logiciel. L'interface est fantastique et très bien pensée. Je regrette pourtant le fait que la gestion des photos Kodak prise à 90 degrés ne soit pas mieux gérée. Elles sont écrasées car adaptées au format 4:3. J'ai aussi eu plus de "plantage" avec SCALA MM400 que j'en ai d'habitude avec SCALA MM300. Mais, au vu des améliorations, je ne reviendrai pas en arrière. Il faut savoir aussi que SCALA ECHO 100 demande une version adaptée pour fonctionner avec SCALA MM400. Vous pourrez l'obtenir auprès de CIS en mise à jour pour moins de 100FFr, pensez à le spécifier lors de votre commande.

J'attendais depuis SCALA INFO CHANEL, une version francisée qui gère les écrans type Multiscan ou DBLPAL, et c'est enfin arrivé.

Je regrette enfin qu'il ne soit pas possible d'obtenir des licenses multi-utilisateurs. Un grand magasin qui voudrait de l'interactivité se tournera sûrement vers d'autres solutions vu le prix global d'un système multi-postes...

Patrick Conconi

SCALA MM400

Matériel : HD, OS 2.xx ou plus, tout Amiga 3Mo.

Carte accélératrice conseillée

Distributeur: CIS

Prix : Mise à jour 590F TTC

MM400 2590F TTC

# **1.117 LightWave (04-78)**

## A jout on sun lustre e tune que u e de billard

En pratique partie 3

Le mois dernier nous avons attaqué notre billard. J'espère que vous avez assimilé la technique pour "creuser" un objet et que vous savez maintenant délimiter une surface. Des flèches vous informent désormais sur les différentes vues afin que votre information soit complète. Nous allons ajouter à notre scène un lustre ainsi qu'une queue de billard.

N'oubliez pas que, pour progresser rapidement sous Light Wave, il faut reprendre les points spécifiques des articles et les noter sur des fiches qui par exemple, qui vous serviront pour d'autres travaux. De plus, entraînez-vous régulièrement avec ces fonctions pour ne pas les oublier.

Puisque Light Wave n'a plus de secret pour vous, nous attaquons directement la modélisation, de cette deuxième partie du billard promise la dernière fois.

Exercice n°3: LE BILLARD (2/2)

- La modélisation

-> La fonction de main levée

- Le plateau

-> Les LensFlares, 'et la lumière fût'

```
L e m o d e l e u r
```
Toujours en suivant la même technique construisons nos accessoires.

Afin qu'elle nous serve de référenciel, nous allons recharger la table que vous avez sauvé en principe sous le doux nom de "Table.billard".

\* Objects:Fecht/Load

Allez chercher "table.billard" dans le tiroir objet ou, là où vous l'avez rangé.

\* Changez de mémoire (n°2) et sélectionnez l'ombre de la mémoire n°1

Donnons un nom à ce premier objet.

\* Objects:Options

Renommez dans le requester apparu en "Globe-Vert-Verre"

Create, OK

\* Déplacez les vues et zoommez (Shift.) sur celle de face, de façon à obtenir la même échelle de grille que sur "Profil-Lampe" et, à 1 mètre au dessus de la table (axe des Y) placez votre stylet (voir ci-dessous).

\* Objects:Create/Sketch

Grâce à cet outil 'à main levée' définissez le profil

Recommencez plusieurs fois, pour obtenir quelque chose de ressemblant...

Validez

Bien, il y a certainement quelques petites retouches à faire, non?

Alors, en sélectionnant les points les plus mal placés nous allons corriger la courbe.

\* Sélectionnez un premier point

\* Modify:Position/Move (t)

Corrigez la courbe

\* Barre d'espace

\* Cliquez sur le point

\* Sélectionnez un autre point, etc...

et ainsi de suite jusqu'à ce que vous soyez satisfait de votre profil.

\* Multiply:Lathe Numeric

360 °, 32 Faces, sous Y

OK, Validez

\* Polygon (Haut et Bas)

En continuant d'appuyez sur le bouton droit de la souris, entourez la tête de votre globe, (cf Globe.surface) et, de la même façon, avec Shift, entourez le pied du globe.

Sur ces surfaces, nous allons plaquer une texture Or

\* Polygon:Transform/Surface

Nommez en 'Or'

Désormais, tous les objets qui vont suivre, seront automatiquement affublés de la surface 'Or'.

\* Modify:Position/Move

Sur la vue de face, positionnez à la main votre globe, dans les mêmes proportions que Globe-position.

\* Multiply:Mirror Numeric

Sous X, Position 0

OK, Validez

- \* Changez de mémoire (n°3) et sélectionnez l'ombre de la mémoire n°2
- \* Déplacez vos vues pour obtenir une position comme Globe-tube-section
- \* Objects:Create/Disc Numeric
- Remplissez suivant Globe-tube-section

# OK

Regardez où atterrit le tube, et si nécessaire, en appuyant de nouveau sur numeric, modifiez sa position (Center Y).

Validez

\* Objects:Create/Ball - Numeric

Sur la vue de face, remplissez suivant Globe-tube-boule

et corrigez Y avec la même valeur que pour le disque.

OK, Validez

\* Changez de mémoire (n°4) et sélectionnez l'ombre de la mémoire n°3

\* Polygon:Create/Points

Placez vos points en suivant Support-plafond

\* Barre d'espace, cliquez sur le compteur en bas au centre

(Désélection de tous les points)

\* Sélectionnez les points deux par deux puis Make (Sinon la forme se referme)

\* Multiply:Lathe - Numeric

360 °, 16 Faces, sous Y, cf support-plafond.lathe

OK, Validez

Voilà, notre lampe est enfin terminée, il ne nous reste plus qu'à la sauvegarder

\* Sélectionnez les mémoires 2,3,4

\* Export "new" ou Save As nommer en "Lampes" \* Cut Sur les mémoires 2,3,4 la mémoire n°1 (table) nous sert toujours de référence pour la réalisation de la queue. \* Objects:Options Renommez dans le requester apparu en "Queue" Create, OK \* Objects:Create/Disc - Numeric Remplissez suivant Tube-Queue OK, Validez \* Point (Bas) Entourez, les points du bout gauche du tube, avec le bouton droit de la souris. \* Modify:Position/Stretch - Numeric Remplissez suivant Tube-Queue.Stretch OK \* Changez de mémoire (n°3) et sélectionnez l'ombre de la mémoire n°2 \* Objects:Options Renommez dans le requester apparu en "Feutre" Create, OK \* Objects:Create/Ball - Numeric Remplissez suivant Tube-Queue.Feutre OK, Validez \* Tools:Objects/Boolean Sélectionnez Subtract **OK** \* Objects:Options Renommez dans le requester apparu en "Bout-Caoutchouc" Create, OK \* Objects:Create/Ball - Numeric Remplissez suivant Tube.Queue.Caoutchouc OK, Validez \* Tools:Objects/Boolean Sélectionnez Subtract OK \* Cut puis Paste de 3 sur 2 Copier/coller les mémoires n°3 et n°2 \* Enclenchez l'ombre n°1 \* Modify:Move et Rotate sur les vues de face et dessus Placez à la main, cette queue sur le bord du billard (zoommez pour mettre le feutre en contact du tapis)

\* Export "new" ou Save As

nommer en "Queue" Voilà la queue est terminée, nous allons créer en vitesse un sol, avant de passer dans l'autre partie le light Wave, le plateau. \* Changez de mémoire (n°3) et sélectionnez l'ombre de la mémoire n°1 \* Objects:Options Renommez dans le requester apparu en "Sol" Create, OK \* Objects:Create/Box - Numeric Remplissez comme ci-dessous (Unit= m) Low High X -2.5 2.5 Y -0.8 -0.8 Z -1.5 1.5 OK, Validez \* Export "new" ou Save As nommez en "Sol" L e p l a t e a u Vous êtes bien chaud? Alors on enchaîne, il faut recharger la scène du mois dernier, vous l'avez sauvé en "pos-Billard" \* scene:Load scene "Pos-Billard" Les personnes qui ont exporté au fur et à mesure tous les objets devraient être prêtes maintenant. Les autres, il vous faut en plus, recharger les objets qui viennent d'être créés. \* Objects:Load object Chargez la lampe, le sol, la queue. Bien, maintenant que tout le monde est prêt, on attaque par le placement du matériel. \* View/Camera Edit/Camera Target:"Table.billard" OK \* Numeric input

Coordonnées:

X=-2.0, Y=1.7, Z=-2.6

# **OK**

\* Validez, OK (ou Create key)

Il y a deux lampes dans cette scène, l'une sert de lumière ambiante, l'autre de spot. Elles n'étaient pas visibles directement la dernière fois, mais ici, il faut allumer nos deux globes.

Nous allons transformer Light 2 (le spot) en source lumineuse multi-directionnelle, qui sera 'visible' dans la scène: le LENS FLARE

\* Lights

Sélectionnez Light 1 et renommez là en "ambiante" Sélectionnez Light 2 et renommez là en "ampoule" Enclenchez Lens Flare Clonez cette ampoule une seule fois: Clone Light Continue \* View/Light Edit/Light Sélectionnez Ampoule (1) Target:(NONE) **OK** Sélectionnez Ampoule (2) Target:(NONE) **OK** \* Numeric input Ampoule (1): X=-0.4, Y=0.9, Z=0.0 Ampoule (2): X=+0.4, Y=0.9, Z=0.0 \* Rotate \* Numeric input Ampoule (1): Heading (Y)= 90, Pitch (X)=90, Bank (Z)=0 OK \* Validez, OK (ou Create key) Ampoule (2): Heading (Y)= 90, Pitch (X)=90, Bank (Z)=0 OK \* Validez, OK (ou Create key) Cf Plateau.lampes Il ne reste que les attributs à régler, \* Light Flare Options Réglez pour Ampoule (1 & 2): Flare Intensity 50 % Enclenchez: Fade Off..., Fade Behind..., Central Glow \* Surface (Toutes les nouvelles surfaces, une à une voir Tableau 1 et Tableau2) \* Camera Trace Shadow Trace reflection N'oubliez pas de régler votre 'segment memory' en fonction de votre mémoire disponible \* Scene save scene

nommez en 'pos-billard.final'

\* Objects

save all objects

(Sauvegarde les attributs des objets)

\* Record

Save RGB

nommez en 'billard-final'

Voilà, c'est terminé, comme d'habitude F10 lancera le calcul, et il faudra attendre 53 mins 30 secondes sur un 4000/040 18 Mo.

Une fois de plus, la nuit sera longue pour un 1200 et je crois que le calcul chez un copain dont la machine a la 'pêche' vous fera économiser quelques KiloWatt d'électricité.

Tout le monde aura remarqué que la texture 'bois' du billard, n'est pas très réaliste.

C'est une texture de light Wave, nous allons prochainement importer des textures extérieures fabriquées sous DPaint et alors là, attention les yeux, Wait and see ...

Bon courage, le mois prochain, ça va bouger ...

Serge BRACKMAN

TABLEAU 1 Globe Sol Feutre bout.caout Queue Or

Surface Color 0,116,24 240 \* 3 0,105,180 0 \* 3 108,61,0 240,70,40

Luminosity 70 0 0 0 0 20

Diffuse Level 100 100 100 100 100 0

Specular Level 100 60 0 40 80 0

Reflectivity 0 40 0 0 0 100

Color Highlight non non non non non oui

Reflect Image / / / / / FractalRefl

Smoothing oui non oui oui oui oui

Double Sided non oui non non non non

TABLEAU 2 Queue

Texture Color 200,200,200

Texture type GRID

Texture Falloff 90,0,0

Line thickness 1.0

# **1.118 Internet (04-78)**

# F T P e t l e s 4 0 s e r v e u r s

Sesame, ouvre-toi !

Sur Internet, on utilise la "formule" FTP pour ouvrir les portes des serveurs. FTP ( File Transfert Protocole) permet de récupérer des centaines de sites, des fichiers de toutes natures que les administrateurs mettent bénévolement à disposition des net-citizens (citoyens d'Internet).

Accéder à un serveur FTP anonyme est toujours un privilège. L'utilisateur prendra donc soin de se renseigner, dès sa connexion, des conditions de navigation chez son hôte et veillera à les respecter.

## A B C d u m a r i n

ftp <nom\_du\_site> connection sur <nom\_du\_site>

login saisir anonymous (parfois ftp ou guest)

password saisir son adresse électronique

bin/ascii transfert en mode binaire/text

cd <répertoire> aller dans <répertoire> sur un site Unix

cd [<répertoire>] idem mais sur un site VMS

cd .. ou cd [-] remonter au répertoire père (Unix/VMS)

get <fichier> récupérer <fichier>

mget <liste\_fichier> récupérer <liste\_fichier>

ls contenu du répertoire courant

help devinez!

bye quitter

L e règlementintérieur

"README" sera donc le premier fichier que notre bonhomme consultera. Il y trouvera les horaires locaux de connection, suivi du décalage GMT, les contraintes sur les dépôts de fichier et parfois une description rapide du serveur.

Le fichier INDEX (ou FILES) décrit de façon exhaustive les répertoires ou les fichiers. S'il existe, le fichier "ls-lR" est la description récursive de l'arborescence.

Lacaverned' Ali Baba

Notre bonhomme va pouvoir ramener :

\* des archives ou des FAQ (Frequently Asked Questions) (en français: les questions souvent posées) de newsgroups (koala.inria.fr, rtfm.mit.edu:/pub/usenet)

\* de la documentation technique sur mail, WWW, netscape, ftp, les languages de programmation, internet, usenet... ou bien plus générale sur la cuisine, le hockey, la psychologie, les bonzais, le vélo, l'aviation, les églises, le café, start-trek, etc.... (ftp.cnam.fr:/pub/aminet/docs/hyper, rtfm.mit.edu:/pub/usenet, ftp.ibp.fr:/pub/doc/faqs)

\* des RFC (Requests For Comment) documents définissant les standards sur Internet (ftp.internic.net)

\* des softs pour son matériel connecté à Internet: compilateurs, archiveurs, lecteurs de news, éditeurs , client gopher, client irc etc.. (ftp.inria.fr, ftp.ibp.fr, ftp.uu.net, iecc.com , wuarchive.wustl.edu, ftp.univ-lyon1.fr)

\* des images, des jeux réseaux (ftp.inria.fr, ftp.sunet.se:/pub/pictures)

\* le DP et le shareware Amiga sur Aminet (cf plus bas), et bien plus encore.

Deux fichiers INCONTOURNABLES pour les nouveaux citoyens d'Internet

"EFF's Guide to the Internet"

(ftp.eff.org:/pub/Net\_info/EFF\_Net\_Guide/netguide.eff ou via email à netguide@eff.org)

"Zen and the Art of the Internet"

(ftp.uu.net:/inet/doc/zen-1.0.tar.Z ou via email à archive-server@cs.widener.edu corps du mail 'send zen hints' sans quotes)

Une FAQ sur FTP est aussi disponible au format Amigaguide

(ftp.cnam.fr:/pub/aminet/docs/hyper/FTPGuide.lha)

L i s t e d e s s e r v e u r s F T P

Pour l'obtenir on peut envoyer un courrier à mail-server@rtfm.mit.edu et dans le corps du mail uniquement :

send usenet/news.answers/ftp-list/sitelist/partX (remplacer X par un chiffre entre 1 et 10, la liste sera les 10 mails reçus) soit la récupérer via FTP sur rtfm.mit.edu (/pub/usenet/news.answers/ftp-list) ou ftp.edu.tw (/documents/networking/guides/ftplist/siteliste/)

Sur ce dernier site, elle est disponible dans différents formats dont Amigaguide.

A m i n e t e t A D T (A m i n e t D o w n l o a d T o ol)

Aminet représente l'ensemble des sites anonymes FTP (/pub/aminet), sur lesquels on peut trouver le shareware et le DP Amiga (sauf les Cams et les DPAT): src.doc.ic.ac.uk, ftp.cnam.fr, litamiga.epf1.ch, ftp.luth.se, ftp.etsu.edu, ftp.wustl.edu, splat.aarnet.edu.au etc...

ADT est une interface en mode texte conçue pour Aminet. Mémorisant la dernière connection sur chaque site, seul l'index des nouveaux fichiers recencés est affiché par défaut. Notre bonhomme fait son choix sur celui-ci et la connection FTP (transparente à l'utilisateur) est effective lorsque celui-ci lance l'ordre de rapatriement: le site n'est sollicité que pour le transfert. La variété des modes de recherches (sur le nom ou une partie du nom d'un fichier, sur le répertoire...) rend ADT particulièrement efficace.

ADT est disponible sur ftp.cnam.fr (/pub/aminet/misc/unix) pour station HP/Unix, Sun/SunOS, Risc 6000, Silicon Graphics/challenge, IBM/Aix, Dec/Ultrix/Alpha et bien entendu aussi pour Amiga.

Laligned'arrivée

NB passera la plupart de son temps à décompresser des fichiers. Suivant l'extension de ceux-ci, il utilisera lha (.lha ou .lzh), compress (.Z), tar (.tar), gzip (.gz), uudecode (.uu), Le site ftp.ibp.fr:/pub/unix/archive offre toute une collection d'archiveurs et d'outils de compression/décompression.

Si les fichiers sont de taille supérieure à 720 Koctets, il faut les découper à l'aide de "asplit" ou "binsplit" (koala.inria.fr:/amiga/binsplit.c) s'il veut les copier sur disquette. Puis il utilisera la commande "join" pour les reconstituer.

R e c h e r c h e s u z a n n e d é s e s p é r e m e n t

Pour trouver un fichier "suzanne" sur l'ensemble d'Internet, nous disposons de plusieurs outils: Archie, Gopher, WAIS (Wide Area Information Servers) et WWW (World Wide Web). Archie est, dans le cas de la recherche sur site FTP, le localisateur le plus adapté.

Deux façons d'accéder à un serveur Archie : soit disposer d'un client (xarchie), soit se connecter (avec telnet) sur un site (archie.univ-rennes1.fr, login: archie, password: adresse électronique ).

Corinne Villemin Gacon

villemin@depinfo.u-bourgogne.fr

# **1.119 Démos (04-78)**

#### D E M O S

Après une brève introduction dans le monde magique, nous allons vous présenter quatre groupes d'un style différent qui marquent la scène...

Virtual Dreams

C'est sans doute le groupe le plus productif et le plus innovateur. Présent dans toutes les compétitions, VD s'est fait connaître notamment grâce à Absolute Inebriation (à la Party 2) et 242 (à l'Assembly en 93) puis a confirmé avec Full Moon (à la Party 3) et ensuite ce fut l'avalanche d'excellentes réalisations comme BreathTaker, Love et Psychedelic... Constitué par une majorité de finlandais, le groupe a sorti de nombreuses intros dont Trance 1.2.4, Nagual. Tsunami et Dr.Skull sont les codeurs principaux, ils sont d'ailleurs en pointe dans tous les charts. Côté graphisme on trouve Jaco, Alien, et Devilstar et pour les musiques Jogeir Lilhejedal. Des rumeurs laissent à penser que Virtual Dreams sera présent à Paris pour la Saturne Party, avec bien sûr, une nouvelle production. Wait and See...

P o l k a B r o t h e r s

Le groupe phare du Danemark avec une présence très remarquée à la Party 4. Le groupe s'est constitué à base de membres de Kefrens très vite rejoints par des ex-Lemon et ex-Complex. Polka a bonne allure avec de nombreux codeurs

comme Merge, Airwalk, Gargoyle, Crash; des graphistes tels que Pixie, Mount, des musiciens comme Chromag, Slide, Merge, Julius; le seul swappeur est Zinko. Leurs principales réalisations sont: Gevalia, Friday at 8, Twisted, The Prey, Blob, 4Ko.

B o m b

Côté français, BOMB se détache nettement des autres... La plupart des membres viennent de Complex, DreamDealers et Movement. Créé il y a 6 mois, ils ont déjà gagné l'intro compétition de la 3S Party et terminé à la 3ème place de la Party 4. Le seul codeur est Gengis, le seul musicien est Clawz. Suny, Trajan sont aux commandes pour les graphs, le swappeur est le seul intrus puisqu'il est danois: Roscoe. Avec Motion (leur trackmo présentée à la party 4), Bomb envisage l'avenir sereinement avec pour objectif de gagner la Saturne Party en Avril.

D r e a m D e a l e r s

L'autre groupe français qui s'exporte assez bien est DreamDealers. Il est l'un des plus vieux en France et il a su garder un style original. Beaucoup de stars sont passés par Drd avant de se lancer dans des groupes internationaux comme Moby & Ra /Sanity, Alex/Movement, Zebig, Nam. Les codeurs actuels sont Sync, Pib, les designers et graphistes sont Fletch, Antony et Drebin, les musiciens sont Doh, Chrylian & Sun, le distributeur par réseau postal est Napoléon, par réseau télécom Gelfling. Les productions à retenir sont Toyzareus, Imagine, Live (la message box), les ToothBrush, Corinne (à ne pas confondre avec Martine!), Raging Fire, From France... DreamDealers est coorganisateur aux côtés d'Eremation de la plus grande party de l'été à Montpellier: la GASP...

## E N B R E F

Ce mois-ci, une actualité fortement chargée en diskmags:

# WEARESTILLALIVE

## E r e m a t i o n

Une intro pour marquer le réveil de ce groupe français qui possède dans ses rangs de bons artistes. Les effets sont assez classiques si ce n'est un bonhomme en 3D fil de fer modélisé, un triple zoom sur des fractales et un glenz avec de grossiers pixels. Le code et le design est l'oeuvre de Brainwasher, les logos de Photos, la musique composée par Axis. Une très bonne intro qui prouve tout le talent d'Eremation (quand ils veulent!).

#### R A W # 7

Space Balls

Près d'un an de retard pour le plus populaire des diskmags! Les images de présentation sont de Fairfax et le design de Facet, les musiques signées Jogeir et SuperNao. Des articles en tout genre tel l'histoire de la scène de 1988 à nos jours, l'histoire de RAW, les meilleurs articles des anciens numéros, mais aussi, sur l'actualité, un reportage sur la Party 4 et les productions... On espère que le prochain numéro ne se fera pas attendre si longtemps et qu'il sera un peu plus volumineux.

#### E U R O C H A R T S # 2 7

Static Bytes

Le Hit Parade de la scène tient toutes ses promesses. Le design très coloré est signé Friendly, la musique, à son habitude, de CutCreator. De nombreuses photos sont à voir dans la 'Gallery'. Tout ce qu'il faut savoir sur le monde des démos vous l'aurez dans ce numéro. Côté classement, les français sont très présents avec Gengis (4éme coder), Ra (4éme gfx), Moby (1er musicien) et Napoléon (10éme swapper).

## U P S T R E A M # 1 0

#### B a l a n c e

Toujours avec ce panneau de contrôle aussi 'fouilli', Upstream se démarque par le contenu et non le contenant. La musique, elle aussi, est assez pénible. Heureusement que l'on peut charger son propre module. Enfin, les nombreux articles de qualité rattrapent vite le coup avec un reportage complet sur la party 4, le monde démos dans les pays de l'Est, la mort du groupe légendaire Kefrens, l'explosion de 'Bomb'...

Lespotins de la "scène"

- \* Antony/DreamDealers a gagné la compétition graphisme de la Volcanic Party.
- \* CutCreator (Musicien) a quitté Static Bytes pour Passion.
- \* RWO/ex.Polka Brothers a rejoint Balance.
- \* Facet et SuperNao travaillent sur un slideshow: No More Lies.

```
L e s d é m o p a r t y s à v e n i r
```
\* La Gathering Party en Norvége par Spaceballs-SHI du 11 au 15 Avril 95.

\* La Saturne Party 3 du 15 au 17 Avril 95 au parc floral de Paris, porte de Vincennes.

\* La GASP par Eremation et DreamDealers à Montpellier durant la 1ére semaine d'Août 95.

\* La OUTLAND à Brest à la fin du mois d'Août 95.

Emmanuel ARNAUD

# **1.120 ASM (04-78)**

## A S M

Scrolling par interruptions

Ce mois-ci, un petit programme original qui permet de faire défiler un texte dans un écran Intuition, en multitâche bien sûr, grâce à un serveur d'interruption.

#### P r i n c i p e

Le but étant de faire défiler un message dans un écran, la méthode la plus simple est bien sûr, après toutes les initialisations préalables, de confier l'affichage du texte à la tâche en cours. Ceci présente énormément d'inconvénients: le système se trouve ralenti de façon sensible, et l'affichage est saccadé en cas de surcharge du multitâche. De plus, c'est du travail supplémentaire pour le programmeur, qui doit gérer les délais pour le décalage. Pas question en effet, alors que les vitesses des différentes machines peuvent varier presque du simple au décuple, de faire une bête boucle d'attente comme on le faisait sur C64, ce qui au demeurant pénalise fortement le système. Enfin, le résultat est disgrâcieux si le défilement se produit au moment où le spot est en train d'afficher l'écran concerné.

La méthode retenue ici consiste à installer un serveur d'interruption qui est appelé lors du vertical blanking, c'est-à-dire chaque fois que le spot arrive en bas de l'écran, ce qui arrive 50 fois par seconde pour le moniteur PAL, 60 fois par seconde pour le moniteur NTSC, ces valeurs étant différentes pour d'autres moniteurs (DblNTSC, EURO72...).

#### Réalisation

On ne peut pas avoir le beurre et l'argent du beurre, et on perd par cette méthode certains avantages offerts par l'exécution d'un programme par une tâche. Par exemple, il n'est pas question d'appeler une routine de la graphics.library pendant le programme d'interruption! Il faut tout faire avec le processeur. On pourrait aussi utiliser le blitter pour le défilement et l'affichage de caractères, mais cela obligerait à quelques jongleries avec les blitnodes et la fonction QBSBlit(), pour un gain relativement faible et une complexité accrue.

Pour résoudre le problème du défilement des caractères, on fait juste une série de ROXL (ROtate Left with eXtend bit: rotation vers la gauche avec le bit d'extension): pour chaque ligne de l'affichage, en partant de la droite avec X=0, on décale les octets un par un d'un bit vers la gauche, le bit X servant à "transporter" le bit de gauche de l'octet de droite dans le bit de droite de l'octet de gauche, et, chaque fois qu'on a décalé de la largeur d'un caractère, on en imprime un nouveau à l'extrême droite.

Le problème, c'est l'impression de ce caractère: on ne peut pas appeler la fonction Text() dans la routine d'interruption et la structure TextFont est inexploitable directement car mal documentée. Pour résoudre ce problème, lors de l'initialisation, on se construit une bitmap en mémoire (qui n'est jamais affichée) destinée à contenir tous les caractères de la fonte. On les imprime dans cette bimap grâce à la fonction Text(), en ayant pris soin d'utiliser un rastport temporaire, alloué directement sur la pile. La routine d'interruption ira alors recopier le caractère voulu, octet par octet, dans la zone d'affichage, constituée d'un écran intuition de 640x8x1.

#### L'interruption

L'utilisation des interruptions sur Amiga est très simple et très performante. Dans le cas de l'interruption VERTB qui nous intéresse, Exec aiguille le programme sur un gestionnaire de liste. Chaque routine dans cette liste, déclarée grâce à une structure Interrupt passée à la fonction AddIntServer() d'exec, sera appelée tour à tour par ordre de priorité.

Le seul paramètre d'entrée intéressant est dans le registre A1: le contenu du champ IS\_DATA de la structure Interrupt, que nous utilisons ici pour pointer la zone d'affichage de l'écran intuition (obtenu par le rastport de l'écran, car il ne faut plus utiliser le champ sc\_BitMap de la structure screen, voir la note dans le fichier intuition/screens.i). Tous les registres doivent être sauvegardés, à l'exception éventuelle de D0-D1/A0-A1/A5-A6. En sortie, on doit mettre le flag Z à 1 (par exemple en mettant D0 à 0) pour indiquer que les autres serveurs de la liste doivent être appelés, ou 0 dans le cas contraire. Les routines de la liste VERTB doivent toujours remettre ce flag à 1, sous peine d'empêcher des opérations indispensables au système.

De plus, tous les serveurs VERTB de priorité supérieure à 10 doivent absolument mettre A0 à \$DFF000, pour corriger un léger bug du serveur de la graphics.library qui se trouve à la priorité 10.

L'exécution de la routine d'interruption se fait bien sûr en mode superviseur, et le retour se fait par un RTS et non un RTE.

Ici, la priorité utilisée dans l'exemple est de -10, ce qui fonctionne sans problème sur mon système. Un essai avec une priorité de 9 ralentissait (le mot est faible!) le pointeur de la souris, sans doute en interférant avec un serveur, celui du gameport.device je présume.

Bien que ce programme ne requière aucune des particularités du système 2.0, un essai sous 1.3 s'est lamentablement planté, la graphics.library se plaignant avec un gourou 82010000 d'un manque de mémoire chip. Une seule solution: achetez la rom 3.1!

Plansfuturs

Il est tout à fait envisageable de beaucoup améliorer cet algorithme (le modeste programme que je vous propose fait exactement 1024 octets!), notamment par la prise en compte de fontes de taille différentes, voire de fontes proportionnelles ou en couleurs (là, c'est déjà beaucoup plus dur), et aussi, des variations de vitesse.

J'étudie actuellement la possibilité d'inclure ce type de routine dans un device exec, et de lui adjoindre une interface AmigaDOS pour disposer d'un scroller de fichier facile. Ce sera peut-être dans un prochain article...

Dernière chose: j'utilise pour l'assemblage des programmes le fichier pré-assemblé system.gs fourni avec Devpac 3. Dans le cas où un programme refuserait de s'assembler par manque de certaines déclarations, essayez de rajouter certains fichiers includes que je pourrais avoir oubliés. Si vous utilisez un autre assembleur que Devpac 3, il vous faudra remplacer le fragment de code entre REPT et ENDR par huit fois lui-même si votre assembleur ne reconnaît pas la directive REPeaT.

Frederic DELACROIX include exec/exec.i include exec/exec\_lib.i include graphics/gfx.i include graphics/graphics\_lib.i include intuition/intuition.i include intuition/intuition\_lib.i include hardware/intbits.i move.l 4.w,a6 lea Graphics.Name(pc),a1 moveq #34,d0 jsr \_LVOOpenLibrary(a6) move.l d0,GfxBase beq exit move.l d0,a6 lea Topaz8.TextAttr(pc),a0 jsr \_LVOOpenFont(a6) move.l d0,Topaz8.Font move.1 d0.a2 beq clgfx lea Intuition.Name(pc),a1 moveq #34,d0 move.l 4.w,a6 jsr \_LVOOpenLibrary(a6)

move.l d0,IntBase beq clfont move.l d0,a6 lea NScreen(pc),a0 jsr \_LVOOpenScreen(a6) move.l d0,Scr beq clint move.l d0,a1 move.l sc\_RastPort+rp\_BitMap(a1),a1 move.l bm\_Planes(a1),IntServer+IS\_DATA move.l GfxBase(pc),a6 moveq #0,d0 move.b tf\_LoChar(a2),d1 move.b d1,FirstChar move.b tf\_HiChar(a2),d0 sub.b d1,d0 addq.l #1,d0 lsl.l #3,d0 ; largeur=cars\*8 move.l d0,CharWidth moveq #8,d1 ; hauteur=8 jsr \_LVOAllocRaster(a6) move.l d0,Characters beq clscr sub.l #rp\_SIZEOF,sp ; rastport sur la pile move.l sp,a1 jsr \_LVOInitRastPort(a6) lea Chars.BitMap(pc),a0 move.l a0,rp\_BitMap(sp) moveq #1,d0 ; profondeur move.l CharWidth(pc),d1 ; largeur moveq #8,d2 ; hauteur jsr \_LVOInitBitMap(a6) move.l sp,a1 move.l a2,a0 jsr \_LVOSetFont(a6) move.w tf\_Baseline(a2),d1 moveq #0,d0 move.l sp,a1 jsr \_LVOMove(a6) ; premier caractère

move.b FirstChar(pc),CharBuf move.l Topaz8.Font(pc),a1 moveq #0,d2 move.b tf\_HiChar(a2),d2 sub.b tf\_LoChar(a2),d2 PrintChars lea CharBuf(pc),a0 moveq #1,d0 move.l sp,a1 jsr \_LVOText(a6) add.b #1,CharBuf dbra d2,PrintChars add.l #rp\_SIZEOF,sp ; libère rastport move.l 4.w,a6 moveq #INTB\_VERTB,d0 lea IntServer(pc),a1 jsr \_LVOAddIntServer(a6) move.l #SIGBREAKF\_CTRL\_C,d0 jsr \_LVOWait(a6) move.l #INTB\_VERTB,d0 lea IntServer(pc),a1 jsr \_LVORemIntServer(a6) freech move.l CharWidth(pc),d0 moveq #8,d1 move.l Characters(pc),a0 move.l GfxBase(pc),a6 jsr \_LVOFreeRaster(a6) clscr move.l Scr(pc),a0 move.l IntBase(pc),a6 jsr \_LVOCloseScreen(a6) clint move.l a6,a1 move.l 4.w,a6 jsr \_LVOCloseLibrary(a6) clfont move.l Topaz8.Font(pc),a1 move.l GfxBase(pc),a6 jsr \_LVOCloseFont(a6) clgfx move.l a6,a1 move.l 4.w,a6 jsr \_LVOCloseLibrary(a6)
AVRIL 65/86

exit moveq #0,d0 rts Scroll move.l d2,-(sp) moveq #7,d0 ; lignes .Line move.l #640/16-1,d1 ; mots andi #~(1<<4),CCR ; efface X .Byte move.l d1,d2 mulu #2,d2 ; X doit être préservé: pas de lsl roxl.w 0(a1,d2.w) dbra d1,.Byte add.l #640/8,a1 ; ligne suivante dbra d0,.Line subq.b #1,Scroll.Count bgt.s .Ret ; afficher un caractère move.b #8,Scroll.Count .LoopScroll move.l ScrollText(pc),a0 moveq #0,d0 move.b  $(a0)+,d0$ bne.s .NotEnd move.l #MessageText,ScrollText bra.s .LoopScroll .NotEnd move.l a0,ScrollText sub.b FirstChar(pc),d0 move.l Characters(pc),a1 lea 0(a1,d0),a0 move.l IntServer+IS\_DATA(pc),a1 add.l #640/8-1,a1 move.l CharWidth(pc),d1 lsr.l #3,d1 REPT 8 move.b  $(a0)$ , $(a1)$ add.l d1,a0 add.l #640/8,a1 ENDR .Ret move.l (sp)+,d2 moveq #0,d0 lea \$DFF000,a0 ; pour la graphics.library

rts ; (léger bug inoffensif) GfxBase dc.l 0 Topaz8.Font dc.l 0 IntBase dc.l 0 Scr dc.l 0 ScrollText dc.l MessageText Topaz8.TextAttr dc.l Topaz.Name dc.w 8 dc.b 0,0 NScreen dc.w 0,248,640,8,1,-1 dc.w V\_HIRES,CUSTOMSCREEN!SCREENQUIET dc.l Topaz8.TextAttr,0,0,0 IntServer dc.l 0,0 dc.b NT\_INTERRUPT,-10 dc.l Scroll.Name dc.l 0,Scroll Chars.BitMap dc.w 0,0,0,0 Characters dc.l 0 CharWidth dc.l 0 Scroll.Count dc.b 1 FirstChar dc.b 1 CharBuf dc.b 0 Scroll.Name dc.b 'AmigaNews scroller',0 Topaz.Name dc.b 'topaz.font',0 Intuition.Name dc.b 'intuition.library',0 Graphics.Name dc.b 'graphics.library',0 MessageText dc.b 'Scrolling fluide en multitâche sur amiga...' dc.b ' Vous pouvez déplacer ce message comme' dc.b ' n"importe quel écran intuition: à la souris...' dc.b ' CTRL-C dans la fenêtre du CLI pour sortir. '  $dc.b$ ,  $,0$ 

# **1.121 Synthetic Art (04-78)**

Synthetic Art

L'Amiga se donne en spectacle

Mélanger des images de synthèse, de la musique, de la pyrotechnie, le tout piloté par Amiga, est devenue monnaie courante pour Synthetic Art, une association d'Aurillac (Cantal).

#### L e m a t é r i e l

L'association dispose notamment d'Amiga 4000/040, de cartes réseau Ariadne pour relier plusieurs machines ensemble, gérées par Envoy, et d'une carte Peggy (carte MPEG pour l'affichage d'animations). Les 15 membres actifs peuvent, distants d'Aurillac, rester en contact grâce au propre réseau de l'association appelé Synthenet. Pour un spectacle Images, Son et Lumière à Jou sous MonJou l'année dernière, un vidéo-projecteur tri-tube de marque BARCO affiche directement la sortie vidéo de la carte MPEG sur un écran de 6x4,5 mètres monté comme une grande voile. L'Amiga dédié à l'affichage, dépourvu de clavier et souris, est piloté à distance par un Amiga (qui s'occupe aussi du son) avec un logiciel "maison" développé par Synthetic Art sur leur bibliothèque Netwoop.library et sur la couche physique d'Envoy qui permet d'afficher des anims MPEG, de l'image fixe, d'écouter des modules de sons, et plein d'autres choses, comme, pour cette année, de piloter la table d'effets pyrotechniques (une prochaine construction "maison"). L'année dernière, c'était Jean -Michel Laveissiere (le président, alias Jim) qui était aux commandes.

#### L e s p e c t a c l e

Il faut savoir qu'il est préparé un an à l'avance, i.e. que la mise en chantier de celui de cette année a commencé il y a plusieurs mois. Scoop BUGSS: son thème sera Jules Verne. Celui de l'année dernière était La genèse du monde. Il débutait aux alentours de 22h30 à la nuit tombée, avec sponsors, titres et génériques réalisés par Pascal Belaubre (Joe), Christophe Belaubre (Bob) et Pascal Belaubre (Pat). Non, non, je n'ai pas bu! Les deux derniers sont frères. On comprend vite qu'à Synthetic Art, tout le monde a un surnom! Un décompte (une anim Real3D) ouvre le spectacle fait par Jim et Cédric Souchon (Rick). Ensuite, viennent plusieurs animations faites par François Gastaldo avec un des premiers LightWave 3.5 en France. Des courants d'énergie s'assemblent pour former une boule de plasma (5000 images), elle explose, c'est le BigBang pour créer les étoiles (200 images). Vient le chaos dans l'univers avec comète et météores qui s'entre-choquent (1500 images). "Ah que ne ferait-on pas sans lens flare dans Laïouaive!" On se repose, ensuite, à travers une balade dans le système solaire pour arriver vers la terre (3000 images). Nous découvrons une terre bleue donnant naissance aux actuels continents, c'est la pangée (200 images).

Ne négligeons pas le côté pyrotechnique en simultané avec des feux de bengales, fusées diverses, gerbes, palmiers, un feu d'artifice impressionnant allant de mortiers de petites tailles à un diamètre de 105mm. Le spectacle continue par des animations VistaPro faites par Jérôme Souquières (Jess) et Jim. Le public survole les océans, la caméra s'arrête, nous assistons à l'emergence des continents, le déplacement de l'observateur se poursuivit dans les canyons du relief. Nous sommes, ensuite, témoin de la naissance de la végétation composée d'arbres, suivie d'un travelling avant au ras des cimes, passant quelquefois dans les feuilles. L'effet visuel plaît énormément au public. Nous terminons cette genèse du monde par la création de l'humanité à travers des morphings entre des formes fossilisées et l'apparition de l'homme, accompagnés d'un extraordinaire bouquet final.

#### C o n c l u s i o n

Synthetic Art, cette équipe sympathique d'une quinzaine de personnes, sait exhiber ses compétences dans le domaine du spectacle Son, Lumière et Images. Si vous entendez parler d'un spectacle de pyrosynthèse, dans la région du Cantal ou dans les départements limitrophes, fait par Synthetic Art, n'hésitez pas à aller voir ce qu'ils font!

Pascal Rullier

Président du BUGSS

bugss@frbdx11.cribx1.u-bordeaux.fr

Contact: Synthetic Art, 51 bd Eugène Lintilhac, 15000 Aurillac Tél: 71.48.16.40

## **1.122 Flash D P (04-78)**

**FLASHDP** [QuickFile v3.9 \(04-78\)](#page-75-0) [Collection Amiga & Internet \(04-78\)](#page-75-1) [Fresh Fish N°8 sélection nouveautés \(04-78\)](#page-75-2)

#### **1.123 QuickFile v3.9 (04-78)**

<span id="page-75-0"></span>OuickFilev3.9

Mise à jour chez AFLE

L'auteur de QuickFile, Alan Wigginton, a décidé de diffuser sa nouvelle version v3.9 en shareware non bridé. Cette version est distribuée par AFLE qui s'engage également à en faire parvenir gratuitement un exemplaire à chaque personne lui ayant acheté la version 2.02 en shareware compensé.

## **1.124 Collection Amiga & Internet (04-78)**

<span id="page-75-1"></span>Collection A miga & Internet

Beaucoup de lecture

Joachim Bergot a créé la collection Amiga & Internet. Les disquettes numéros 2, 4 et 5 sont disponibles chez FDS, FreeNews, etc... La numéro 2 contient des FAQ (Frequently Asked Questions ou questions fréquemment posées) à propos de Anonymous FTP ainsi que de très nombreuses adresses où vous connecter. La numéro 4 contient des FAQ à propos de Gopher, Oracle, Usenet ainsi que de très nombreuses adresses. La numéro 4 contient des textes sur l'anonymat sur Internet, l'identité et la protection des données sur Internet, des FAQ sur la sécurite informatique, sur AmiTcp et sur World Wide Web et là aussi de très nombreuses adresses. Attention tous les textes sont en anglais.

D'ailleurs si vous vous sentez le courage de collaborer (traductions ou autres), vous pouvez contacter Joachim Bergot, BP65, 40800 Aire sur l'Adour, tél 58.71.89.79,

Email 3: JoachimBergot@Email.Teaser.Com, Serveur T2 "RTEL", bal "Joachim"

### **1.125 Fresh Fish N°8 sélection nouveautés (04-78)**

<span id="page-75-2"></span>Quelques logiciels choisis parmi les nouveautés du Fresh Fish N°8

Voici le premier des CD Fresh Fish "double", le N° 8. Dans un mot de présentation Fred Fish explique que pendant la préparation du Fresh Fish N°7 il s'est rendu compte qu'un seul CD ne suffirait plus malgré les 600Mo d'espace. Il prévoyait un agrandissement significatif des parties "GNU" (surtout concernant le développement d'un environnement GNU GCC en domaine public sur Amiga), et "Useful" (utile, c'est à dire des utilitaires qui durent dans le temps, les documentations, des tests de logiciels et matériel, des exemples de code source, etc.).

[YACDP \(04-78\)](#page-75-3)

[ManageCDPics \(04-78\)](#page-76-0)

[AmigaFAQ \(04-78\)](#page-76-1)

[Cybernetic Physician v1.01A \(04-78\)](#page-77-0)

[Iconian \(04-78\)](#page-77-1)

#### **1.126 YACDP (04-78)**

<span id="page-75-3"></span>L e s o n C D v i a S C S I

YACDP permet d'écouter un CD ROM audio en temps réel via les chips de l'Amiga sans ampli interposé, même sur un Amiga avec 68000. En ce moment même j'écoute la suite N°2 du Habanera de Bizet tout en tapant avec mes deux petits doigts sur QuickWrite et ma foi c'est très agréable. Le son est récupéré sur le lecteur Apple CD 300 (mécanisme Sony CDU 8003A) via le câble SCSI de la carte GVP 1230 Turbo de l'Amiga 1200, traité en stéréo par l'Amiga et renvoyé sur les deux haut-parleurs du moniteur 2080 de Commodore. On peut désactiver le filtre sonore de l'Amiga avec un choix menu pour que les aigus sortent mieux.

Attention, (d'après la documentation) pour utiliser la fonction SCSI de YACDP il faut un lecteur CD SCSI-2 capable d'envoyer les signaux audio sur le port SCSI.

YACDP (Yet Another CD Player) vous permet de créer une base de données de vos CD musicaux pour pouvoir afficher les titres et les noms des auteurs et morceaux. C'est très facile, il suffit de cliquer sur "Edit Songs" et YADCP vous présente un éditeur de textes avec un formulaire pré-défini des bandes sur le CD. La prochaine fois que vous mettez le CD dans le lecteur il sera reconnu et affiché automatiquement.

Certaines activités sur le Workbench (dépression prolongée d'un bouton de la souris, par exemple) peuvent arrêter la musique pour une courte période, mais en général ceci n'est pas le cas et on peut continuer à travailler tranquillement sur son Amiga sans que Mozart perde les pédales.

Mais ce n'est pas tout! Avec un simple clic de votre souris vous enregistrez un morceau en RAM ou sur disque dur en format IFF ou CDR. Sur disque dur Overdrive cela marche à merveille.

Ce shareware entièrement opérationnel de Frank Würkner vaut bien les 20DM demandés. (Tiroir disk/cdrom)

Pour les possesseurs de CDTV qui voudraient écouter de la musique tout en tapant sur leurs claviers noirs, Danny Amor de Germany vous propose CDTV-Player v2.31 (tiroir mus/play). C'est du "Fishware".

# **1.127 ManageCDPics (04-78)**

#### <span id="page-76-0"></span>G é r e r l e s i m a g e s d e v o s C D

ManageCDPics permet de créer une base de données des images sur vos différents CD ROMs et de les visualiser. La construction de la base est automatisée: il suffit d'insérer un CD Rom dans votre lecteur et un utilitaire MakeNewDatabase va créer un script à partir des tiroirs que vous avez sélectioné dans un requester.

Vous pouvez définir votre utilitaire d'affichage pour chaque image. Une fonction "Slideshow" affichera votre sélection d'images sur l'écran de votre choix, y compris des écrans "custom" des cartes graphiques.

Malheureusement il n'y a pas encore de vignettes, et, plus grave, je n'ai pas trouvé une fonction permettant de créer des bases thématiques qui récouvrent plusieurs unités. Le classement de base est toujours un seul CD ROM ou un seul disque. Un logiciel très sympatique tout de même. C'est du Cardware, alors envoyez une carte postale à son auteur Markus Hillenbrand en Allemagne. (tiroir disk/cdrom)

## **1.128 AmigaFAQ (04-78)**

<span id="page-76-1"></span>D o c s t e c h n i q u e s s u r l ' A m i g a

AmigaFAQ est un fichier de 114k en ASCII qui tente de répondre aux questions les plus fréquemment posés sur Amiga. La partie sur les connections sur l'Internet est particulièrement détaillée et facile à suivre. Dommage que la version AmigaGuide m'a affiché un Guru! (Tiroir Docs/misc).

Un peu dans le même esprit est l'Amiga 4000 Hardware Guide 1.0, édition de janvier 1995, qui se trouve dans le tiroit hard/misc. Ces 47 kilos de texte en format AmigaGuide traitent de bon nombre de points techniques et autres de la machine et ses périphériques.

La partie "Internals" donne des informations intéressantes sur les jumpers de la carte mère (j'ai appris qu'on peut activer ou désactiver la syncronisation vidéo sur le signal vert), les connecteurs audio interne, le câblage des différents ports, les pannes fréquentes, les astuces de manipulation, etc...

Il y a également des chapitres cartes, disques, moniteurs, et des adresses pour se procurer des composants.

Le rédacteur, Warren Block de South Dakota (wblock@silver. sdsmt.edu), remercie ses contributeurs, pour la plus grande partie sur Internet, et fait appel pour d'autres informations. Il envisage d'élargir son guide pour couvrir les autres modèles de la gamme Amiga.

# **1.129 Cybernetic Physician v1.01A (04-78)**

#### <span id="page-77-0"></span>Vous allezavoirun e crise cardiaque!

Cybernetic Physician v1.01A est un logiciel qui essai de diagnostiquer votre maladie d'après les informations que vous lui donnez. C'est un système d'intelligence artificiel avec "inference engine" et base de connaissances medicales.

La version sur le CD est opérationnelle, mais n'utilise qu'une petite partie de la base disponible sur la version 2.0 enregistrée, qui coûte 15 dollars chez Satori Publishing aux Etats Unis. Il y a maints avertissements contre l'utilisation "professionel" de ce logiciel, qui ne doit jamais remplacer votre médecin de famille en chair et os. Pourtant, l'éditeur souligne que les informations utilisées pour les diagnostics sont des vrais connaissances médicales.

C'est donc un outil sérieux.

D'abord vous êtes invité à donner votre age, poids, taille et sexe. Ensuite, choisissez votre problème majeur entre anxieté, déprime, fatigue et malaise, fièvre, et maux abdominaux. Puis vient votre histoire récente: fumeur, ou avaleur de "fumée d'occasion", buveur de vin ou de beaucoup de café ou thé, enceinte ou mère récente, etc...

Sur un quatrième écran vous êtes invité à cocher vos symptomes courants: maux de tête, vomissements, fatigue, mal à la gorge, perte de poids inattendu, etc... Armé de ces informations, l'ordinateur réfléchit pendant une seconde avant de poser une ou deux questions pertinents avant de vous annoncer que vous risquez de subir une crise cardiaque ou que vous êtes "peut-être" en état de dépression clinique. Sympa.

### **1.130 Iconian (04-78)**

#### <span id="page-77-1"></span>R é a l i s e z v o s i c ô n e s

Iconian est un éditeur d'icônes pour WB 3.0. Il a tout les fonctions de Icon Edit 3.0 de Commodore, et en plus propose un jeu de fenêtres de travail configurable, palette de 256 couleurs, multiple défaire, fontes, couper-coller, 16 niveaux d'agrandissement, réglage palette en RGB, appwindows, cadres biseautés, etc. Programmé en E, françisation par Lionel Vintenat (voir son article sur le langage E dans ce numéro).

Le prix du shareware est dix dollars, à envoyer à Chad Randall dans le Michigan.

# **1.131 Fish 1001 à 1020 (04-78)**

#### F I S H

Les disquettes Fish sont de retour! Après l'arrêt de la collection CAM, les amigaïstes ne disposant pas de CDROM étaient bien embêtés pour se procurer les dernières versions des logiciels du domaine public. Désormais ce sont deux allemands, Thomas Strauss et Martin Sculze, qui choisissent les meilleurs programmes à partir des CDROM de Fred Fish et les mettent sur disquettes. Ces disquettes sont disponibles chez FDS et chez tous les revendeurs qui souhaitent les distribuer.

Les descriptifs, que vous allez lire, ont été traduits par Free Distribution Software (FDS) puis retravaillés par l'équipe d'AmigaNews. FDS, 82 rue de Sailly, BP 134, 59453 Lys Lez Lannoy cedex, tél 20 02 06 63, fax 20 82 17 99, 3615 FDS

F i s h 1 0 0 1 [AmigaGuide\\_v34.6 \(Fish 1001 / 04-78\)](#page-80-0) [MultiFileSystem\\_v1.1 \(Fish 1001 / 04-78\)](#page-80-1) F i s h 1 0 0 2 [Bview\\_v1.10 \(Fish 1002 / 04-78\)](#page-80-2) [SIRDS\\_GEN\\_v3.14 \(Fish 1002 / 04-78\)](#page-80-3) F i s h 1 0 0 3 Scout v1.3 (Fish 1003 / 04-78)

[VMM\\_v2.1 \(Fish 1003 / 04-78\)](#page-80-5) F i s h 1 0 0 4 [Heddley\\_v1.18 \(Fish 1004 / 04-78\)](#page-81-0) [WANT\\_v1.017 \(Fish 1004 / 04-78\)](#page-81-1) F i s h 1 0 0 5 [AmiCDFS\\_v37.5 \(Fish 1005 / 04-78\)](#page-81-2) [AmiCDROM\\_v1.13 \(Fish 1005 / 04-78\)](#page-81-3) [Mine Clone\\_v1.1 \(Fish 1005 / 04-78\)](#page-81-4) [Schiffeversenken\\_v1.0 \(Fish 1005 / 04-78\)](#page-81-5) F i s h 1 0 0 6 [AGWriter\\_v1.03 \(Fish 1006 / 04-78\)](#page-82-0) [ReqChange\\_v3.4 \(Fish 1006 / 04-78\)](#page-82-1) [SystemGuide\\_v1.0 \(Fish 1006 / 04-78\)](#page-82-2) F i s h 1 0 0 7 [AIBB\\_v6.5 \(Fish 1007 / 04-78\)](#page-82-3) [TAUI \(Fish 1007 / 04-78\)](#page-82-4) UOut v1.1 (Fish 1007 / 04-78) [UUCode\\_v36.9 \(Fish 1007 / 04-78\)](#page-83-0) [uuInOut\\_1.03 \(Fish 1007 / 04-78\)](#page-83-1) [UUxT\\_v3.0b \(Fish 1007 / 04-78\)](#page-83-2) F i s h 1 0 0 8 [Balder'sGrove\\_v1.2 \(Fish 1008 / 04-78\)](#page-83-3) [DviHP\\_v2.1 \(Fish 1008 / 04-78\)](#page-83-4) [MemMinister\\_v1.1 \(Fish 1008 / 04-78\)](#page-83-5) WipeOut! v1.3 (Fish 1008 / 04-78) F i s h 1 0 0 9 [ADDRESSManager \(Fish 1009 / 04-78\)](#page-84-1) [db\\_v2.3 \(Fish 1009 / 04-78\)](#page-84-2) [MousoMeter\\_v3.12 \(Fish 1009 / 04-78\)](#page-84-3) [RemindMe\\_v1.0 \(Fish 1009 / 04-78\)](#page-84-4) F i s h 1 0 1 0 [IFFMaster\\_v1.3 \(Fish 1010 / 04-78\)](#page-84-5) [IntuiDex\\_v1.1 \(Fish 1010 / 04-78\)](#page-84-6) [OpaqueMove\\_v1.0 \(Fish 1010 / 04-78\)](#page-85-0) [ReNum\\_v2.1 \(Fish 1010 / 04-78\)](#page-85-1) [RO\\_v0.81 \(Fish 1010 / 04-78\)](#page-85-2) F i s h 1 0 1 1 [Anim3D\\_v1.4 \(Fish 1011 / 04-78\)](#page-85-3) [BluffTitler\\_v1.0 \(Fish 1011 / 04-78\)](#page-85-4)

[DepackIFF\\_v1.7 \(Fish 1011 / 04-78\)](#page-85-5) [HyperANSI\\_v1.08 \(Fish 1011 / 04-78\)](#page-86-0) [LastAlert2\\_v2.1 \(Fish 1011 / 04-78\)](#page-86-1) [PicMerge\\_2.1 \(Fish 1011 / 04-78\)](#page-86-2) F i s h 1 0 1 2 FileX v2.0 (Fish 1012 / 04-78) [PPrefs\\_v2.0 \(Fish 1012 / 04-78\)](#page-86-4) F i s h 1 0 1 3 Spot<sub>y</sub> v<sub>1.3</sub> (Fish 1013 / 04-78) F i s h 1 0 1 4 [AntiCicloVir\\_2.3a \(Fish 1014 / 04-78\)](#page-87-0) [LockColors\\_1.1a \(Fish 1014 / 04-78\)](#page-87-1) [VT\\_2.68 \(Fish 1014 / 04-78\)](#page-87-2) [WBPrint\\_v1.03 \(Fish 1014 / 04-78\)](#page-87-3) F i s h 1 0 1 5 [CXHandler\\_v2.9 \(Fish 1015 / 04-78\)](#page-87-4) [Event\\_v1.14 \(Fish 1015 / 04-78\)](#page-87-5) [ScreenTool\\_1.04 \(Fish 1015 / 04-78\)](#page-88-0) SerLog<sub>v1.3</sub> (Fish 1015 / 04-78) [SnoopDos\\_v3.0 \(Fish 1015 / 04-78\)](#page-88-2) [StarBlank\\_3.1 \(Fish 1015 / 04-78\)](#page-88-3) F i s h 1 0 1 6 [BarflyDemo\\_v1.10 \(Fish 1016 / 04-78\)](#page-88-4) [CacheFont\\_v1.1 \(Fish 1016 / 04-78\)](#page-88-5) [RevUp\\_1.2 \(Fish 1016 / 04-78\)](#page-89-0) [StackMon\\_v1.3 \(Fish 1016 / 04-78\)](#page-89-1) [StatRam\\_v3.1 \(Fish 1016 / 04-78\)](#page-89-2) [StdErr\\_v3.0 \(Fish 1016 / 04-78\)](#page-89-3) UnDel v1.0 (Fish 1016 / 04-78) [RAKE\\_v1.1 \(Fish 1016 / 04-78\)](#page-89-5) F i s h 1 0 1 7 [MartinSoft Pengo \(Fish 1017 / 04-78\)](#page-90-0) F i s h 1 0 1 8 [Multiplot XLN-S\\_v1.01 \(Fish 1018 / 04-78\)](#page-90-1) F i s h 1 0 1 9 [AXDiff\\_1.0 \(Fish 1019 / 04-78\)](#page-90-2) [Designer\\_1.50 \(Fish 1019 / 04-78\)](#page-90-3) [SerMouse\\_v2.0 \(Fish 1019 / 04-78\)](#page-90-4) [SMenu\\_v1.0 \(Fish 1019 / 04-78\)](#page-90-5) F i s h 1 0 2 0 DFA 2.2 (Fish 1020 / 04-78) [Set\\_Icon \(Fish 1020 / 04-78\)](#page-91-1)

## **1.132 AmigaGuide\_v34.6 (Fish 1001 / 04-78)**

```
A m i g a G u i d e _ v 3 4 . 6
```
Utilitaire hypertexte. Contient des exemples pour les développeurs et des outils pour AmigaGuide sous V34/V37 et V39 mais aussi la licence de distribution pour AmigaGuide, Amigaguide.library, WDisplay et leurs icônes.

Auteur: Commodore Business Machines

### **1.133 MultiFileSystem\_v1.1 (Fish 1001 / 04-78)**

<span id="page-80-1"></span> $M$  u l t i F i l e S y s t e m  $_v$  1.1

Système de fichiers (cf ANews 75).

Auteur: Nicola Salmoria

## **1.134 Bview\_v1.10 (Fish 1002 / 04-78)**

<span id="page-80-2"></span>B v i e w \_ v 1 . 1 0

Un afficheur IFF ILBM avec une interface GUI pour le Kickstart 37.175 et supérieur. Supporte l'ECS et l'AGA.

Auteur: Joeri Alberty

#### **1.135 SIRDS\_GEN\_v3.14 (Fish 1002 / 04-78)**

#### <span id="page-80-3"></span>S I R D S \_ G E N \_ v 3 . 1 4

Un programme pour faire des stéréogrammes. Ce programme requiert le Kickstart 2.0+, bien qu'avec le Kickstart 3.0, les datatypes et les couleurs 32 bits soient utilisés. Par conséquent, il fonctionne sur la plupart des cartes graphiques. Les points aléatoires, aussi bien que les patterns, sont supportés.

Auteur: Michael Mutschler

## **1.136 Scout\_v1.3 (Fish 1003 / 04-78)**

<span id="page-80-4"></span> $S$  c o u t v 1.3

Un outil qui affiche un grand nombre d'informations comme la liste des tâches, ports, assignations, cartes d'extensions, etc... Librairie MUI non fournie.

Auteur: Andreas Gelhausen

#### **1.137 VMM\_v2.1 (Fish 1003 / 04-78)**

<span id="page-80-5"></span>V M M \_ v 2 . 1

VMM implante un gestionnaire de mémoire virtuelle pour les Amiga équipés d'un microprocesseur 68030 (+MMU) ou 68040. Auteur: Martin Apel

# **1.138 Heddley\_v1.18 (Fish 1004 / 04-78)**

<span id="page-81-0"></span>H e d d l e y \_ v 1 . 1 8

Heddley vous permet de composer des fichiers AmigaGuide beaucoup plus facilement que manuellement.

Auteur: Edd Dumbill

## **1.139 WANT\_v1.017 (Fish 1004 / 04-78)**

<span id="page-81-1"></span>WANT v1.017

WANT vous permet de faire des recherches dans un fichier texte, comme un INDEX, avec un ou deux "critères de recherche". Requiert le Workbench 2.04 ou supérieur. La librairie ReqTools est requise, mais n'est pas incluse. EGREP et GAWK sont requis et fournis. Fonctionne depuis le CLI ou le Workbench. Giftware. Binaire seul.

Auteur: Will Bow

# **1.140 AmiCDFS\_v37.5 (Fish 1005 / 04-78)**

<span id="page-81-2"></span>A m i C D F S v 37.5

AmiCDFileSystem est un système de fichiers pour lire les CD-ROM. ll reconnaît le format ISO-9660, le protocole d'échange Rock Ridge et le format Macintosh HFS. De plus, il permet de lire les disques durs et les disquettes Macintosh au format HFS.

Auteur: Nicola Salmoria, basé sur AmiCDROM de Frank Munkert

## **1.141 AmiCDROM\_v1.13 (Fish 1005 / 04-78)**

<span id="page-81-3"></span>A m i C D R O M \_ v 1 . 1 3

Si votre Amiga est relié à un CD-ROM, ce programme permet de lui faire reconnaître le format standard ISO9660, le protocole d'échange Rock Ridge et le format HFS du Macintosh.

Auteur: Frank Munkert

## **1.142 Mine Clone\_v1.1 (Fish 1005 / 04-78)**

<span id="page-81-4"></span>Mine Clone v1.1

Un autre clone basé sur le jeu du démineur. Il requiert le Kickstart 3.0 et la librairie ReqTools.

Auteur: Nico Max

# **1.143 Schiffeversenken\_v1.0 (Fish 1005 / 04-78)**

<span id="page-81-5"></span> $S$  c h i f f e v e r s e n k e n \_ v 1 . 0

Il s'agit d'un jeu de bataille navale.

Auteurs: Andreas Zottmann et Felix Eichhorn

### **1.144 AGWriter\_v1.03 (Fish 1006 / 04-78)**

<span id="page-82-0"></span>A G W r i t e r \_ v 1 . 0 3

Crée des fichiers AmigaGuide en utilisant une interface graphique simple. Auteur: David McPaul

# **1.145 ReqChange\_v3.4 (Fish 1006 / 04-78)**

<span id="page-82-1"></span> $R$  e q C h a n g e  $v$  3.4

Cet outil modifie les requêtes du système 2.0 pour qu'elles ressemblent à celles proposées par la 'req.library'. Auteur: Magnus Holmgren

## **1.146 SystemGuide\_v1.0 (Fish 1006 / 04-78)**

<span id="page-82-2"></span> $S$  y s t e m G u i d e \_ v 1 . 0

Un guide de référence sur les systèmes de fichiers de l'Amiga.

Auteur: Dan Elgaard

## **1.147 AIBB\_v6.5 (Fish 1007 / 04-78)**

<span id="page-82-3"></span>A I B B v 6.5

AIBB est un utilitaire conçu pour vous aider à évaluer les performances de votre système (CPU, FPU et fonctions graphiques). Auteur: LaMonte Koop

#### **1.148 TAUI (Fish 1007 / 04-78)**

<span id="page-82-4"></span>T A U I

TAUI est un petit programme qui apporte une interface MUI à lharc. TAUI nécessite bien entendu la librairie MUI (c)Stefan Stuntz.

Auteur: Jürgen Schober

## **1.149 UOut\_v1.1 (Fish 1007 / 04-78)**

<span id="page-82-5"></span>U O u t \_ v 1 . 1

Cette commande prend les fichiers uuencode séparés, les joint (en enlevant toutes les données qui ne sont encodées pendant le traitement), appelle votre programme uudecode et restitue un fichier décodé. Il efface ensuite les fichiers 'uuencode'.

Auteur: Roland Acton

# **1.150 UUCode\_v36.9 (Fish 1007 / 04-78)**

<span id="page-83-0"></span>U U C o d e \_ v 3 6 .9

UUEncode code les fichiers pour les transmissions de données UUDecode et décode les fichiers transférés. Cet algorithme standard convertit les données binaires en caractères imprimables qui peuvent être transmis par les réseaux ne supportant pas les fichiers binaires.

Auteur: Ralph Seichter

### **1.151 uuInOut\_1.03 (Fish 1007 / 04-78)**

<span id="page-83-1"></span>u u I n O u t \_ 1 . 0 3

Un couple d'utilitaires uuencode/uudecode rapides. Ils sont purs, petits et 100 % assembleurs. Ils détectent et tirent automatiquement parti des avantages du 68020+. Requiert le Workbench 2.04 ou mieux.

Auteur: Nicolas Dade

## **1.152 UUxT\_v3.0b (Fish 1007 / 04-78)**

#### <span id="page-83-2"></span>U U x T \_ v 3 . 0 b

Facilite les manoeuvres de codage UU (uuencoding) et de décodage. Vous pouvez aussi bien archiver plusieurs fichiers avec lha et les encoder en même temps (et vice versa). Il inclut une UUxt-GUI.

Auteur: Asher Feldman

## **1.153 Balder'sGrove\_v1.2 (Fish 1008 / 04-78)**

<span id="page-83-3"></span> $B$  a  $l$  d e r ' s G r o v e v  $1.2$ 

Un clone de Boulderdash.

Auteur: Morgan Antonsson

## **1.154 DviHP\_v2.1 (Fish 1008 / 04-78)**

<span id="page-83-4"></span> $D$  v i H P v 2 . 1

Un pilote d'imprimante HP LaserJet et compatibles. Il traduit les fichiers DVI, généralement générés par TeX, en un code compréhensible par HP-LJ (support PCL5).

Auteur: Ales Pecnik

## **1.155 MemMinister\_v1.1 (Fish 1008 / 04-78)**

<span id="page-83-5"></span> $M$  e m  $M$  i n i s t e r  $V$  1.1

Un petit outil qui vous délivre des informations sur le niveau de mémoire libre de votre système.

Auteur: Marcus Ohlstrom

# **1.156 WipeOut!\_v1.3 (Fish 1008 / 04-78)**

<span id="page-84-0"></span>Wipe Out!  $_v1.3$ 

Un shoot'em up basique dont le but est de tirer sur tout ce qui bouge. Ecrit 100 % en assembleur. Auteur: Tero Lehtonen

# **1.157 ADDRESSManager (Fish 1009 / 04-78)**

<span id="page-84-1"></span>A D D R E S S M a n a g e r

AddressManager est un utilitaire qui facilite la gestion de toutes les informations que vous conservez sur vos amis, votre famille, etc...

Auteur: Michael Schikora

# **1.158 db\_v2.3 (Fish 1009 / 04-78)**

<span id="page-84-2"></span>d b \_ v 2 . 3 db est un petit programme de base de données rapide. Auteur: David Ekholm

# **1.159 MousoMeter\_v3.12 (Fish 1009 / 04-78)**

<span id="page-84-3"></span> $M$  ous o Meter \_ v 3 . 12

MousoMeter est une petite commodité qui permet de mesurer le nombre de kilomètres parcourus par la souris.... Auteurs: Wolfgang Breyha et Michael Matzl

## **1.160 RemindMe\_v1.0 (Fish 1009 / 04-78)**

<span id="page-84-4"></span> $R$  e m i n d M e \_ v 1 . 0 Il s'agit d'un agenda. Auteur: Marcus J. Stratmann

# **1.161 IFFMaster\_v1.3 (Fish 1010 / 04-78)**

<span id="page-84-5"></span> $I$  F F M a s t e r \_ v 1 . 3

Une application MUI (la librairie MUI n'est pas incluse). IFF Master est un programme qui vous permet d'avoir une vue à l'intérieur de la structure des fichiers IFF qui affiche les entités (chunks) internes d'un fichier.

Auteur: Kay Drangmeister

## **1.162 IntuiDex\_v1.1 (Fish 1010 / 04-78)**

<span id="page-84-6"></span> $In$  tu i  $De$  x  $_v$  v 1.1

Une base de données simple d'emploi pour gérer des listes de membres d'un club, etc...

Auteur: Jeffery C. May

# **1.163 OpaqueMove\_v1.0 (Fish 1010 / 04-78)**

```
O p a q u e M o v e v1.0
```
OpaqueMove est une commodité qui ajoute un fond opaque lors du déplacement des fenêtres Intuition. De ce fait, au lieu de déplacer seulement le contour de la fenêtre, la fenêtre entière avec son contenu est déplacée.

Auteur: Steve Koren

# **1.164 ReNum\_v2.1 (Fish 1010 / 04-78)**

<span id="page-85-1"></span>R e N u m \_ v 2 . 1

ReNum est un utilitaire qui change les noms des séquences des fichiers. ReNum vient en aide à ceux qui désirent transférer des fichiers Real3D vers DPaint.

Auteur: Emil Åström

# **1.165 RO\_v0.81 (Fish 1010 / 04-78)**

<span id="page-85-2"></span>R O \_ v 0 . 8 1

Un gestionnaire de fichiers entièrement configurable, basé sur MUI et conçu pour l'OS 2.04 et supérieur.

Auteur: Olivier Rummeyer

# **1.166 Anim3D\_v1.4 (Fish 1011 / 04-78)**

<span id="page-85-3"></span>A n i m 3 D \_ v 1 . 4

Un afficheur temps réel d'animations en vecteurs pour les machines équipées du Workbench 3. Il requiert le Kickstart 3.0, le chipset ECS ou AGA et un 68020 ou supérieur.

Auteur: Michael W. George

# **1.167 BluffTitler\_v1.0 (Fish 1011 / 04-78)**

<span id="page-85-4"></span>B l u f f T i t l e r \_ v 1 . 0

BluffTitler est un programme de titrage temps réel.

Auteur: Michiel den Outer

## **1.168 DepackIFF\_v1.7 (Fish 1011 / 04-78)**

<span id="page-85-5"></span> $DepacKIFF_v1.7$ 

Ce programme vous permet de décompacter n'importe quel fichier IFF ILBM compressé par l'algorithme standard ByteRun.

Auteur: Marcin Orlowski

## **1.169 HyperANSI\_v1.08 (Fish 1011 / 04-78)**

<span id="page-86-0"></span>H y p e r A N S I \_ v 1 . 0 8 Un éditeur graphique ANSI. Auteur: Mike D. Nelson

### **1.170 LastAlert2\_v2.1 (Fish 1011 / 04-78)**

<span id="page-86-1"></span> $L$  a st A l e r t 2 v 2.1

Si vous en avez assez de devoir toujours noter sur un papier le code du dernier gourou, ce programme permet d'afficher la dernière alerte ou le dernier gourou qui s'est manifesté.

Auteur: Jorgen Da Larsen

#### **1.171 PicMerge\_2.1 (Fish 1011 / 04-78)**

<span id="page-86-2"></span>Pic Merge  $2.1$ 

Ce petit programme fusionne deux fichiers bitmaps de même taille en utilisant des opérateurs logiques.

Auteur: Frank Düber

#### **1.172 FileX\_v2.0 (Fish 1012 / 04-78)**

<span id="page-86-3"></span> $F$ i l e X \_ v 2 . 0

Il s'agit d'un éditeur de fichiers binaires dont la fenêtre d'édition peut s'ouvrir sur n'importe quel écran public et cela dans la dimension de votre choix.

Auteur: Klass Hermanns

#### **1.173 PPrefs\_v2.0 (Fish 1012 / 04-78)**

<span id="page-86-4"></span>P P r e f s \_ v 2 . 0

PPrefs force tout programme à s'ouvrir dans le mode que vous aurez choisi, y compris dans les modes non usuels tels qu'HAM et EHB.

Auteur: Olaf Gschweng

## **1.174 Spot\_v1.3 (Fish 1013 / 04-78)**

<span id="page-86-5"></span> $S$  p o t \_ v 1 . 3

Spot est un lanceur/éditeur (tosser/editor) pour les points FidoNet.

Auteur: Nico Francois

# **1.175 AntiCicloVir\_2.3a (Fish 1014 / 04-78)**

<span id="page-87-0"></span>A n t i C i c l o V i r \_ 2 . 3 a

Un détecteur/exterminateur de virus link. Domaine Public avec sources en assembleur.

Auteur: Mathias Gutt

### **1.176 LockColors\_1.1a (Fish 1014 / 04-78)**

<span id="page-87-1"></span>Lock Colors 1.1a

LockColors utilise la fonction ObtainPen() spécifique de l'OS3.0+ pour vous donner un contrôle complet sur la palette de votre Workbench. Testé avec Enforcer/Mungwall.

Auteur: Torgeir Hovden

### **1.177 VT\_2.68 (Fish 1014 / 04-78)**

<span id="page-87-2"></span>V T \_ 2 . 6 8

Un excellent détecteur de virus. Cependant la documentation est en Allemand.

Auteur: Heiner Schneegold

#### **1.178 WBPrint\_v1.03 (Fish 1014 / 04-78)**

<span id="page-87-3"></span>W B P r i n t \_ v 1 . 0 3

Ce programme vous permet d'imprimer n'importe quel texte (commande avec la commande Echo) dans la barre de titre de l'écran du Workbench.

Auteur: Marcin Orlowski

#### **1.179 CXHandler\_v2.9 (Fish 1015 / 04-78)**

<span id="page-87-4"></span> $C X H a n d le r_v v 2.9$ 

CXHandler est un clone de Exchange. Il est contrôlable par les touches et dispose d'un support 'font sensitive'.

Auteur: Martin Stengle

## **1.180 Event\_v1.14 (Fish 1015 / 04-78)**

<span id="page-87-5"></span>E v e n t \_ v 1 . 1 4

C'est une commodité qui exécute des actions comme par exemple l'affichage de messages (pour vous rappeler quelque chose) ou le lancement de programmes quand un certain temps est passé ou quand un fichier spécifié est modifié. Shareware

Auteur Stefan Hochmuth

### **1.181 ScreenTool\_1.04 (Fish 1015 / 04-78)**

<span id="page-88-0"></span>S c r e e n T o o l \_ 1 . 0 4

Sur MS-DOS vous avez le raccourci clavier CTRL-TAB pour passer d'une application à l'autre et CTRL-ESC pour afficher toutes les applications qui tournent dans un requester.

Auteur: Klaus Muckenhuber

#### **1.182 SerLog\_v1.3 (Fish 1015 / 04-78)**

<span id="page-88-1"></span> $S$  e r L o g  $_{\rm v}$  v 1 . 3

Outil spécial de débogage qui contrôle les entrées sorties série. Requiert l'OS2.0 ou supérieur.

Auteur: Stefan Pröls

#### **1.183 SnoopDos\_v3.0 (Fish 1015 / 04-78)**

<span id="page-88-2"></span> $S$  n o o p D o s  $V 3.0$ 

Un utilitaire qui contrôle les appels AmigaDOS. Il vous permet de voir quels sont les librairies, périphériques, polices de caractères, variables d'environnement ou fichiers d'amorçages recherchés par un programme pour fonctionner.

Auteur: Eddy Carroll

#### **1.184 StarBlank\_3.1 (Fish 1015 / 04-78)**

<span id="page-88-3"></span>S t a r B l a n k \_ 3 . 1

Cette commodité est un extincteur d'écran qui affiche un champ d'étoiles en mouvement. Basé sur le programme "stars" de Leo Schwab.

Auteur: Brian Neal

#### **1.185 BarflyDemo\_v1.10 (Fish 1016 / 04-78)**

<span id="page-88-4"></span>B a r f l y D e m o \_ v 1 . 1 0

Un puissant système de développement en Assembleur muni d'un système de débogage sous Intuition avec supports SAS et GCC. Support des 68000-68060/6888x.

Auteur: Ralph Schmidt

#### **1.186 CacheFont\_v1.1 (Fish 1016 / 04-78)**

<span id="page-88-5"></span> $C$  a c h e F o n t v 1.1

CacheFont est un petit 'patch' qui accélère de manière spectaculaire la vitesse des requêtes de fontes. Le temps d'accès à une requête de fontes contenant environ 100 fontes passe de 14 secondes (sans CacheFont) à une demi-seconde (avec CacheFont).

Auteur: Adam Dawes

#### **1.187 RevUp\_1.2 (Fish 1016 / 04-78)**

#### <span id="page-89-0"></span> $R$  e v U p  $-1.2$

Système de gestion de révision et de mises à jour pour l'Amiga. RevUp est 100% compatible avec l'outil de développement BumpRv de CBM mais offre beaucoup de nouvelles caractéristiques.

Auteur: Boris Folgmann

#### **1.188 StackMon\_v1.3 (Fish 1016 / 04-78)**

<span id="page-89-1"></span> $S$  t a c k M o n \_ v 1 . 3

Un programme pour contrôler la taille de la pile utilisée par les autres programmes ou tâches. Il dispose d'une interface GadTools pratique. Requiert l'AmigaDOS 2.04 ou supérieur.

Auteur: David Kinder

#### **1.189 StatRam\_v3.1 (Fish 1016 / 04-78)**

<span id="page-89-2"></span>S t a t R a m \_ v 3 . 1

StatRam est un disque virtuel en mémoire. Il fonctionne sur tous les Amiga qui utilisent l'OS2.04 ou supérieur. Il manipule n'importe quel système de fichier (même les étrangers comme par exemple CrossDOS(tm)).

Auteurs: Richard Waspe & Nicola Salmoria, basé sur le code original dePerry S. Kivolowitz

#### **1.190 StdErr\_v3.0 (Fish 1016 / 04-78)**

<span id="page-89-3"></span> $S t dE r r_v v 3.0$ 

StdErr est un port d'erreur standard facile à utiliser pour les programmes Amiga E.

Auteur: Trey Van Riper

#### **1.191 UnDel\_v1.0 (Fish 1016 / 04-78)**

<span id="page-89-4"></span>Un D e  $l = v 1.0$ 

Cet outil implante la commande UnDel sur l'AmigaDOS.

Auteur: Martin Mares

#### **1.192 RAKE\_v1.1 (Fish 1016 / 04-78)**

<span id="page-89-5"></span>R A K E \_ v 1 . 1

RAKE est une sous-librairie XPK qui met en oeuvre une forme hautement optimisée de l'algorithme de compression populaire LZ77.

Auteur: Karsten Dageförde

# **1.193 MartinSoft Pengo (Fish 1017 / 04-78)**

<span id="page-90-0"></span>Martin Soft Pengo

Version de démonstration (sur 10 niveaux) basée sur l'ancien jeu Pengo. Auteur: Martin Rebas

# **1.194 Multiplot XLN-S\_v1.01 (Fish 1018 / 04-78)**

<span id="page-90-1"></span> $M$  u l t i p l o t X L N - S  $_{-}$  v 1 . 0 1

Un programme intuitif pour tracer des graphes.

Auteur: Alan G. Baxter

# **1.195 AXDiff\_1.0 (Fish 1019 / 04-78)**

#### <span id="page-90-2"></span> $A X D i f f_1$ . 0

AXDiff est un utilitaire graphique de comparaison et de fusion de fichiers. Il vous permet de voir des fichiers côte à côte avec des différences entre les fichiers mis en valeur.

Auteur: Jim Lawrie

### **1.196 Designer\_1.50 (Fish 1019 / 04-78)**

<span id="page-90-3"></span>D e s i g n e r \_ 1 . 5 0

Un programme pour créer des interfaces Intuition pour les programmes. Pour le moment, la production du code Pascal ou C est possible. C'est une version de démonstration qui a une option de sauvegarde partiellement désassemblée. Il requiert la parution V37+.

Auteur: Ian OConnor

## **1.197 SerMouse\_v2.0 (Fish 1019 / 04-78)**

<span id="page-90-4"></span> $S$  e r M o u s e  $V$  v 2 . 0

Un package complet pour pouvoir utiliser une souris PC sur l'Amiga.

Auteur: Patrick van Beem

## **1.198 SMenu\_v1.0 (Fish 1019 / 04-78)**

<span id="page-90-5"></span>S M e n u \_ v 1 . 0

Cette commodité est un sélecteur d'écrans avec beaucoup de caractéristiques agréables. Support ARexx.

Auteur: Jon Anders Haugum

## **1.199 DFA\_2.2 (Fish 1020 / 04-78)**

#### <span id="page-91-0"></span>D F A  $2.2$

Ce n'est pas seulement un annuaire informatique, DFA(ddress) propose le support email, la numérotation, différents types d'impressions d'adresses, les icônes application, le port Arexx, les fenêtres 'font sensitive' et peut être dirigé directement depuis le clavier.

Auteur: Dirk Federlein

# **1.200 Set\_Icon (Fish 1020 / 04-78)**

#### <span id="page-91-1"></span>Set\_Icon

Ce programme crée une AppIcon dans laquelle vous déposez votre icône. Si un fichier .info n'existe pas, un nouveau fichier sera créé. Dans le cas contraire, toutes les informations en provenance de l'ancienne icône seront recopiées dans la nouvelle (comme le type d'outil, la taille de la pile, etc..).

Auteur: Kev Crate

### **1.201 DPAT 85 à 88 (04-78)**

#### D P A T

Synapse est une base de données très intéressante qui contient beaucoup d'informations à propos de l'Amiga, depuis l'historique de tous les modèles jusqu'aux schémas des cartes-mères. A avoir absolument ou par curiosité et/ou par nécessité. Quiz vous aidera à élaborer vos QCM. Si vous voulez présenter vos créations graphiques, EffectSlider le fera très bien.

#### D P A T 8 5

[MK - Ripp 1.0 \(DPAT 85 / 04-78\)](#page-91-2) [QUIZ v2.3 \(DPAT 85 / 04-78\)](#page-92-0) [Analyseur v1.0b \(DPAT 85 / 04-78\)](#page-92-1) D P A T 8 6 [BorderMaker v1.0r \(DPAT 86 / 04-78\)](#page-92-2) [Synapse \(DPAT 86 / 04-78\)](#page-92-3) D P A T 8 7 [Dock Icons Amidock et ToolManager v0.3 \(DPAT 87 / 04-78\)](#page-92-4) [Vocabulaire \(DPAT 87 / 04-78\)](#page-93-0) D P A T 8 8 [EffectSlider v1.07 \(DPAT 88 / 04-78\)](#page-93-1)

## **1.202 MK - Ripp 1.0 (DPAT 85 / 04-78)**

#### <span id="page-91-2"></span>M K - R i p p 1 . 0

MK Ripp est un "ripper" de modules compatibles ProTracker (31 instruments). Il se présente sous forme d'une disquette bootable. Je n'ai pas pu tester cet utilitaire sur beaucoup de jeux et démo, mais à première vue, il fonctionne correctement sur mon 1200. Cependant, si le module à ripper n'est pas compatible ProTracker, il n'y a aucune chance de réussite. N'oubliez pas que les musiques des jeux commerciaux sont copyright.

Auteur: Pierre Fontaine

#### AVRIL 85 / 86

#### **1.203 QUIZ v2.3 (DPAT 85 / 04-78)**

<span id="page-92-0"></span>Q U I Z v 2 . 3

C'est un logiciel d'administration de questionnaires. Il peut être utilisé par tous mais il est plus particulièrement destiné aux écoles. Le jeu repose sur le principe des Q.C.M (Questions à Choix Multiples) et est entièrement pilotable à la souris. Cela permet à de très jeunes enfants de l'utiliser. A la fin de la partie, le programme évalue la performance de l'élève ou du joueur. Le logiciel peut utiliser des questionnaires écrits par l'utilisateur. Ceux-ci peuvent porter sur toutes les disciplines (math, français, anglais, histoire, géographie, technologie, etc...). Les fichiers de questions-réponses sont très simples à concevoir et sont écris en ASCII à partir d'un traitement de texte ou d'un simple éditeur de texte.

Shareware 50FF demandés, compatible 2.0 et +. Auteur: Robert Elisei

## **1.204 Analyseur v1.0b (DPAT 85 / 04-78)**

<span id="page-92-1"></span>A n a l y s e u r v 1 . 0 b

Ce programme permet de traiter les données sauvegardées à partir du logiciel Quiz (versions 2.1, 2.2 et 2.3). Concrètement, il est par exemple possible de calculer la moyenne d'un groupe d'élèves ou de trier des résultats en fonction de critères déterminés par l'utilisateur.

Auteur: Robert Elisei

# **1.205 BorderMaker v1.0r (DPAT 86 / 04-78)**

<span id="page-92-2"></span>B o r d e r M a k e r v 1 . 0 r

BorderMaker est un programme dédié aux programmeurs en PCQ Pascal. Grâce à lui, vous pourrez facilement créer les bords de vos gadgets dans vos interfaces intuition. BorderMaker peut écrire quatre types de bords. Ceux-ci sont visibles dans l'icône de BorderMaker.

Auteur: Michel Tournay

## **1.206 Synapse (DPAT 86 / 04-78)**

<span id="page-92-3"></span>S y n a p s e

Il s'agit d'une base de données au format AmigaGuide qui contient de très nombreuses informations sur l'Amiga, ses périphériques, son fonctionnement, etc... Le tout est accompagné de schémas pour les connecteurs et les cartes mères. C'est une superbe idée d'avoir fait une banque de données que tout le monde devrait posséder.

Auteur: Jean-Luc Manchon

# **1.207 Dock Icons Amidock et ToolManager v0.3 (DPAT 87 / 04-78)**

<span id="page-92-4"></span>D o c k I c o n s A m i d o c k e t T o o l M a n a g e r v 0 . 3

Une petite collection d'icônes et de Dock en 4 ou 8 couleurs. Notons que la palette 8 couleurs est copiée sur celle de Magic Workbench.

Auteur: Sylvain Bail

# **1.208 Vocabulaire (DPAT 87 / 04-78)**

<span id="page-93-0"></span>V o c a b u l a i r e

Ce programme est destiné aux personnes voulant apprendre ou répéter des mots d'une langue étrangère. Il permet d'entrer des mots, de les éditer et d'effectuer un test.

# **1.209 EffectSlider v1.07 (DPAT 88 / 04-78)**

#### <span id="page-93-1"></span>Effect Slider v 1.07

C'est un programme qui vous permet de réaliser des Slide-Shows: un affichage de différentes images avec des effets de transitions pour chacune. Il est capable de jouer une musique pendant tout ce temps, ou/et de jouer vos échantillons sonores lors de l'apparition de l'une ou l'autre de vos images. C'est un logiciel du type de SCALA ou MEDIAPOINT mais n'ayant pas du tout les mêmes ambitions. En effet, il est vraiment "light" par rapport à ces deux poids-lourds, ce qui lui permet de tourner sur des configurations légères en terme de mémoire. Shareware, 30FF demandés. En prime, un script de démonstration mettant en scène les guignols de Canal +.

Auteur: Marc Le Douarain